# <span id="page-0-0"></span>**Servicehåndbok for Dell™ Vostro™ 1520**

[Arbeide inne i datamaskinen](file:///C:/data/systems/vos1520/no/SM/work.htm#work) [Legge til og skifte ut deler](file:///C:/data/systems/vos1520/no/SM/parts.htm#parts) **[Spesifikasjoner](file:///C:/data/systems/vos1520/no/SM/specs.htm#specs) [Diagnostics](file:///C:/data/systems/vos1520/no/SM/diags.htm#diags) [Systemoppsett](file:///C:/data/systems/vos1520/no/SM/bios.htm#bios)** 

### **Merknader, forholdsregler og advarsler**

**MERK:** En MERKNAD inneholder viktig informasjon som gjør at du kan bruke datamaskinen mer effektivt.

**FORHOLDSREGEL: En FORHOLDSREGEL angir potensiell fare for maskinvaren eller tap av data hvis du ikke følger instruksjonene.** 

**ADVARSEL: En ADVARSEL angir en potensiell fare for skade på eiendom, personskade eller dødsfall.** 

Hvis du kjøpte en datamaskin i serien Dell™ n, gjelder ikke eventuelle henvisninger i dette dokumentet til Microsoft® Windows® -operativsystemet.

### **Informasjonen i dette dokumentet kan endres uten varsel. © 2009 Dell Inc. Med enerett.**

Reproduksjon av dette materialet i enhver form er strengt forbudt uten skriftlig tillatelse fra Dell Inc.

Varemerker i teksten: *Dell, DELL-* logoen, *Vostro, Travellite, Wi-Fi Catcher* og ExpressCharge er varemerker som tilhører Dell Inc.; *Intel, Pentium, Celeron* og Core er registrerte<br>Zvetco Biometrics, LLC; *Blu-ray Disc* 

Andre varemerker og varenavn kan brukes i dette dokumentet som en henvisning til institusjonene som innehar rettighetene til merkene og navnene, eller til produktene. Dell<br>Inc. fraskriver seg enhver elerinteresse for varem

**Mai 2009 Rev. A00**

- **Systemoppsett Servicehåndbok for Dell™ Vostro™ 1520**
- Starte Systemoppsett
- $\bullet$  [<F12>-menyen](#page-1-1)

Datamaskinens BIOS eller programmet for systemoppsett gir deg mulighet til å gjøre følgende:

- 
- l Åpne Systemoppsett ved å trykke på <F2> l Trykk <F12> for å åpne en engangsoppstartsmeny

# <span id="page-1-0"></span>**Starte Systemoppsett**

Trykk <F2> for å gå til systemoppsett og endre brukerdefinerbare innstillinger. Hvis du har problemer med å åpne systemoppsettet med denne tasten, starter<br>du på nytt og trykker på <F2>-tasten når tastaturlampene blinker fø

## <span id="page-1-1"></span>**<F12>-menyen**

Trykk <F12> när Dell-logoen vises for å starte en engangs oppstartsmeny med en liste over gyldige oppstartsenheter for systemet. Hvilke enheter som finnes<br>på oppstartsmenyen avhenger av de oppstartbare enhetene på datamask

- l Intern HDD
- l CD/DVD/CD-RW-stasjon l Internt nettverkskort
- 
- l BIOS-oppsett l Diagnose (starter systemkontrollen før oppstart)

Denne menyen er nyttig når du forsøker å starte opp en spesiell enhet eller vil få frem en diagnose for datamaskinen. Bruk av oppstartsmenyen fører ikke til endringer i oppstartsrekkefølgen som er lagret i BIOS.

### **Diagnostics**

**Servicehåndbok for Dell™ Vostro™ 1520**

- **O** [Enhetsstatuslamper](#page-2-0)
- **O** [Feilkoder fra lysdiode](#page-2-1)
- **O** [Strømknapplyskoder](#page-3-0)

 $a<sub>n</sub>$ 

d

### <span id="page-2-0"></span>**Enhetsstatuslamper**

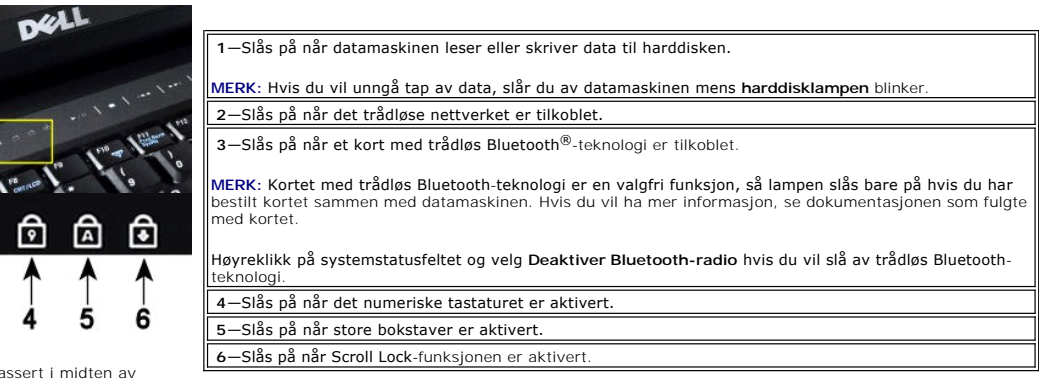

Enhetsstatuslamper plassert i midten av dekslet.

Hvis datamaskinen er koblet til en stikkontakt, virker  $\bar{\mathbb{D}}$  lampen som følger:

l **Kontinuerlig blått**—Batteriet lades. l **Blinkende blått**—Batteriet er nesten fulladet.

Hvis datamaskinen kjører på batteri, virker $\bar{\mathbb{D}}$  lampen som følger:

- l **Av**—Batteriet er tilstrekkelig ladet, eller datamaskinen er slått av.
- l **Blinkende oransje**—Batteriladingen er lav. l **Kontinuerlig oransje**—Batteriladingen er kritisk lav.
- 

# <span id="page-2-1"></span>**Feilkoder fra lysdiode**

Hvis datamaskinen ikke utfører en selvtest ved oppstart (POST), er det flere ting du kan kontrollere:

- 
- 
- 1. Kontroller at datamaskinens strømlampe lyser.<br>2. Hvis strømlampen ikke er på, må du kontrollere at datamaskinen er koblet til nettstrøm. Ta ut <u>[batteriet](file:///C:/data/systems/vos1520/no/SM/td_batt.htm#td_batt)</u><br>3. Hvis datamaskinen er slått på, men ikke utfører en POST, må d skjerm, eller hvis tastaturstatuslampene tennes i en sekvens som angir et systemproblem.

Følgende tabell viser de mulige lampekodene som vises i en situasjon uten POST.

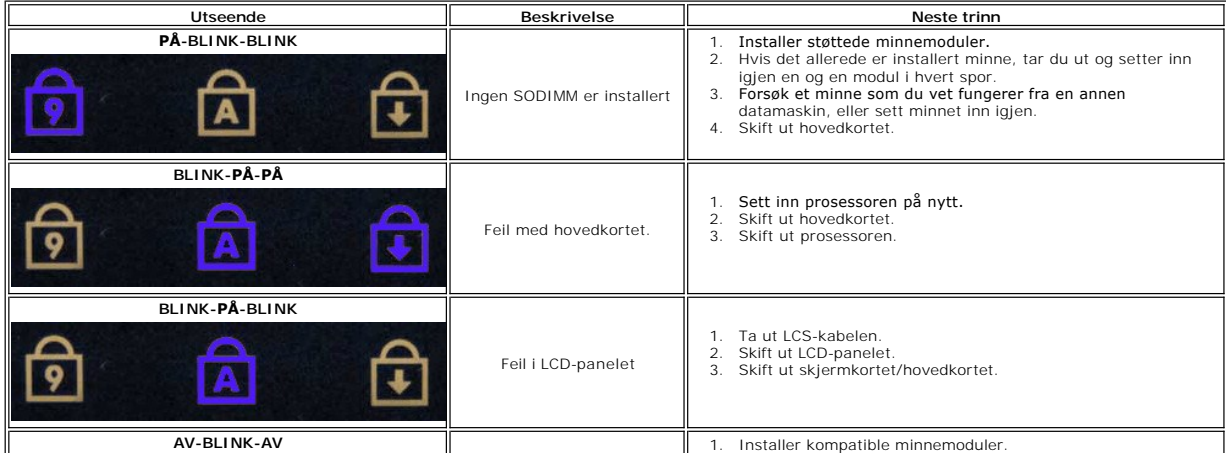

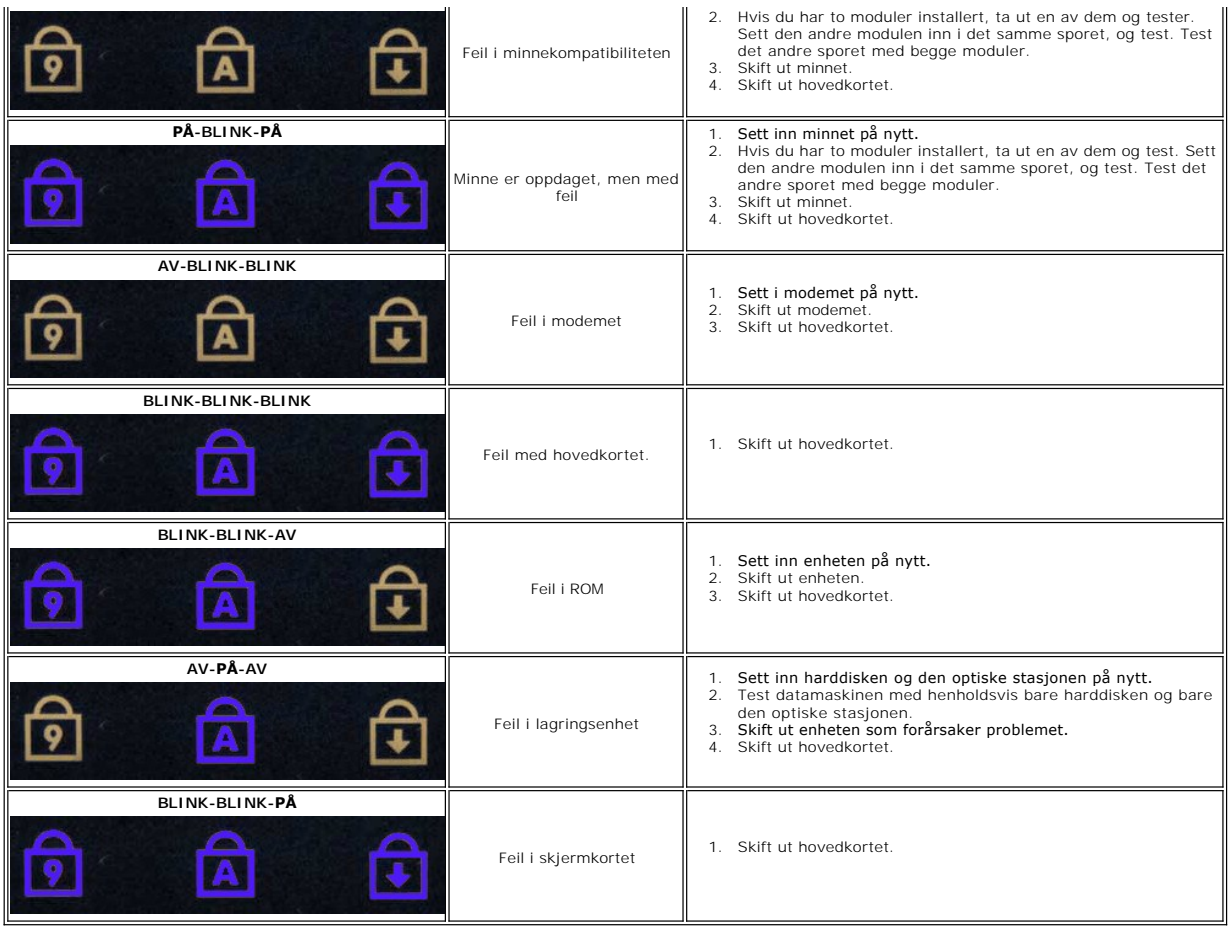

# <span id="page-3-0"></span>**Strømknapplyskoder**

Strømlampen på strømknappen foran på datamaskinen tennes og blinker eller holder seg tent for å angi fem forskjellige tilstander:

- 
- 
- 1 ikke noe lys System er i avslätt tilstand (S5, eller mekanisk (nettstrøm ikke aktivert) AV).<br>1 Kontinuerlig Systemfeil, men strømforsyningen er god normal driftstilstand (S0 ).<br>1 Blinkende gult Systemfeiltilst
- 

#### **Legge til og skifte ut deler Servicehåndbok for Dell™ Vostro™ 1520**

- **O** [Batteri](file:///C:/data/systems/vos1520/no/SM/td_batt.htm#td_batt)
- $\bullet$  [Harddisk](file:///C:/data/systems/vos1520/no/SM/td_hdd.htm#td_hdd)
- [Kort for trådløst lokalt områdenettverk \(WLAN\)](file:///C:/data/systems/vos1520/no/SM/td_wlan.htm#td_wlan)
- **O** [Optisk stasjon](file:///C:/data/systems/vos1520/no/SM/td_opthd.htm#td_opthd)
- Prosessor- [og minnetilgangspanel](file:///C:/data/systems/vos1520/no/SM/td_ppan.htm#td_ppan)
- [Varmeavleder og prosessor](file:///C:/data/systems/vos1520/no/SM/td_proc.htm#td_proc)
- <u>[Skjermenhet](file:///C:/data/systems/vos1520/no/SM/td_dsply.htm#td_dsply)</u>
- **O** [Kamera](file:///C:/data/systems/vos1520/no/SM/td_dcam.htm#td_dcam)
- **O** [LCD-skjermpanel](file:///C:/data/systems/vos1520/no/SM/td_dpnl.htm#td_dpnl)
- **O** [Tastatur](file:///C:/data/systems/vos1520/no/SM/td_key.htm#td_key)
- O [USB/IEEE 1394-kort](file:///C:/data/systems/vos1520/no/SM/td_usb.htm#td_usb)
- [Høyttalerenhet](file:///C:/data/systems/vos1520/no/SM/td_spkr.htm#td_spkr)
- **O** [Klokkebatteri](file:///C:/data/systems/vos1520/no/SM/td_coin.htm#td_coin)
- Harddisk- [og minikorttilgangspanel](file:///C:/data/systems/vos1520/no/SM/td_hpan.htm#td_hpan)
- [Kort for trådløst regionnett \(WWAN\)](file:///C:/data/systems/vos1520/no/SM/td_wwan.htm#td_wwan)
- <sup>●</sup> [Internt kort med trådløs Bluetooth](file:///C:/data/systems/vos1520/no/SM/td_wpan.htm#td_wpan)<sup>®</sup>-teknologi
- **O** [Vifte](file:///C:/data/systems/vos1520/no/SM/td_fan.htm#td_fan)
- **O** [Minne](file:///C:/data/systems/vos1520/no/SM/td_mem.htm#td_mem)
- **[Hengseldeksel](file:///C:/data/systems/vos1520/no/SM/td_hcvr.htm#td_hcvr)**
- **[Skjermramme](file:///C:/data/systems/vos1520/no/SM/td_dbzl.htm#td_dbzl)**
- **[Skjermhengslene](file:///C:/data/systems/vos1520/no/SM/td_dhng.htm#td_dhng)**
- **O** Skierminverter
- **+** [Håndstøtte](file:///C:/data/systems/vos1520/no/SM/td_palm.htm#td_palm)
- **O** [Fingeravtrykksleser](file:///C:/data/systems/vos1520/no/SM/td_fngr.htm#td_fngr)
- **O** Hovedkort

# **Spesifikasjoner**

**Servicehåndbok for Dell™ Vostro™ 1520** 

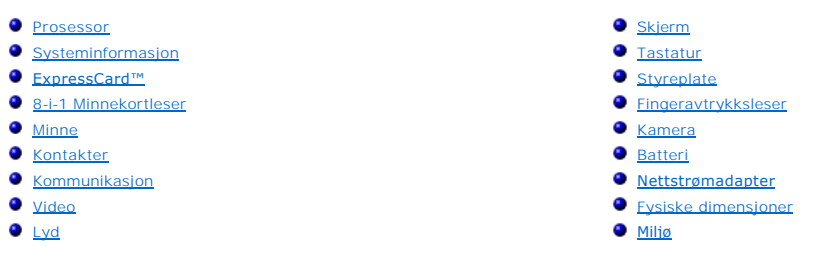

**MERK:** Tilbudene kan variere fra sted til sted. Hvis du vil ha mer informasjon om konfigurasjonen i din datamaskin klikker du **Start ©** (eller **Start i**<br>Windows XP) → **Hjelp og Støtte**, og velger deretter alternativet so

<span id="page-5-0"></span>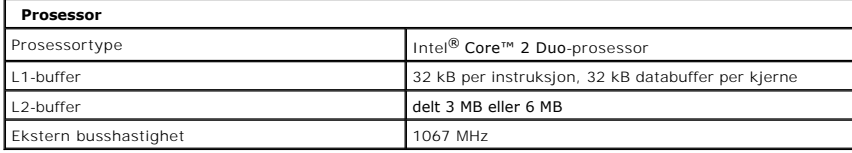

<span id="page-5-1"></span>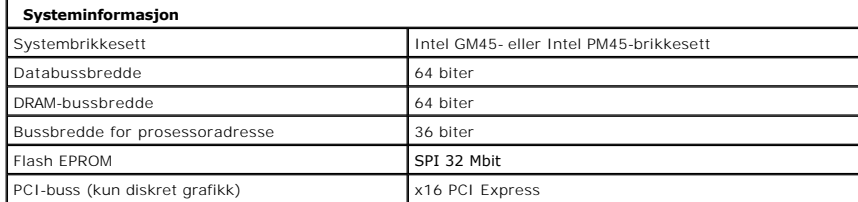

<span id="page-5-2"></span>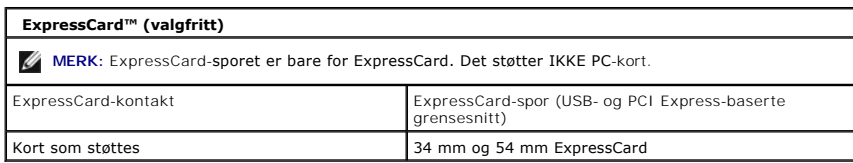

<span id="page-5-3"></span>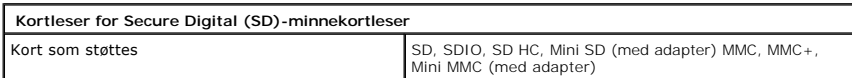

<span id="page-5-4"></span>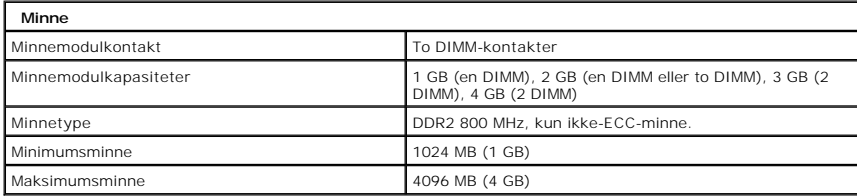

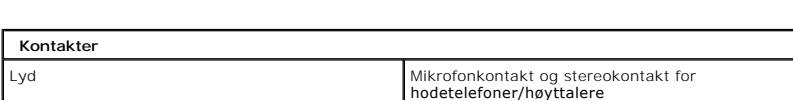

<span id="page-5-5"></span>

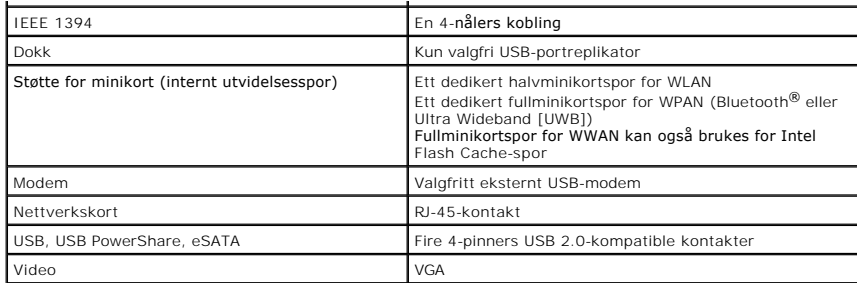

<span id="page-6-1"></span>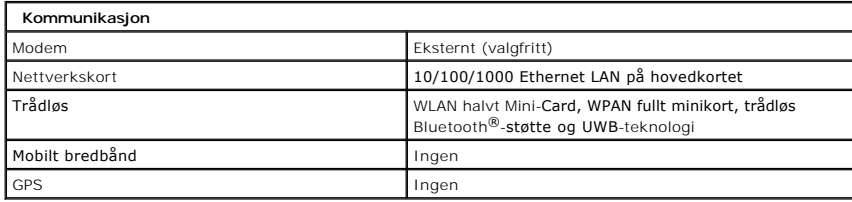

<span id="page-6-2"></span>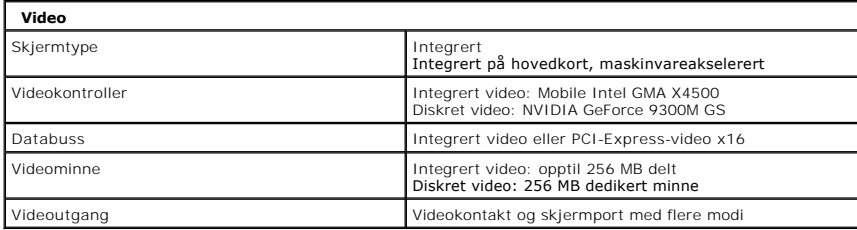

<span id="page-6-3"></span>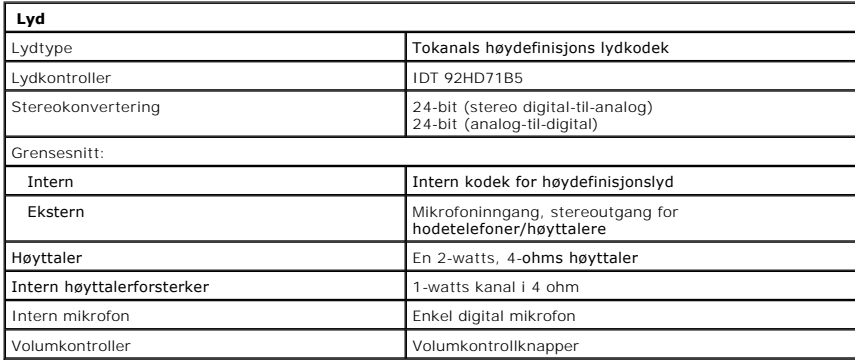

<span id="page-6-0"></span>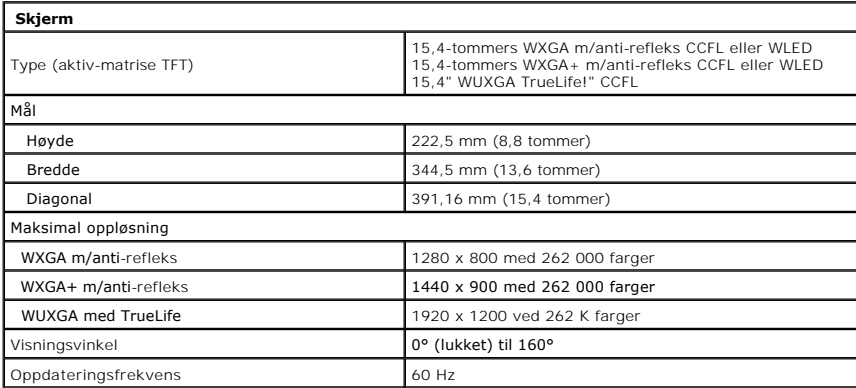

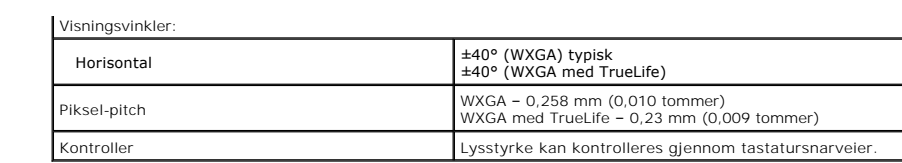

<span id="page-7-0"></span>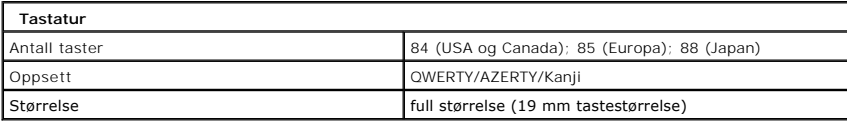

<span id="page-7-1"></span>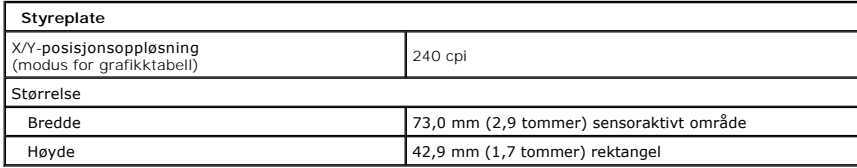

<span id="page-7-2"></span>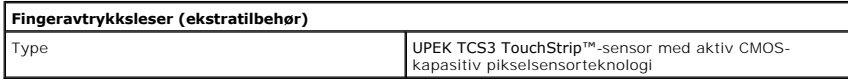

<span id="page-7-3"></span>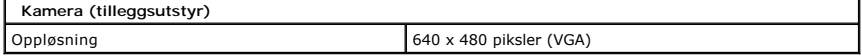

<span id="page-7-4"></span>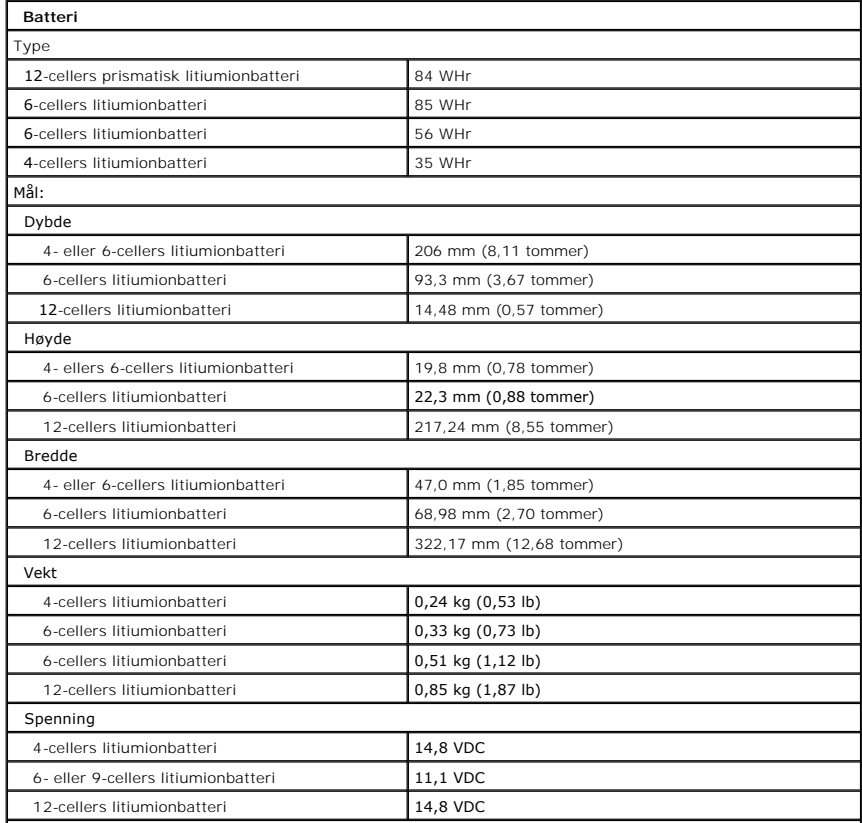

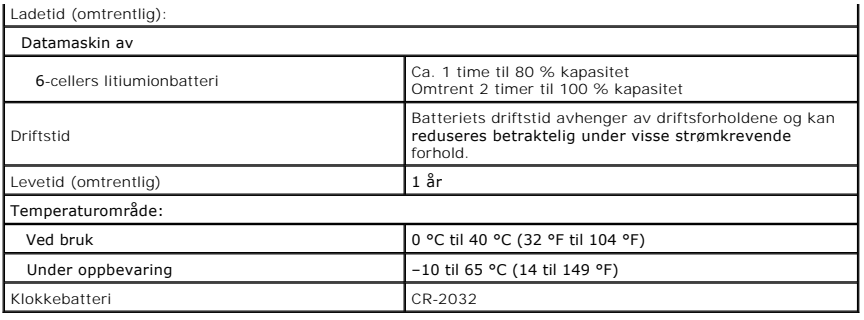

<span id="page-8-0"></span>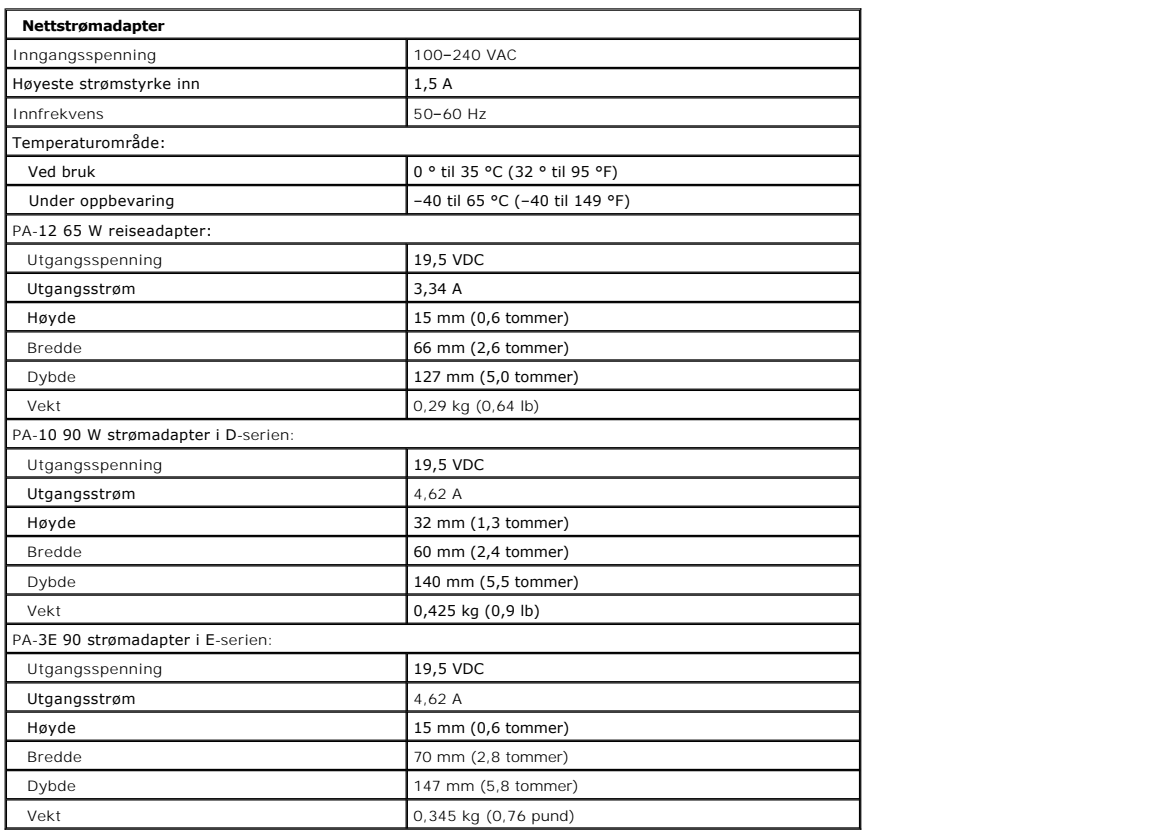

<span id="page-8-1"></span>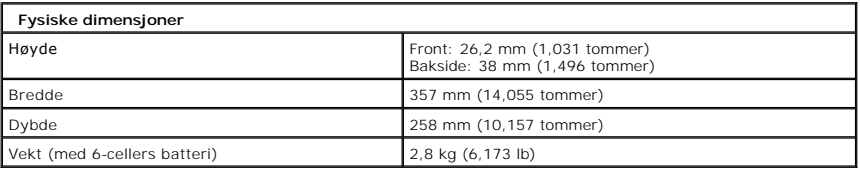

<span id="page-8-2"></span>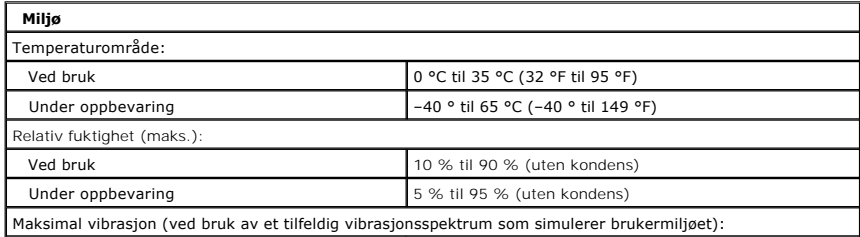

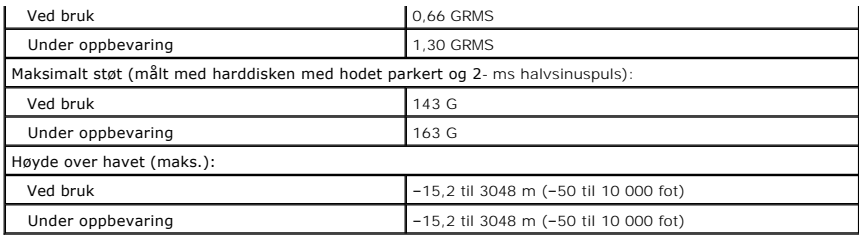

#### **Batteri Servicehåndbok for Dell™ Vostro™ 1520**

ADVARSEL: Før du arbeider inne i datamaskinen, må du lese sikkerhetsinformasjonen som fulgte med datamaskinen. Hvis du vil ha mer<br>informasjon om sikkerhet, går du til hjemmesiden for overholdelse av forskrifter (Regulatory

## **Ta ut batteriet**

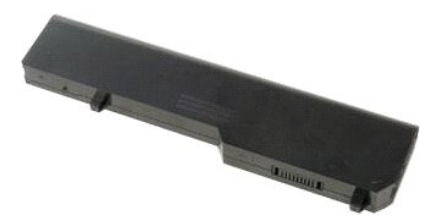

1. Følg fremgangsmåten i [Før du arbeider inne i datamaskinen](file:///C:/data/systems/vos1520/no/SM/work.htm#before).

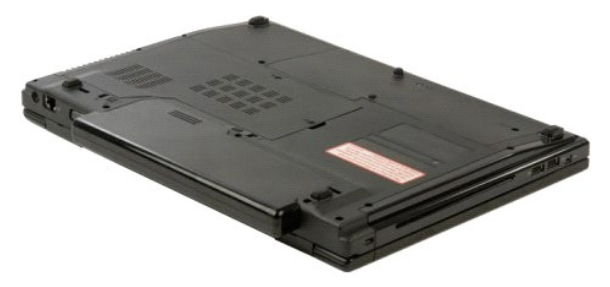

2. Skyv batterilåssperren mot venstre og bort fra batteriet.

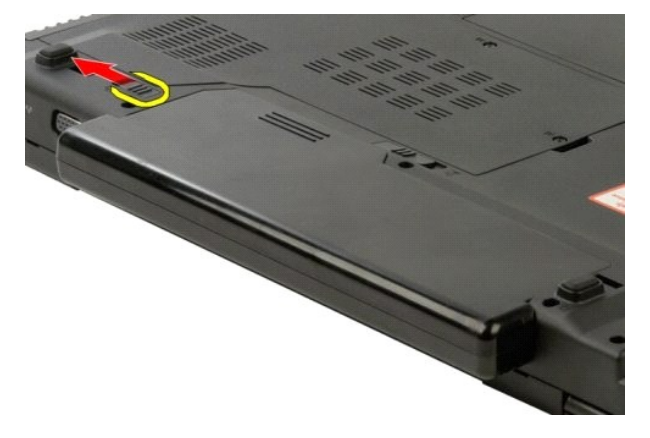

3. Skyv batterilåsen i midten mot høyre.

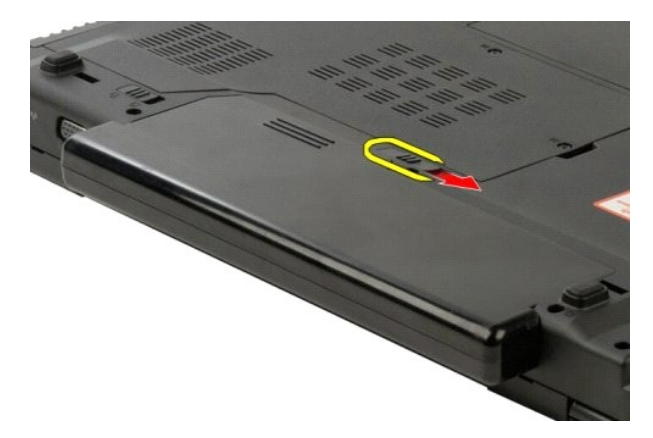

4. Skyv selve batteriet mot baksiden av datamaskinen, og fjern det.

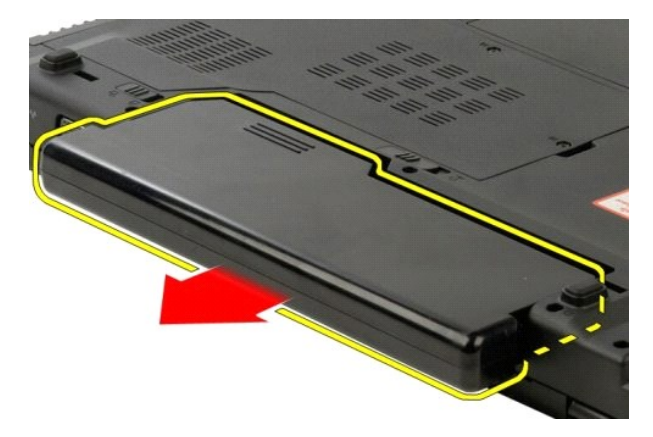

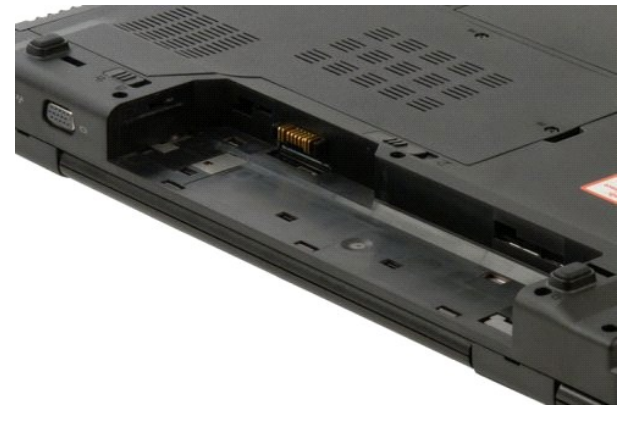

#### <span id="page-12-0"></span>**Klokkebatteri Servicehåndbok for Dell™ Vostro™ 1520**

ADVARSEL: Før du arbeider inne i datamaskinen, må du lese sikkerhetsinformasjonen som fulgte med datamaskinen. Hvis du vil ha mer<br>informasjon om sikkerhet, går du til hjemmesiden for overholdelse av forskrifter (Regulatory

## **Ta ut klokkebatteriet**

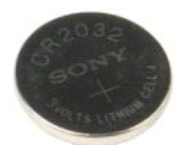

- 
- 1. Følg fremgangsmåten i <u>Før du arbeider inne i datamaskinen</u>.<br>2. Ta <u>batteriet</u> ut av datamaskinen.<br>3. Fjern <u>prosessor- og minnetilgangspanelet</u> fra datamaskinen.<br>4. Fjern <u>viften</u> fra datamaskinen.
- 
- 
- 
- 5. Fjern <u>varmelederen og prosessoren</u> fra datamaskinen.<br>6. Fjern <u>minnemodulene</u> fra datamaskinen.<br>7. Fjern <u>klokkebatteriet</u> fra datamaskinen.<br>8. Ta h<u>arddisk- [og minikorttilgangspanelet](file:///C:/data/systems/vos1520/no/SM/td_hpan.htm#td_hpan)</u> ut av datamaskinen.
- 
- 9. Fjern <u>harddisken</u> fra datamaskinen.<br>10. Fjern den <u>optiske stasjonen</u> fra datamaskinen.<br>11. Fjern <u>Bluetooth-modulen</u> fra datamaskinen.
- 
- 12. Fjern eventuelle <u>WLAN-</u> og <u>WWAN-</u> kort fra datamaskinen.<br>13. Ta <u>dekslet</u> ut av datamaskinen.
- 
- 14. Ta <u>tastaturet</u> ut av datamaskinen.<br>15. Fjern <u>skjermenheten</u> fra datamaskinen.<br>16. Fjern <u>[håndstøtten](file:///C:/data/systems/vos1520/no/SM/td_palm.htm#td_palm)</u> fra datamaskinen.<br>17. Fjern <u>hovedkortet</u> fra datamaskinen.
- 
- 

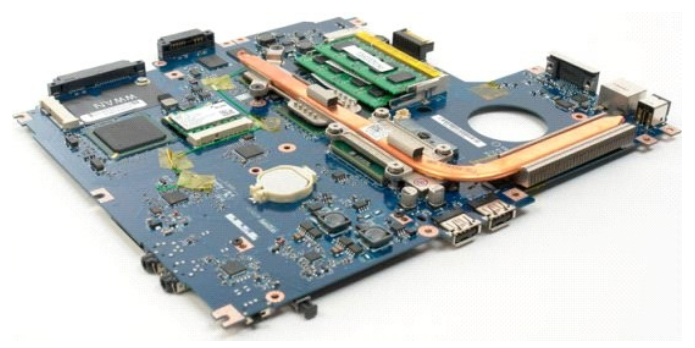

- 18. Sett kabinettet til side, og plasser hovedkortet på en ren arbeidsoverflate.
- 19. Sett inn spissen i sporet, og press opp klokkebatteriet.

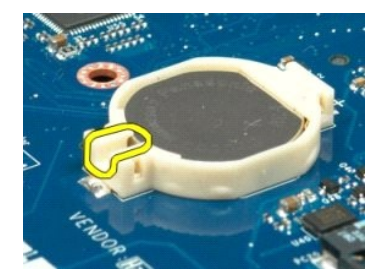

20. Ta ut klokkebatteriet.

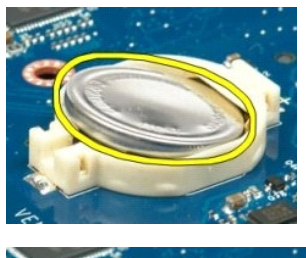

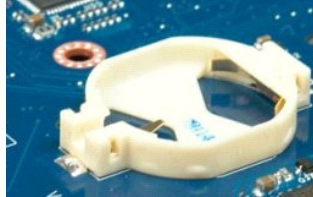

#### **Skjermramme Servicehåndbok for Dell™ Vostro™ 1520**

ADVARSEL: Før du arbeider inne i datamaskinen, må du lese sikkerhetsinformasjonen som fulgte med datamaskinen. Hvis du vil ha mer<br>informasjon om sikkerhet, går du til hjemmesiden for overholdelse av forskrifter (Regulatory

## **Ta av skjermrammen**

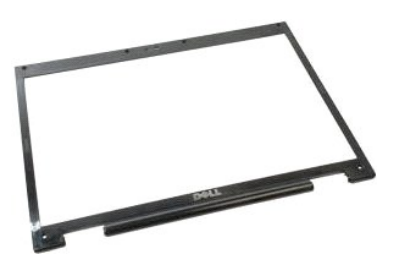

1. Følg fremgangsmåten i <u>Før du arbeider inne i datamaskinen</u>.<br>2. Fjern <u>skjermenheten</u> fra datamaskinen.

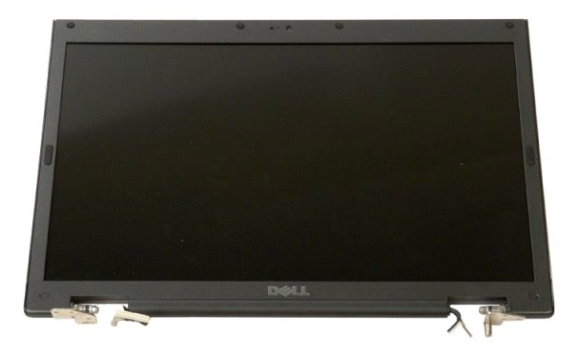

3. Fjern de seks gummiskruedekslene fra skjermrammen.

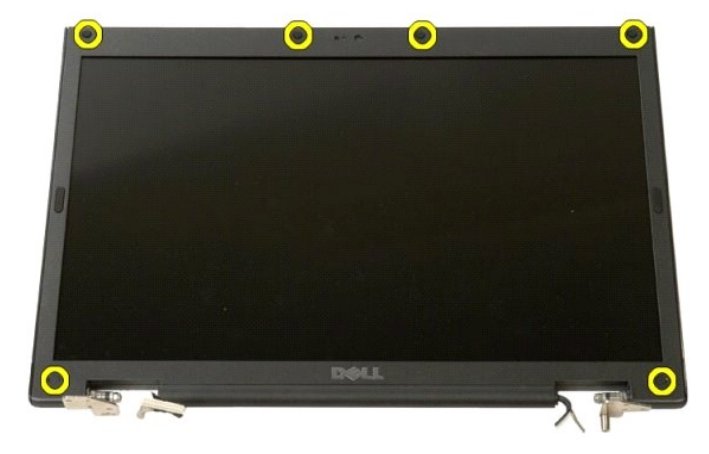

4. Fjern de seks skruene som fester rammen til skjermenheten.

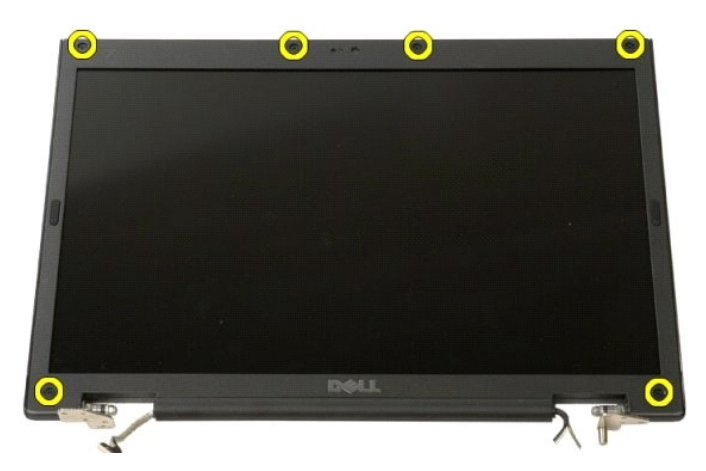

5. Fjern rammen fra skjermenheten.

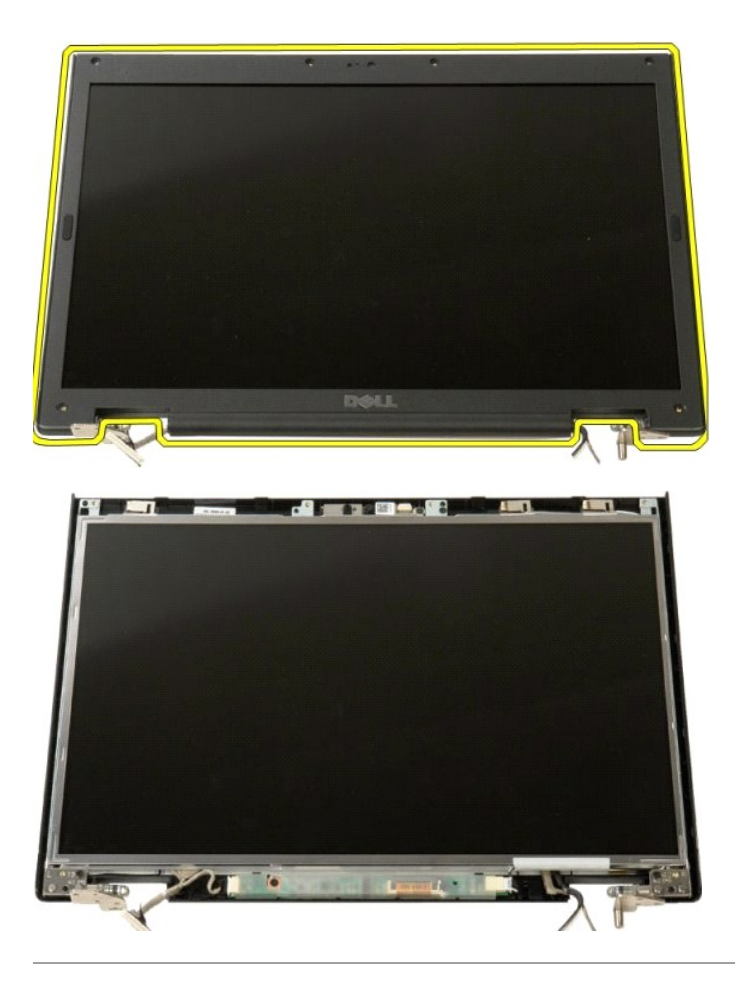

#### **Kamera Servicehåndbok for Dell™ Vostro™ 1520**

ADVARSEL: Før du arbeider inne i datamaskinen, må du lese sikkerhetsinformasjonen som fulgte med datamaskinen. Hvis du vil ha mer<br>informasjon om sikkerhet, går du til hjemmesiden for overholdelse av forskrifter (Regulatory

## **Fjerne kameraet**

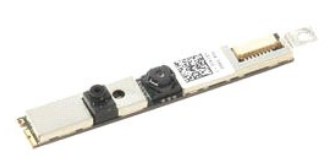

- 1. Følg fremgangsmåten i <u>Før du arbeider inne i datamaskinen</u>.<br>2. Fjern <u>skjermenheten</u> fra datamaskinen.<br>3. Fjern <u>skjermrammen</u> fra skjermenheten.<br>4. Fjern <u>LCD-skjermpanelet</u> fra skjermenheten.
- 
- 

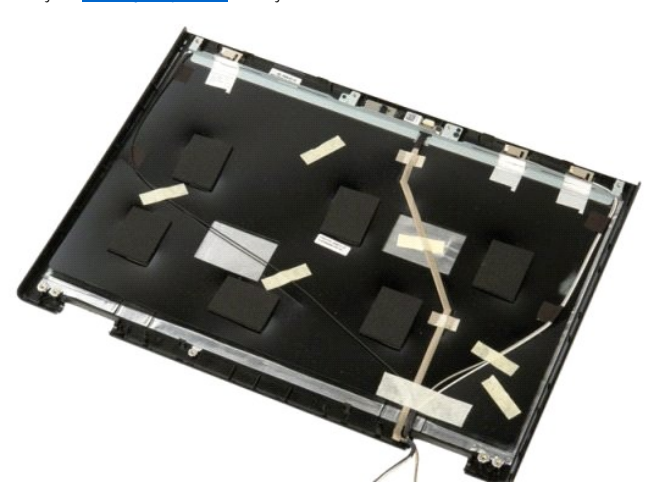

5. Løsne festeskruen som holder skjermkameraet på plass.

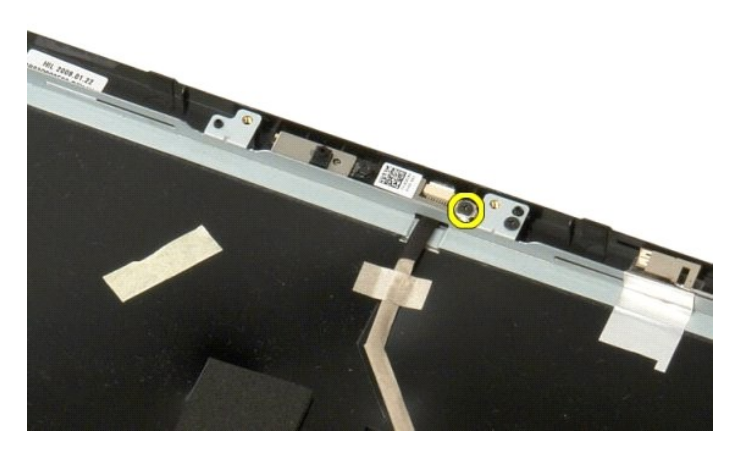

6. Løft kameraet ut av sporet.

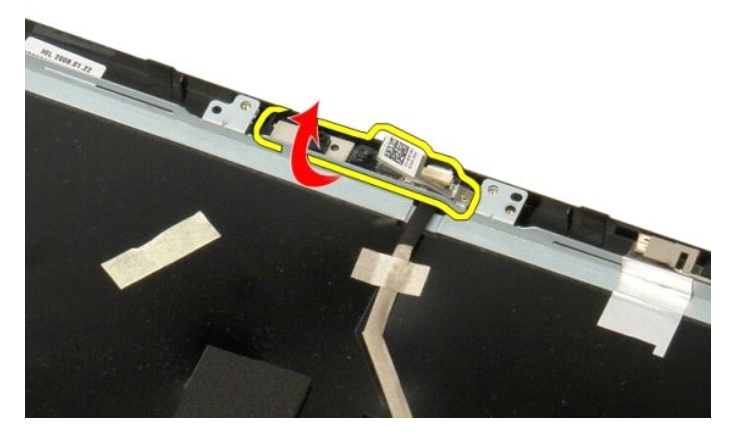

7. Frigjør skjermkameraets datakabel fra klipsen, og koble fra skjermkameraets datakabel.

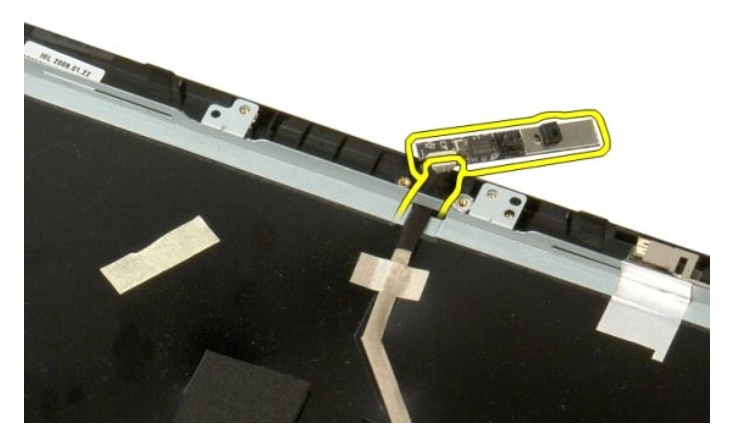

8. Fjern skjermkameraet fra skjermenheten.

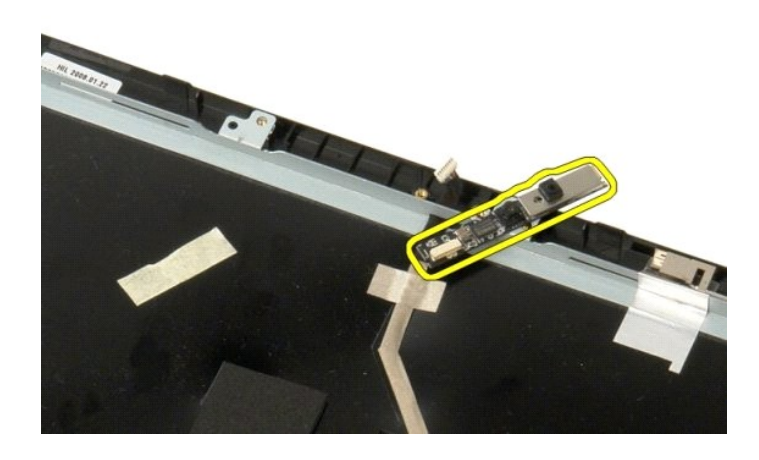

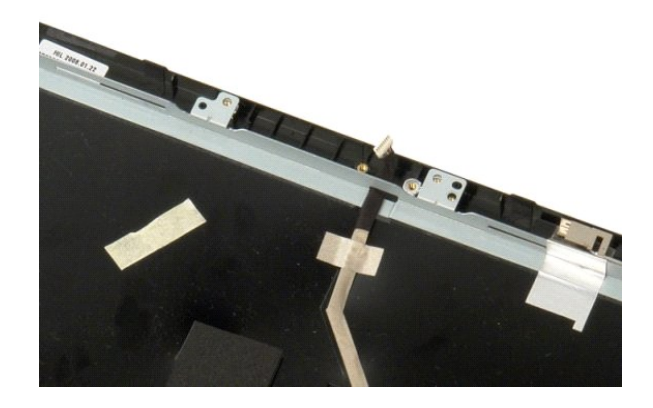

### **Skjermhengslene Servicehåndbok for Dell™ Vostro™ 1520**

ADVARSEL: Før du arbeider inne i datamaskinen, må du lese sikkerhetsinformasjonen som fulgte med datamaskinen. Hvis du vil ha mer<br>informasjon om sikkerhet, går du til hjemmesiden for overholdelse av forskrifter (Regulatory

# **Ta av skjermhengslene**

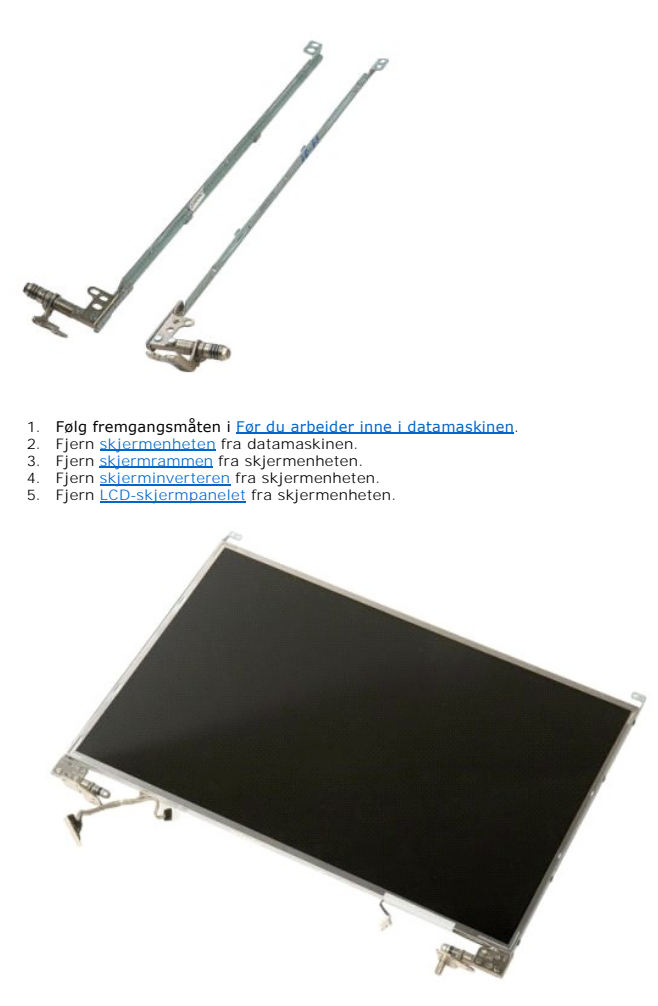

6. Fjern de åtte skruene som fester hengslene til skjermpanelenheten.

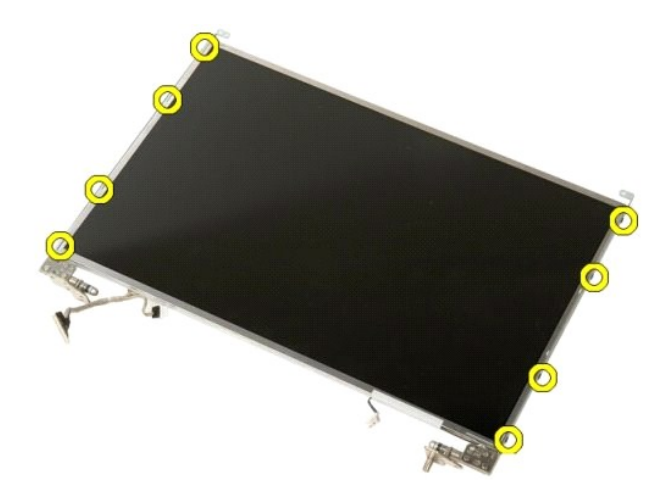

7. Skyv hengslene bort fra skjermpanelenheten.

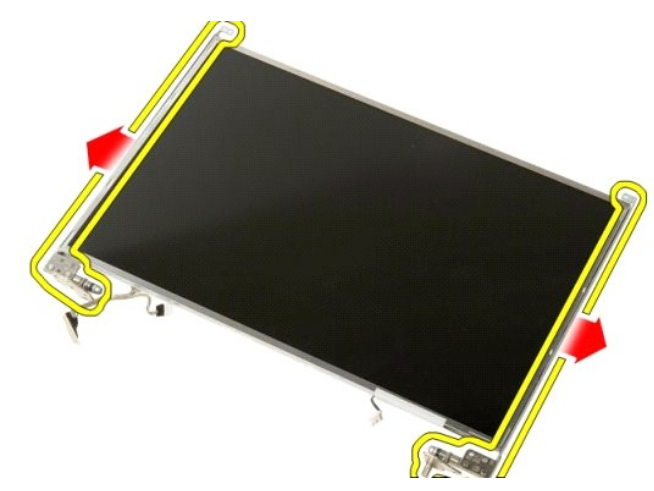

8. Fjern skjermpanelhengslene fra skjermpanelenheten.

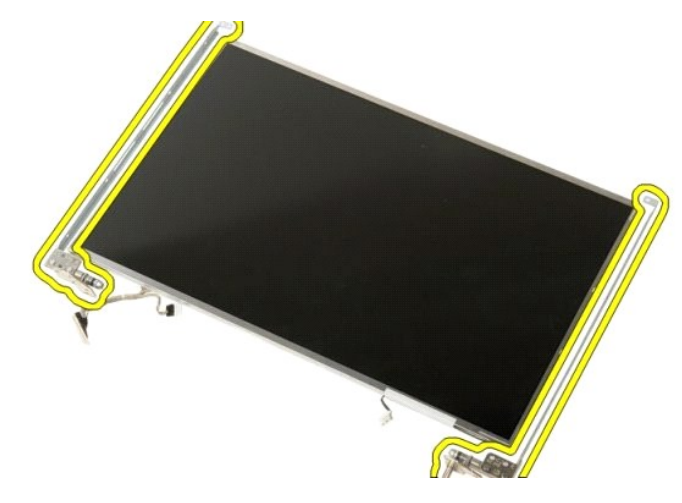

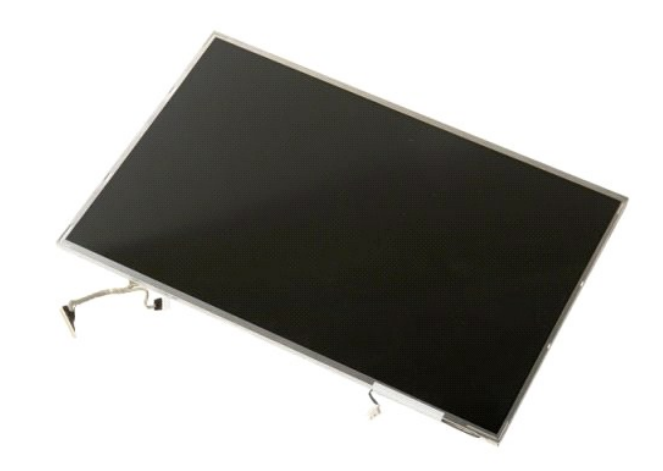

#### **Skjerminverter Servicehåndbok for Dell™ Vostro™ 1520**

ADVARSEL: Før du arbeider inne i datamaskinen, må du lese sikkerhetsinformasjonen som fulgte med datamaskinen. Hvis du vil ha mer<br>informasjon om sikkerhet, går du til hjemmesiden for overholdelse av forskrifter (Regulatory

## **Ta ut skjerminverteren**

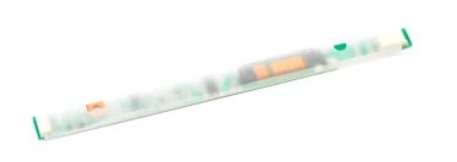

1. Følg fremgangsmåten i <u>Før du arbeider inne i datamaskinen</u>.<br>2. Fjern <u>skjermenheten</u> fra datamaskinen.

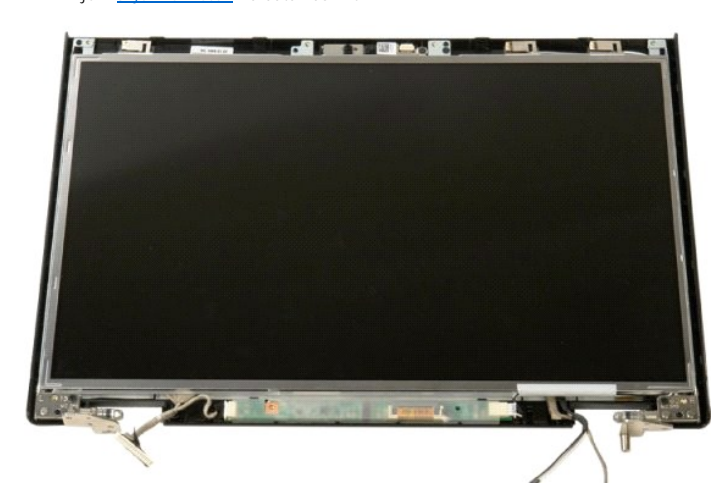

3. Fjern skruen som fester skjerminverteren til skjermenheten.

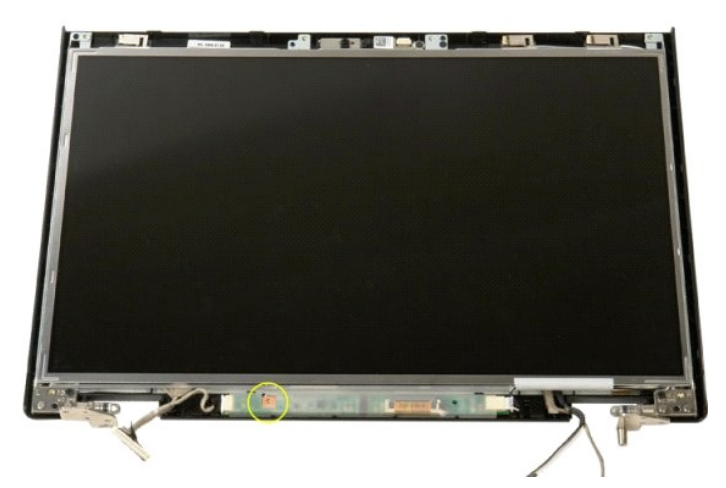

4. Åpne klipsen på skjerminverterens datakabel.

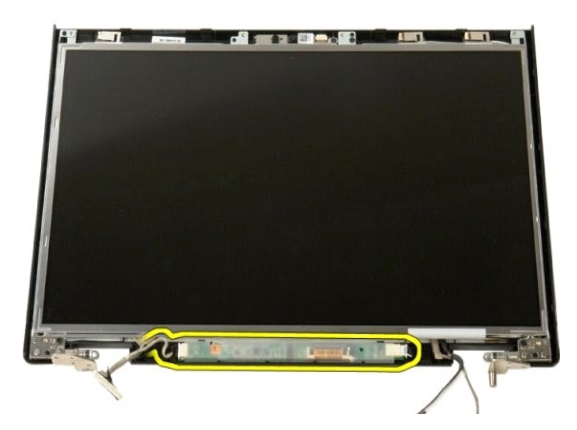

5. Fjern skjerminverterens datakabel fra klipsen.

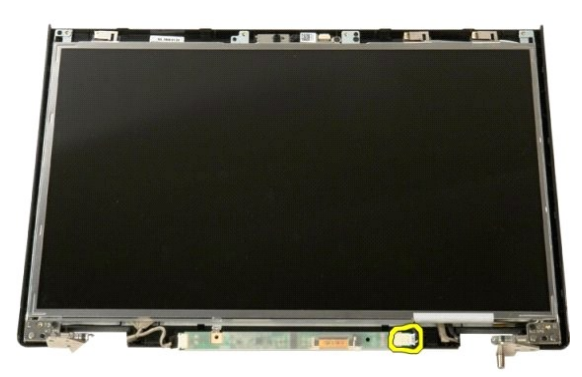

6. Koble datakabelen fra skjerminverteren.

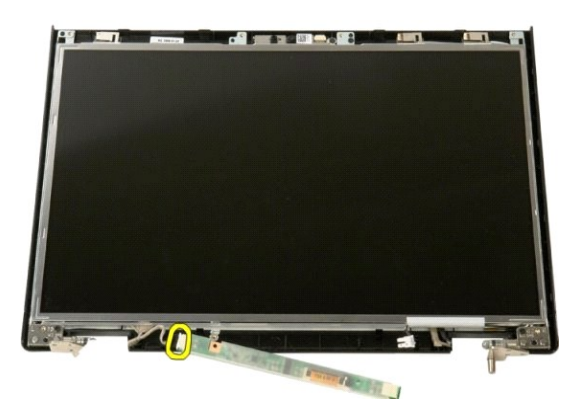

7. Fjern skjerminverteren fra skjermenheten.

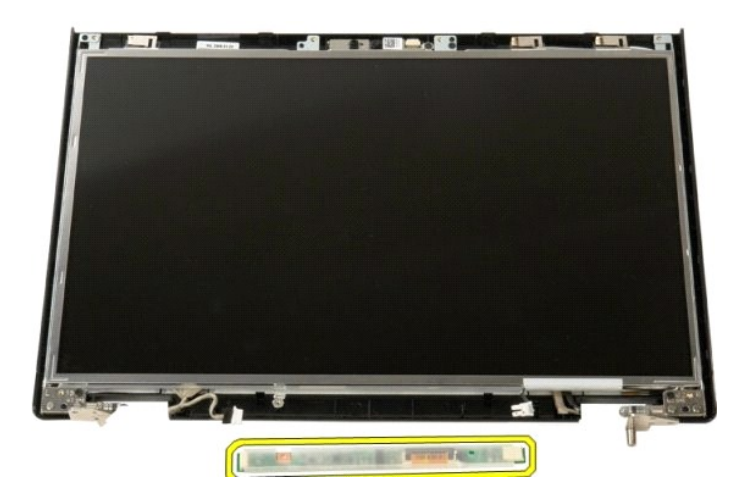

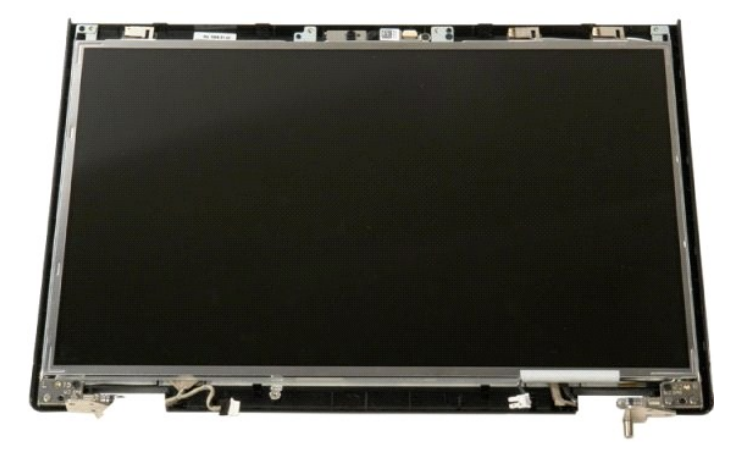

### **LCD-skjermpanel Servicehåndbok for Dell™ Vostro™ 1520**

ADVARSEL: Før du arbeider inne i datamaskinen, må du lese sikkerhetsinformasjonen som fulgte med datamaskinen. Hvis du vil ha mer<br>informasjon om sikkerhet, går du til hjemmesiden for overholdelse av forskrifter (Regulatory

# **Ta av LCD-skjermpanelet**

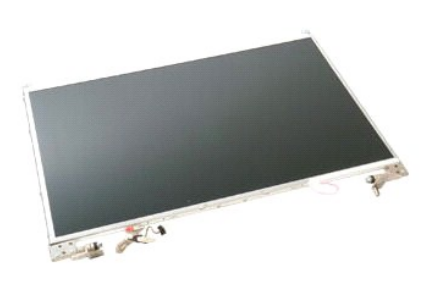

1. Følg fremgangsmåten i <u>Før du arbeider inne i datamaskinen</u>.<br>2. Fjern <u>skjermenheten</u> fra datamaskinen.<br>3. Fjern <u>skjermrammen</u> fra skjermenheten.

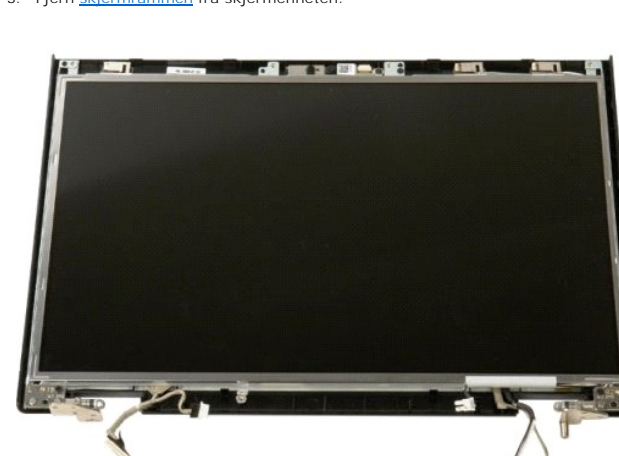

4. Fjern de to skruene som fester LCD-skjermpanelet til skjermenheten.

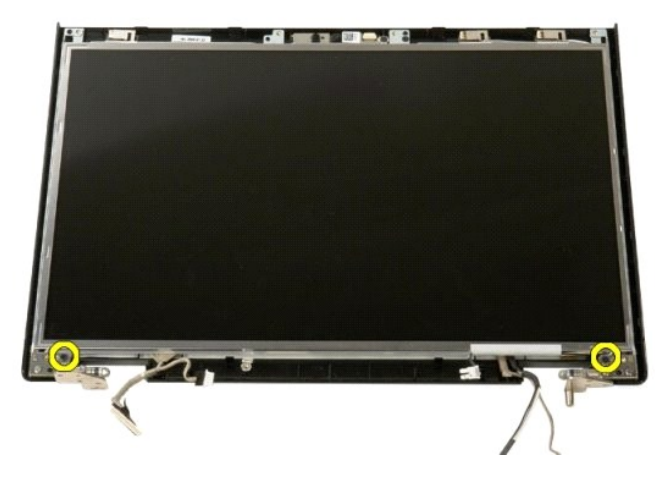

5. Fjern LCD-skjermpanelet fra skjermenheten.

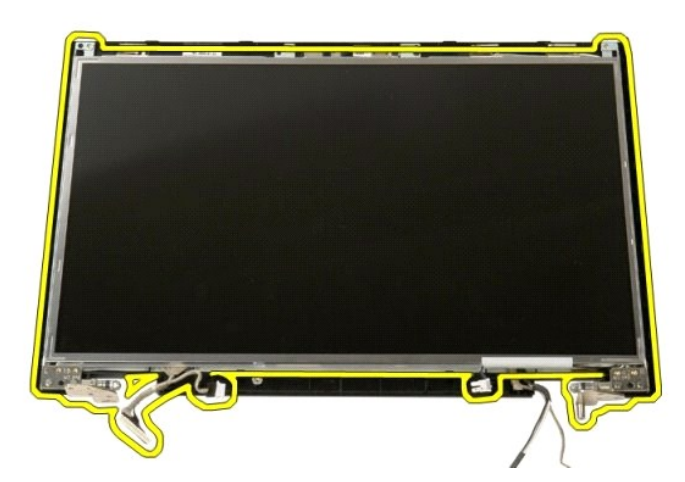

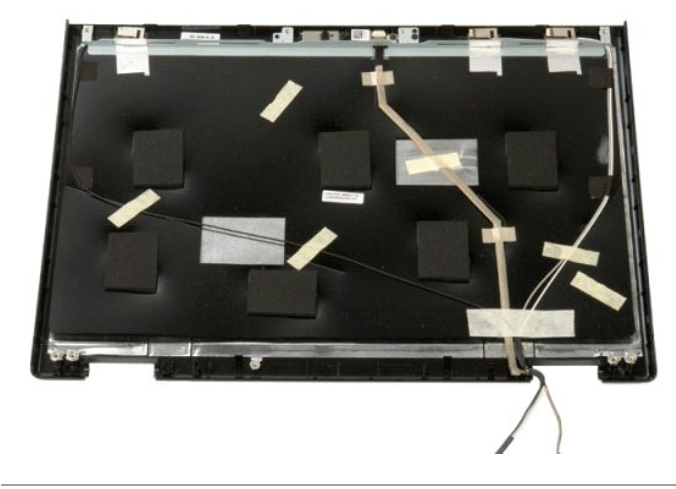

### **Skjermenhet Servicehåndbok for Dell™ Vostro™ 1520**

ADVARSEL: Før du arbeider inne i datamaskinen, må du lese sikkerhetsinformasjonen som fulgte med datamaskinen. Hvis du vil ha mer<br>informasjon om sikkerhet, går du til hjemmesiden for overholdelse av forskrifter (Regulatory

## **Ta av skjermenheten**

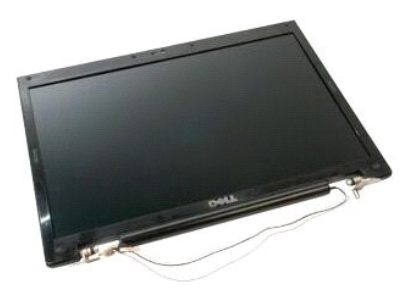

- 
- 
- 1. Følg fremgangsmåten i <u>Før du arbeider inne i datamaskinen</u>.<br>2. Ta <u>barteriet</u> ut av datamaskinen.<br>3. Ta <u>harddisk- [og minikorttilgangspanelet](file:///C:/data/systems/vos1520/no/SM/td_hpan.htm#td_hpan)</u> ut av datamaskinen.<br>4. Ta <u>dekslet</u> ut av datamaskinen.<br>5. Ta <u>tastaturet</u>
- 
- 
- 

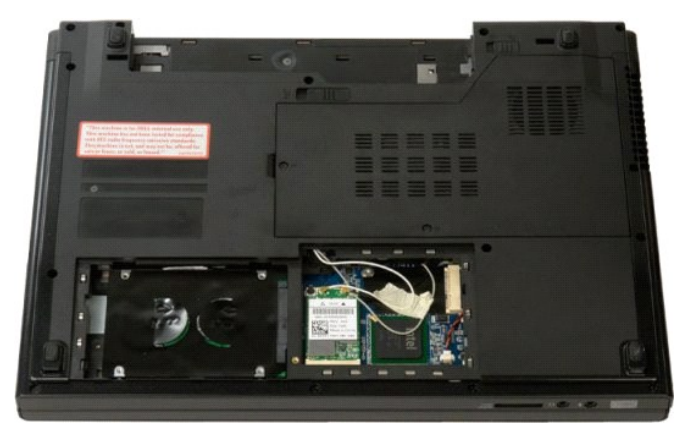

8. Koble antennekablene fra WLAN-kortet.

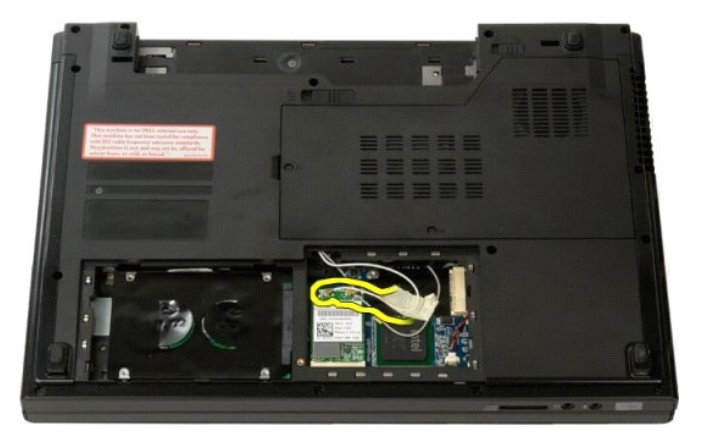

9. Koble kamerakabelen fra hovedkortet.

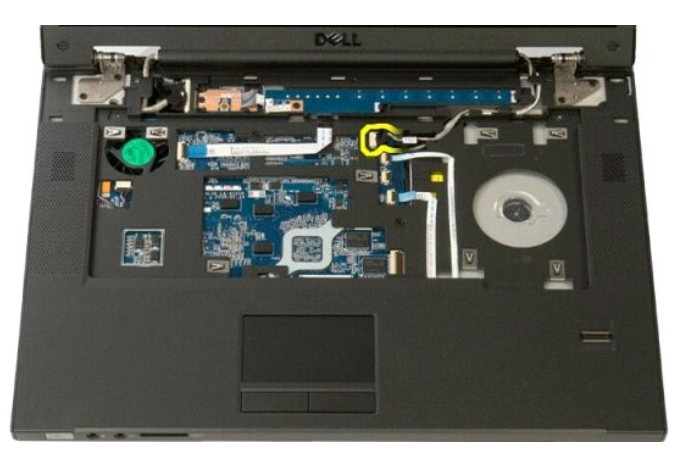

10. Koble skjermdatakabelen fra hovedkortet.

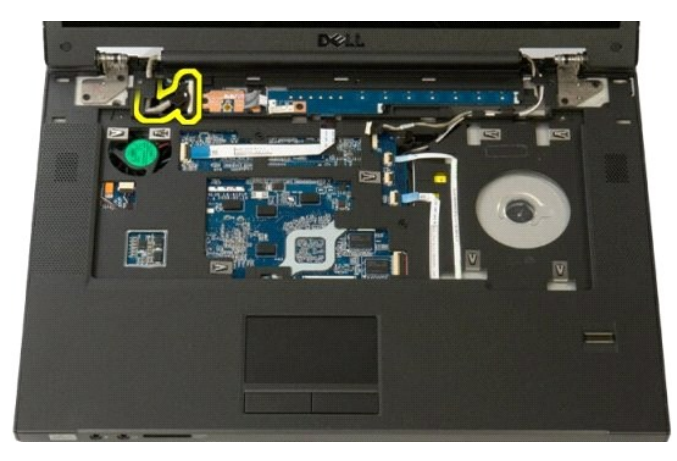

11. Trekk antennekablene forsiktig gjennom hovedkortet.

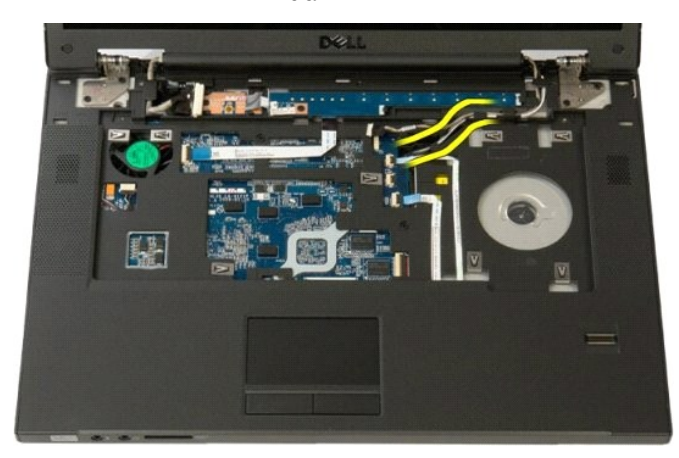

12. Fjern antennekablene fra føringssporet.

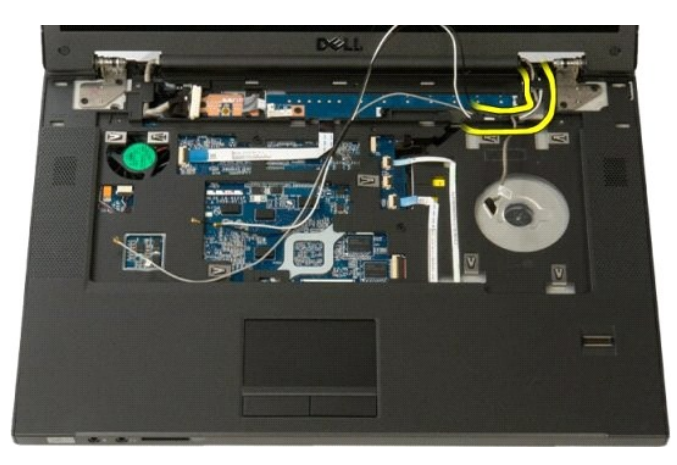

13. Fjern skjermdatakabelen fra føringssporet.

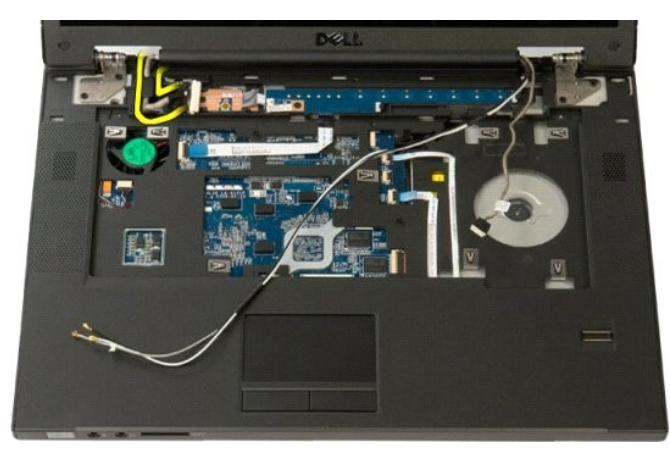

14. Fjern de fire skruene som fester skjermenheten til bunnen av datamaskinen.

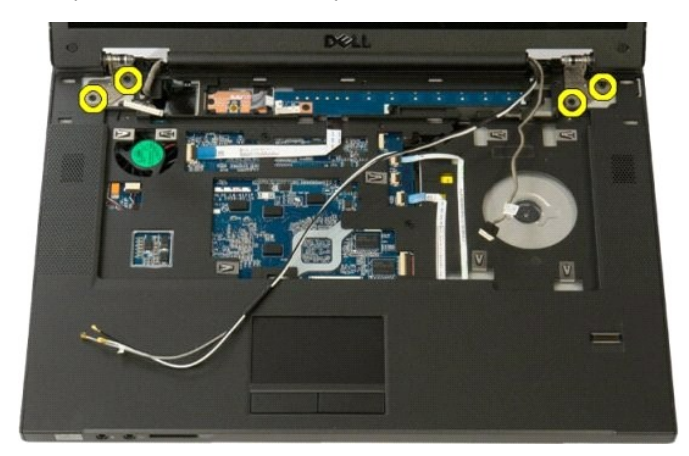

15. Løft og flytt displayenheten til datamaskinbasen.

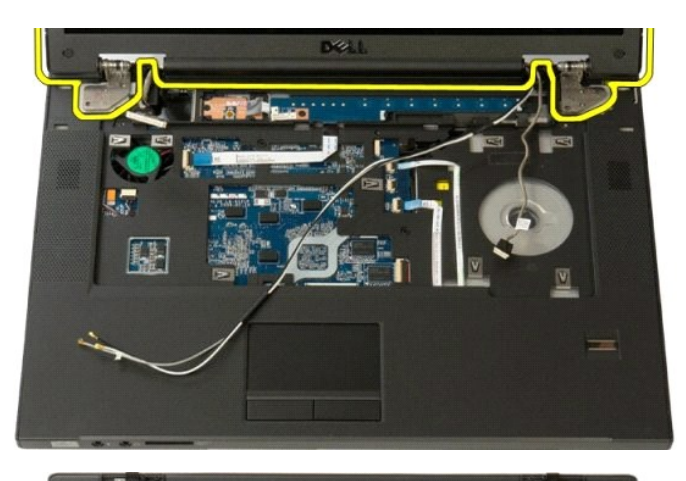

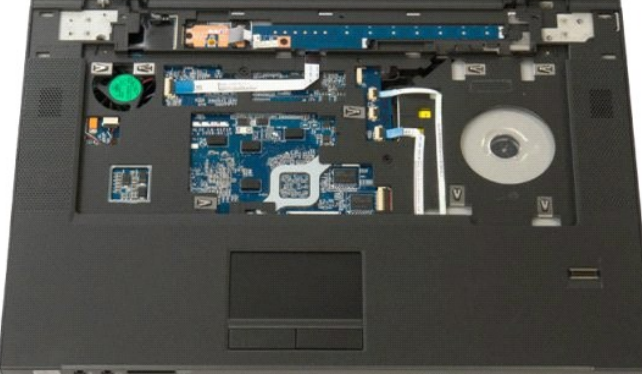

# **Vifte**

**Servicehåndbok for Dell™ Vostro™ 1520**

ADVARSEL: Før du arbeider inne i datamaskinen, må du lese sikkerhetsinformasjonen som fulgte med datamaskinen. Hvis du vil ha mer<br>informasjon om sikkerhet, går du til hjemmesiden for overholdelse av forskrifter (Regulatory

## **Ta av viften**

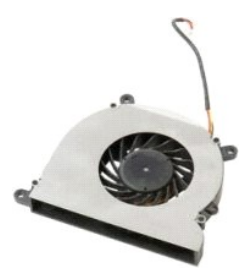

- 
- 
- 1. **Følg fremgangsmåten** i <u>Før du arbeider inne i datamaskinen</u>.<br>2. Ta <u>batteriet</u> ut av datamaskinen.<br>3. Fjern <u>prosessor- og minnetilgangspanelet</u> fra datamaskinen.

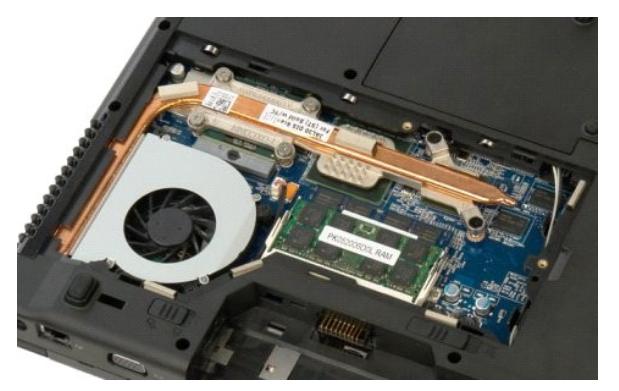

4. Koble viftekabelen fra hovedkortet.

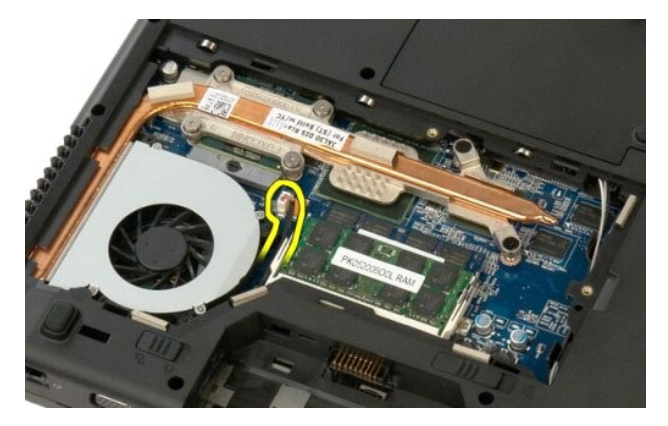

5. Fjern de tre skruene som fester viften til datamaskinen.

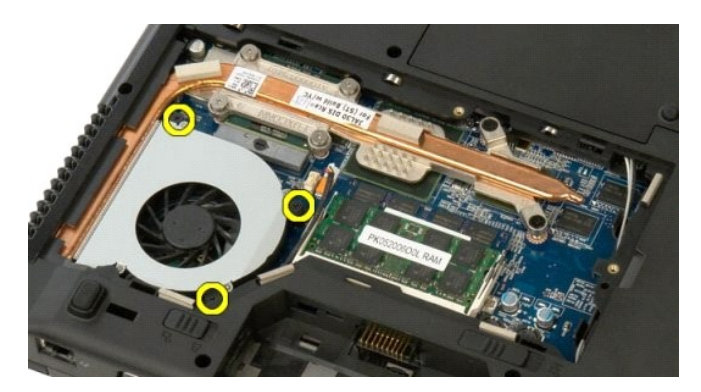

6. Løft opp viften og fjern den fra datamaskinen.

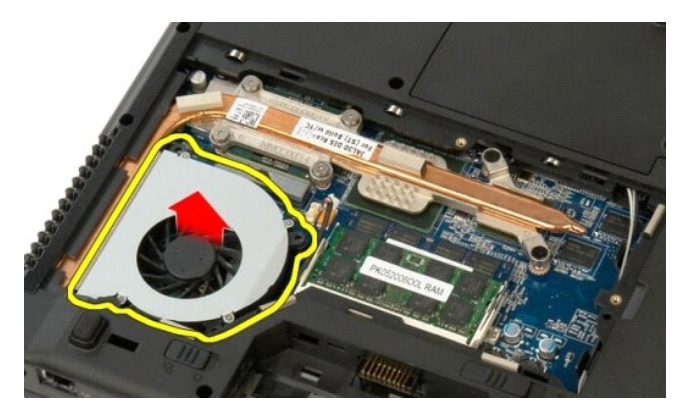

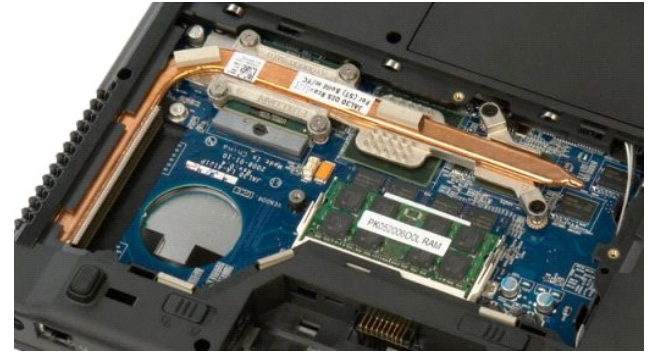

### **Fingeravtrykksleser Servicehåndbok for Dell™ Vostro™ 1520**

ADVARSEL: Før du arbeider inne i datamaskinen, må du lese sikkerhetsinformasjonen som fulgte med datamaskinen. Hvis du vil ha mer<br>informasjon om sikkerhet, går du til hjemmesiden for overholdelse av forskrifter (Regulatory

# **Ta av fingeravtrykksleseren**

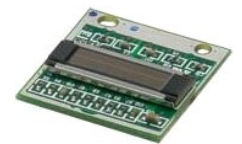

- 
- 
- 1. Følg fremgangsmåten i <u>Før du arbeider inne i datamaskinen,</u><br>2. Ta <u>barteriet</u> ut av datamaskinen.<br>3. Ta <u>harddisk- [og minikorttilgangspanelet](file:///C:/data/systems/vos1520/no/SM/td_hpan.htm#td_hpan)</u> ut av datamaskinen.<br>4. Fjern <u>harddisken</u> fra datamaskinen.<br>5. Fjern <u>WIAN-</u>
- 
- 
- 
- 7. Ta <u>tastaturet</u> ut av datamaskinen.<br>8. Fjern <u>skjermenheten</u> fra datamaskinen.<br>9. Fjern <u>[håndstøtten](file:///C:/data/systems/vos1520/no/SM/td_palm.htm#td_palm)</u> fra datamaskinen.
- 

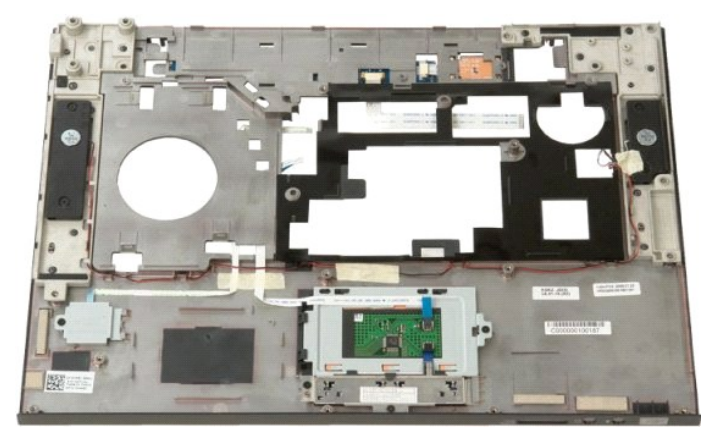

10. Fjern skruen som fester fingeravtrykksleserens holdeplate til datamaskinkabinettet.

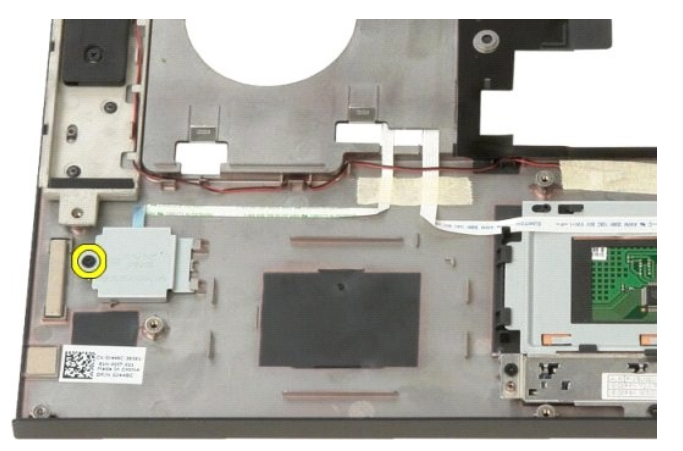

11. Skyv fingeravtrykksleserens holdeplate mot venstre.

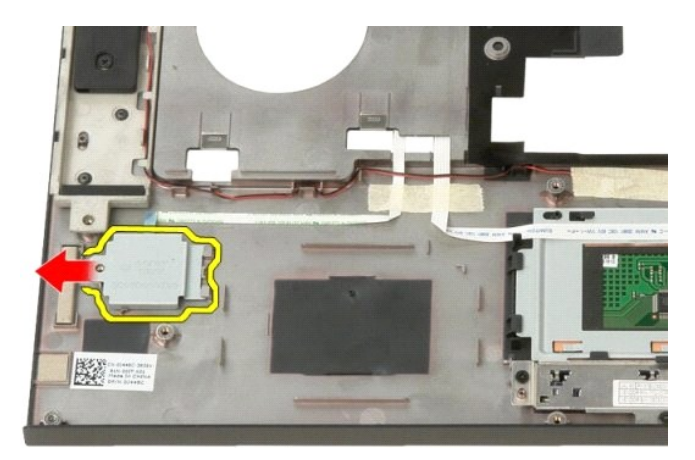

12. Fjern fingeravtrykksleserens holdeplate.

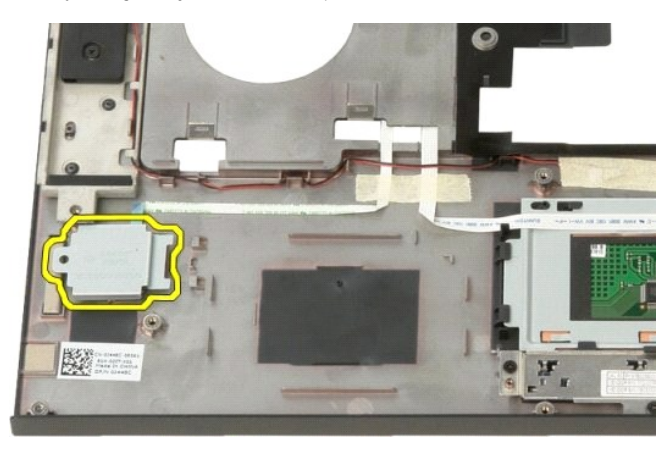

13. Åpne fingeravtrykkskabelens holdeklips.

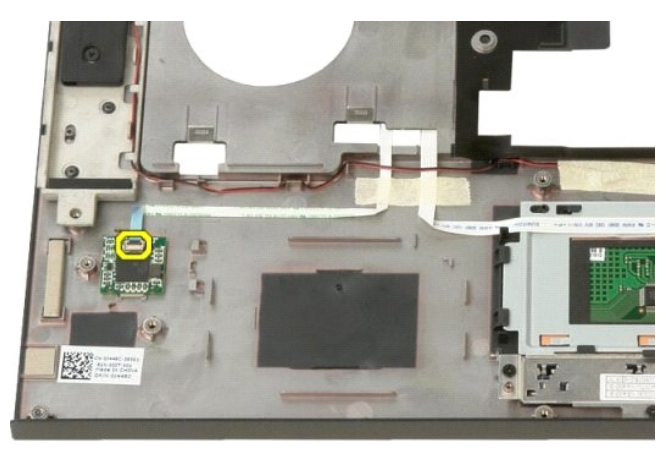

14. Fjern fingeravtrykkskabelen fra holdeklipsen.

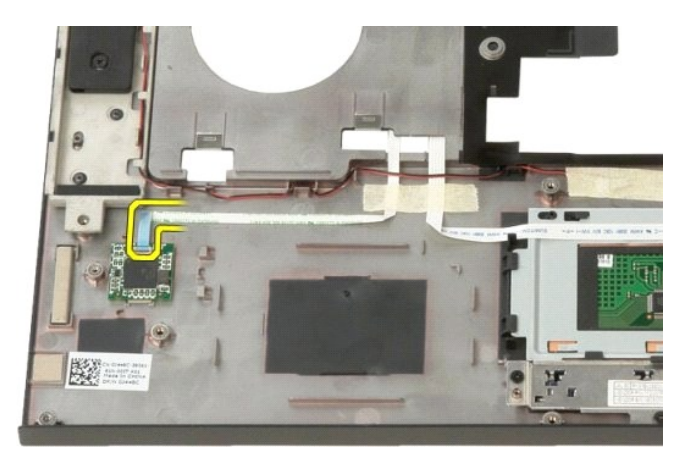

15. Ta fingeravtrykksleseren ut av håndstøtten.

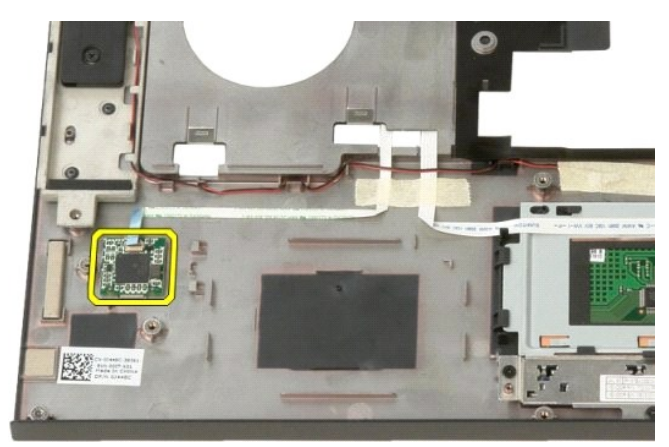

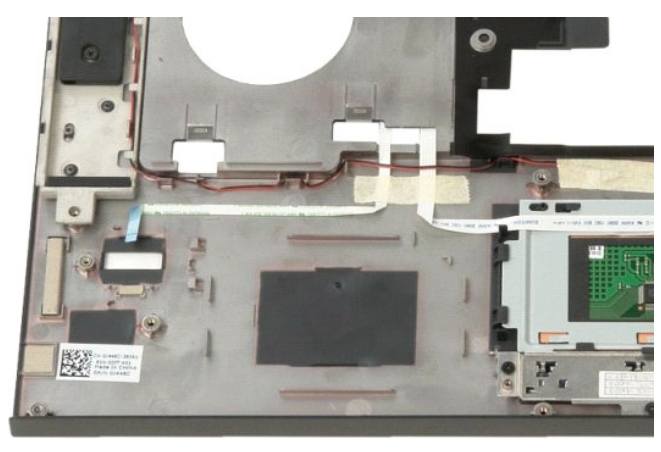
### **Hengseldeksel Servicehåndbok for Dell™ Vostro™ 1520**

ADVARSEL: Før du arbeider inne i datamaskinen, må du lese sikkerhetsinformasjonen som fulgte med datamaskinen. Hvis du vil ha mer<br>informasjon om sikkerhet, går du til hjemmesiden for overholdelse av forskrifter (Regulatory

# **Ta av hengseldekslet**

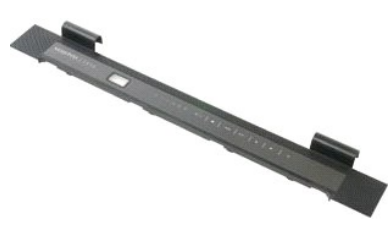

1. Følg fremgangsmåten i <u>Før du arbeider inne i datamaskinen</u>.<br>2. Ta <u>batteriet</u> ut av datamaskinen.

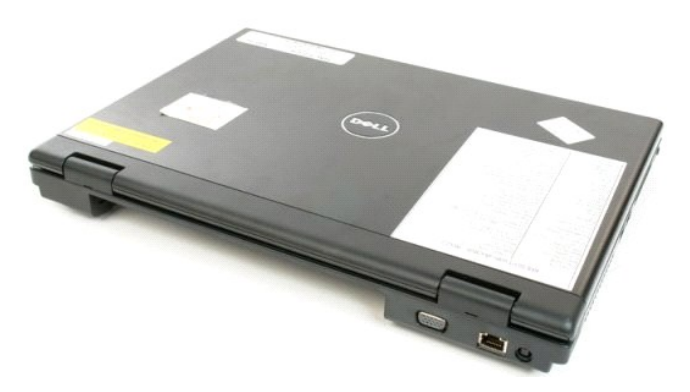

3. Bruk en plastspiss til å presse baksiden av dekslet bort fra bunnen av datamaskinen.

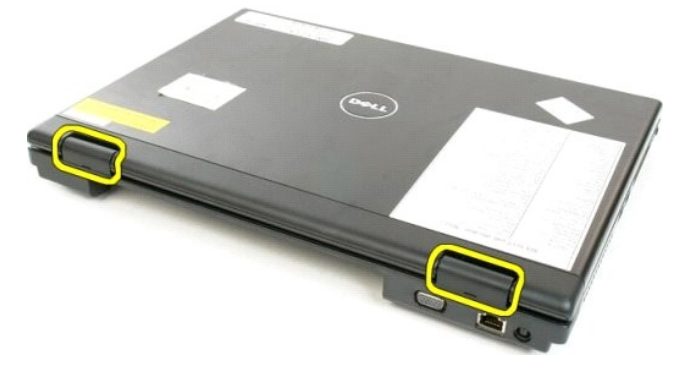

4. Med start på høyre side skiller du dekslet fra bunnen av datamaskinen.

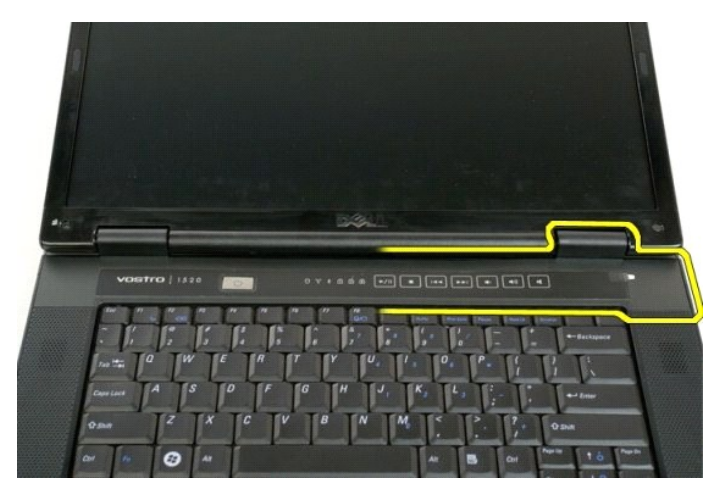

5. Fortsett å skille dekslet fra systemet ved å arbeide fra høyre mot venstre, før du fjerner det.

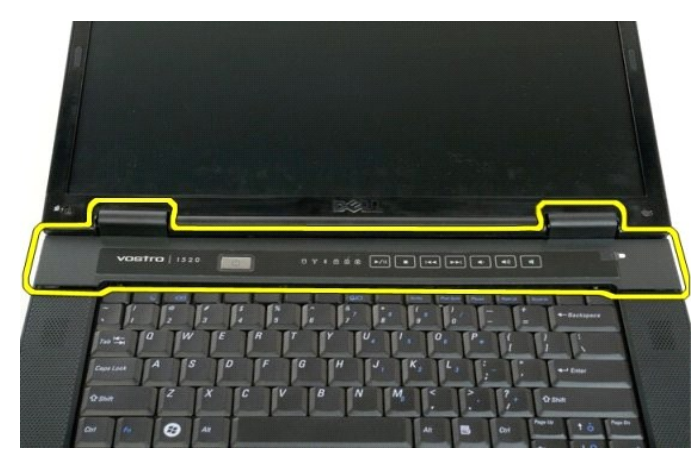

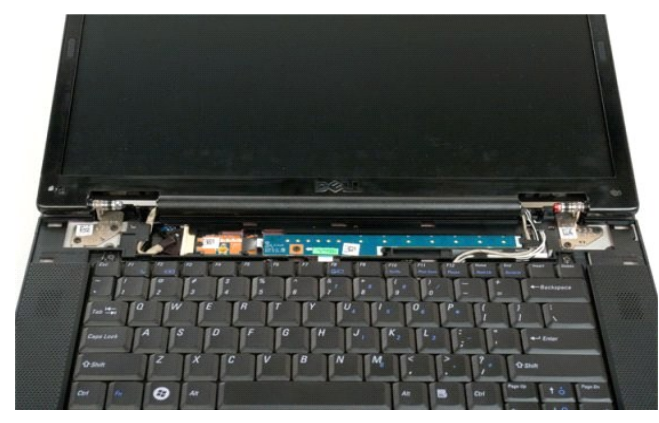

### **Harddisk Servicehåndbok for Dell™ Vostro™ 1520**

ADVARSEL: Før du arbeider inne i datamaskinen, må du lese sikkerhetsinformasjonen som fulgte med datamaskinen. Hvis du vil ha mer<br>informasjon om sikkerhet, går du til hjemmesiden for overholdelse av forskrifter (Regulatory

## **Ta ut harddisken**

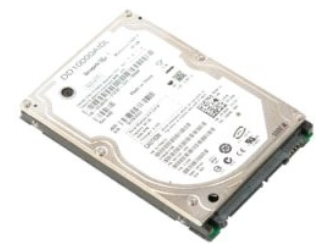

- 
- 1. Følg fremgangsmåten i <u>Før du arbeider inne i datamaskinen</u>.<br>2. Ta <u>[batteriet](file:///C:/data/systems/vos1520/no/SM/td_batt.htm#td_batt) ut av datamaskinen.</u><br>3. Ta <u>harddisk- [og minikorttilgangspanelet](file:///C:/data/systems/vos1520/no/SM/td_hpan.htm#td_hpan)</u> ut av datamaskinen.

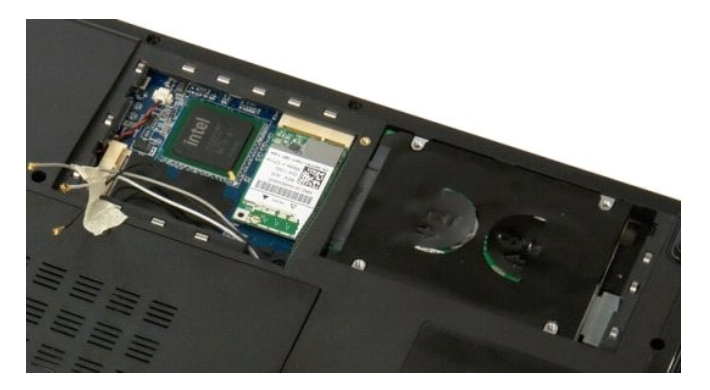

4. Skyv harddisken mot siden av datamaskinen.

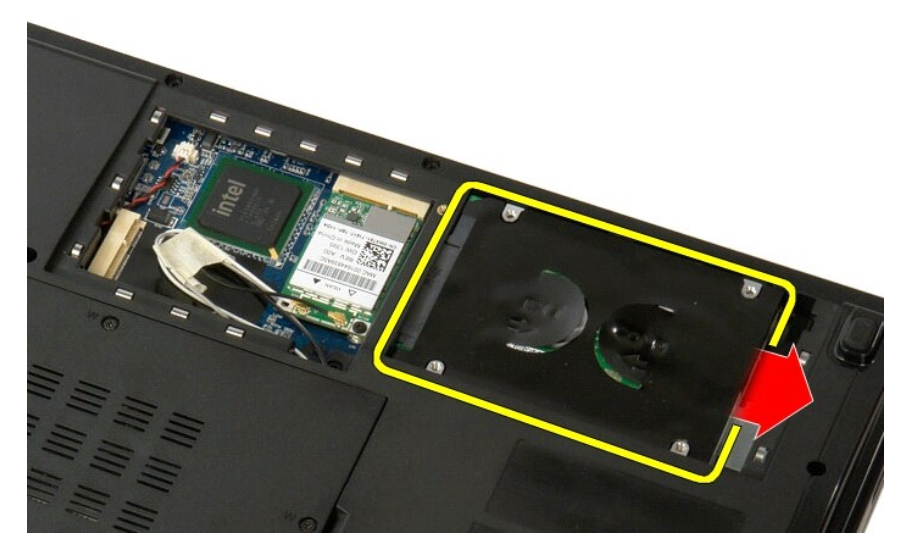

5. Løft og ta ut harddisken fra datamaskinen.

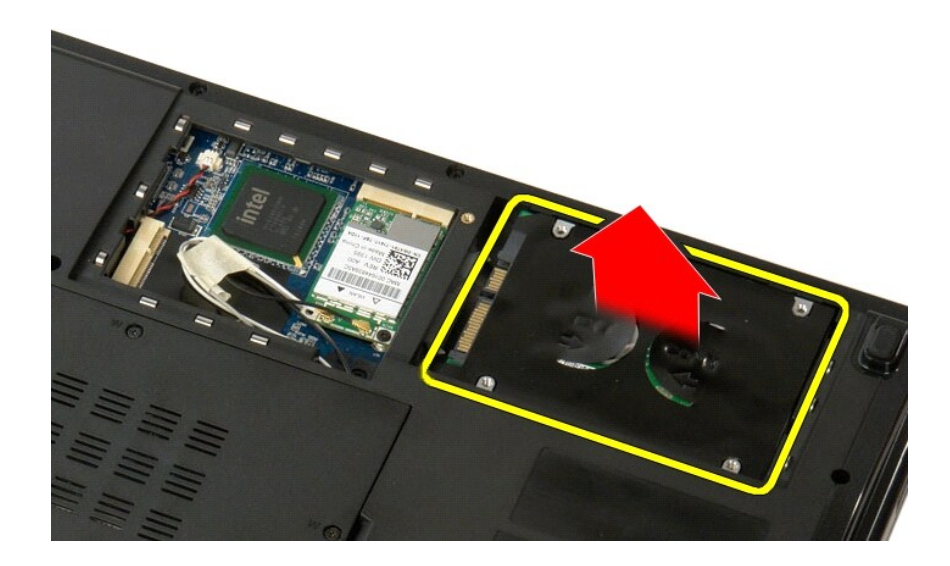

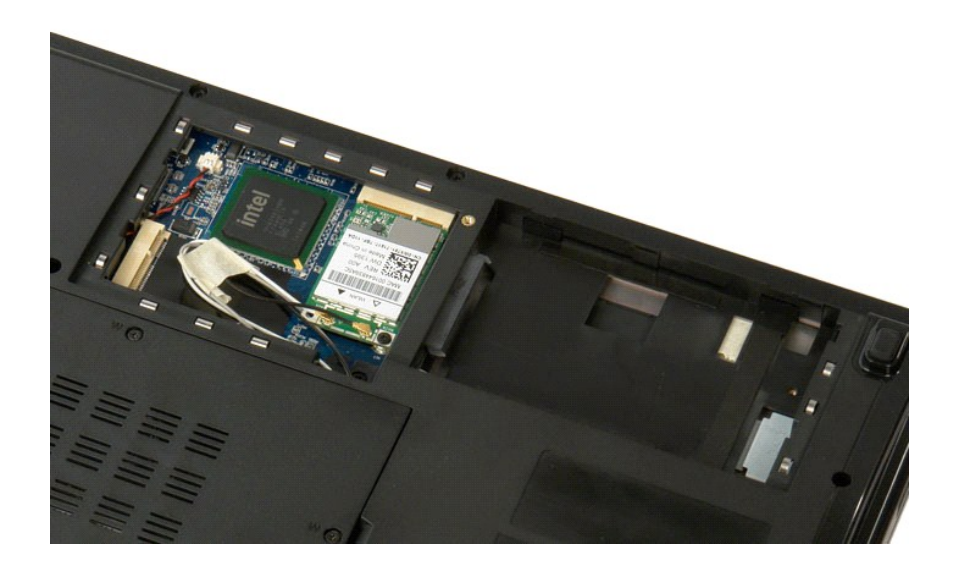

### **Harddisk- og minikorttilgangspanel Servicehåndbok for Dell™ Vostro™ 1520**

ADVARSEL: Før du arbeider inne i datamaskinen, må du lese sikkerhetsinformasjonen som fulgte med datamaskinen. Hvis du vil ha mer<br>informasjon om sikkerhet, går du til hjemmesiden for overholdelse av forskrifter (Regulatory

# **Ta ut harddisk- og minikorttilgangspanelet**

1. Følg fremgangsmåten i <u>Før du arbeider inne i datamaskinen</u>.<br>2. Ta <u>batteriet</u> ut av datamaskinen.

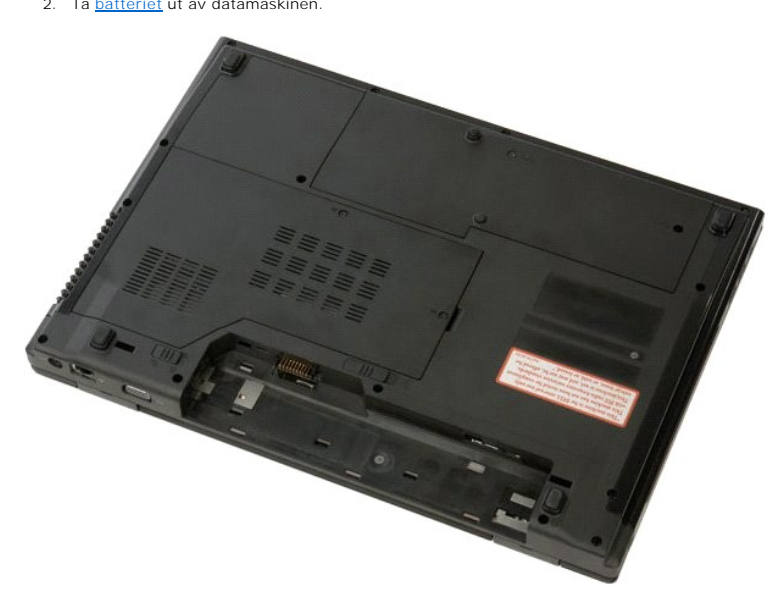

3. Fjern de to skruene som fester harddisken og minikorttilgangspanelet til datamaskinen.

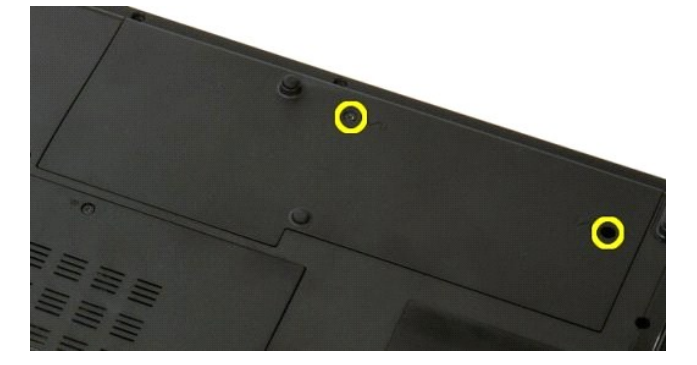

4. Skyv panelet mot baksiden av datamaskinen.

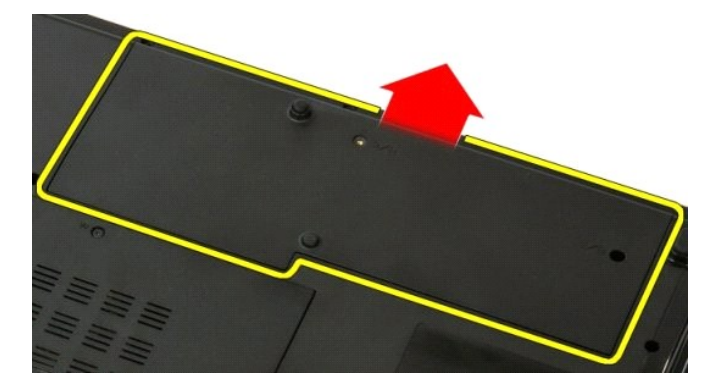

5. Ta ut harddisk- og minikorttilgangspanelet.

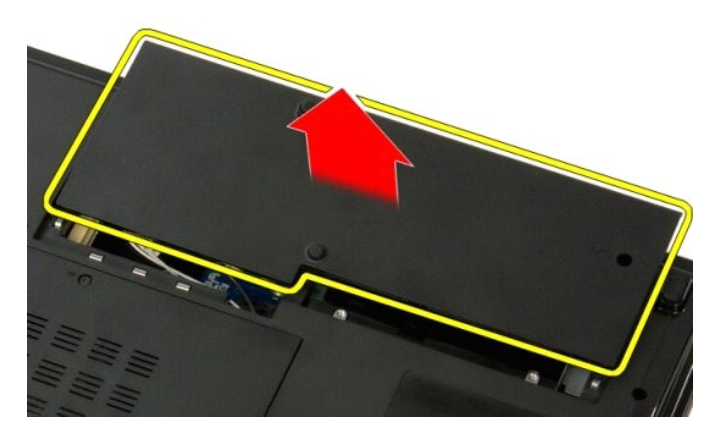

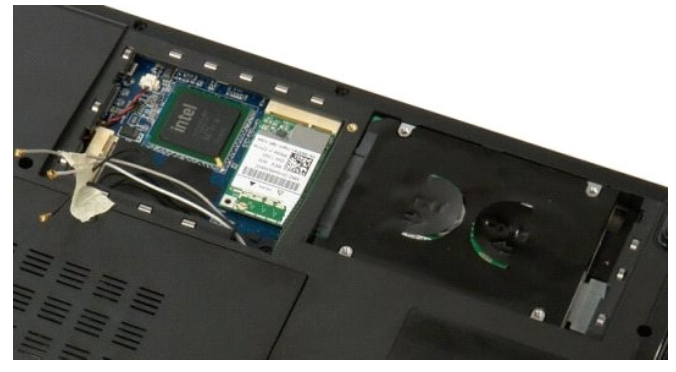

### **Tastatur Servicehåndbok for Dell™ Vostro™ 1520**

ADVARSEL: Før du arbeider inne i datamaskinen, må du lese sikkerhetsinformasjonen som fulgte med datamaskinen. Hvis du vil ha mer<br>informasjon om sikkerhet, går du til hjemmesiden for overholdelse av forskrifter (Regulatory

### **Ta bort tastaturet**

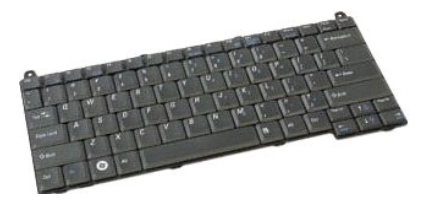

- 1. Følg fremgangsmåten i <u>Før du arbeider inne i datamaskinen</u>.<br>2. Ta <u>batteriet</u> ut av datamaskinen.<br>3. Ta <u>dekslet</u> ut av datamaskinen.
- 

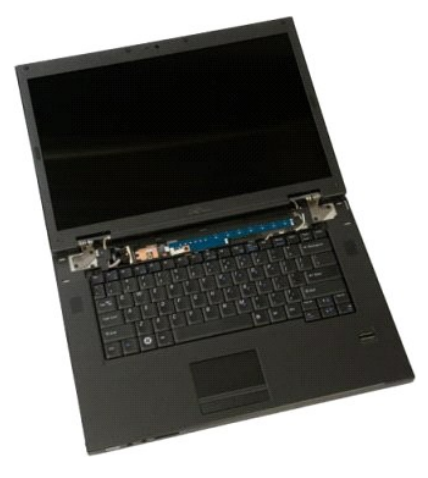

4. Fjerne de to skruene som fester tastaturet til datamaskinen.

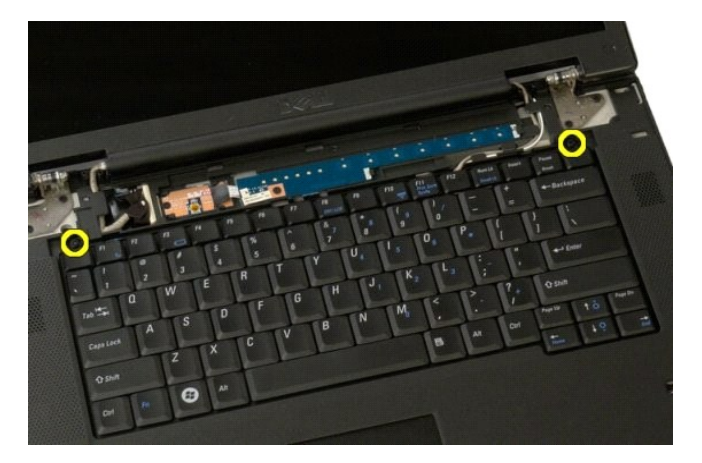

5. Løft bakkanten av tastaturet lett, og skyv tastaturet mot baksiden av datamaskinen.

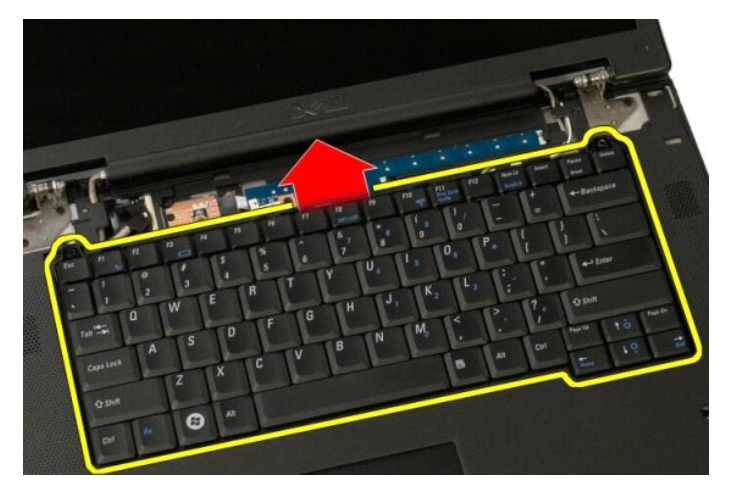

6. Åpne klipsen på tastaturdatakabelen for å frigjøre flatkabelen.

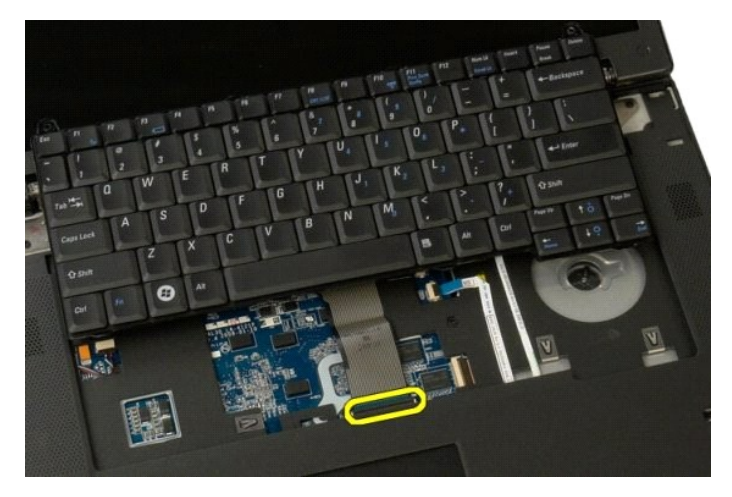

7. Fjern tastaturdatakabelen fra klipsen.

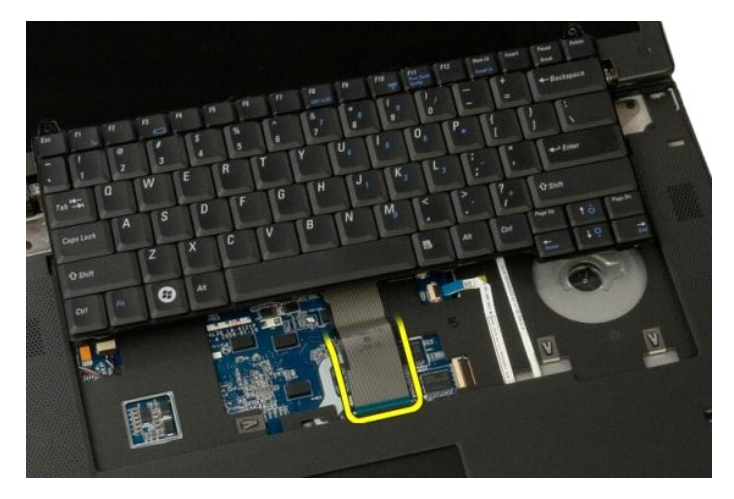

8. Fjern tastaturet fra datamaskinen.

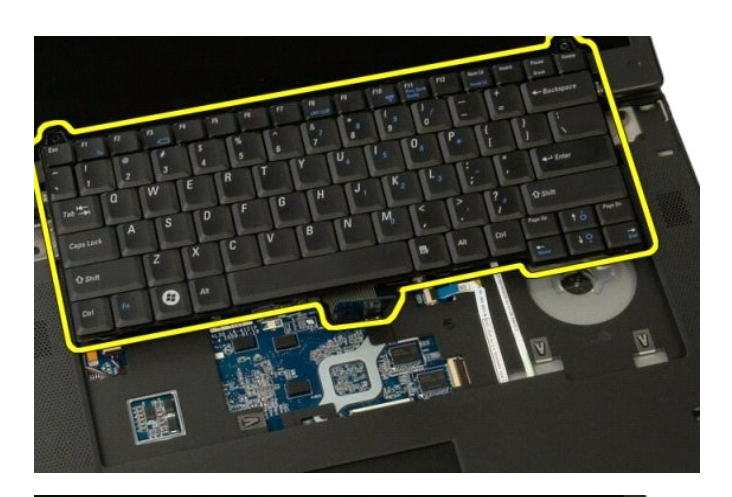

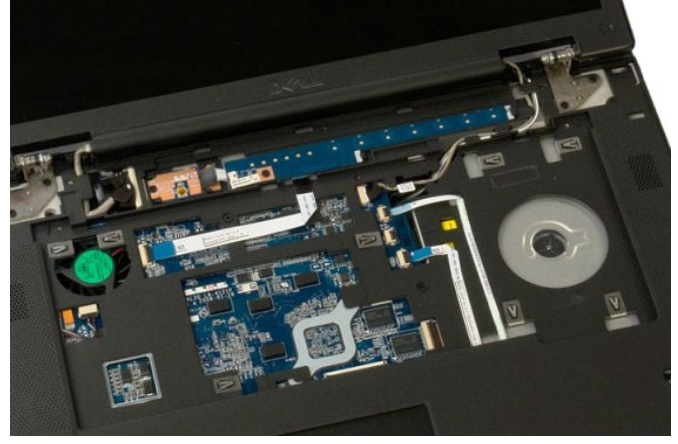

### **Minne Servicehåndbok for Dell™ Vostro™ 1520**

ADVARSEL: Før du arbeider inne i datamaskinen, må du lese sikkerhetsinformasjonen som fulgte med datamaskinen. Hvis du vil ha mer<br>informasjon om sikkerhet, går du til hjemmesiden for overholdelse av forskrifter (Regulatory

## **Ta ut minnemoduler**

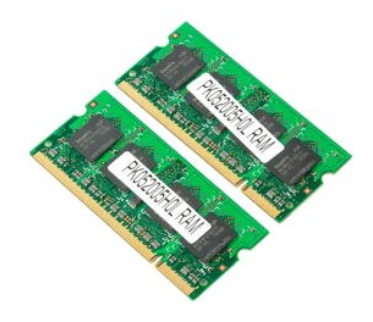

MERK: DIMM A er modulen nærmest hovedkortet. Du kan ikke fjerne DIMM A før DIMM B er fjernet. Hvis bare 1 DIMM er installert, bør den alltid være<br>installert i DIMM A-sporet. Hvis bare 1 DIMM er installert, vil flytting av

- 
- 1. Følg fremgangsmåten i <u>Før du arbeider inne i datamaskinen</u>.<br>2. Ta <u>batteriet</u> ut av datamaskinen.<br>3. Fjern <u>prosessor- og minnetilgangspanelet</u> fra datamaskinen.

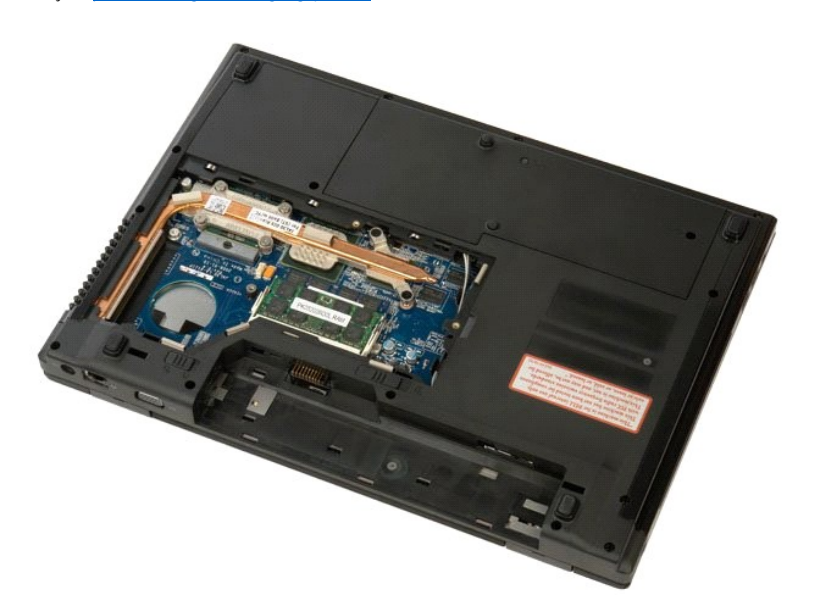

4. Bruk fingertuppene til å skille sikkerhetsklemmene forsiktig fra hverandre på hver ende av minnemodulkontakten, helt til minnemodulen spretter opp.

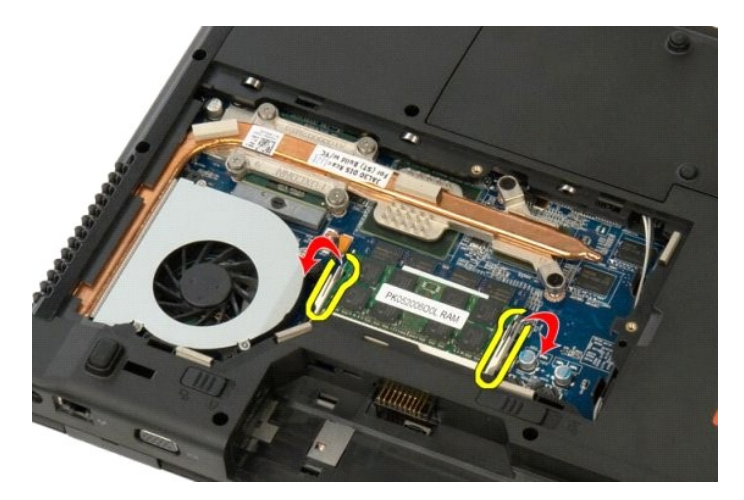

5. Ta minnemodulen ut av kontakten.

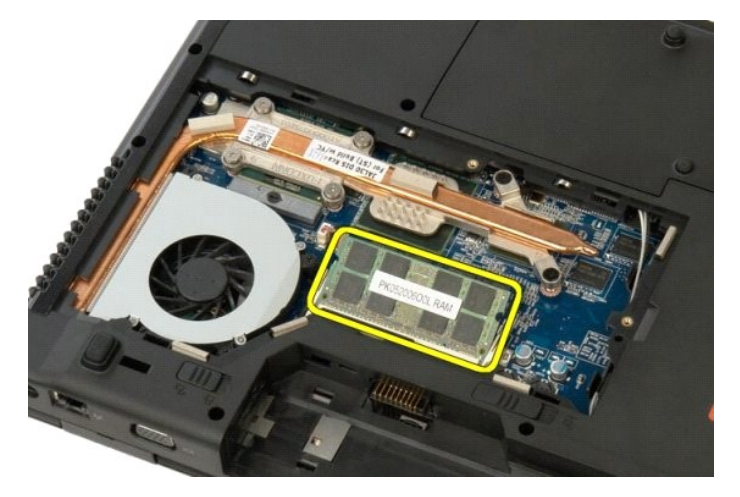

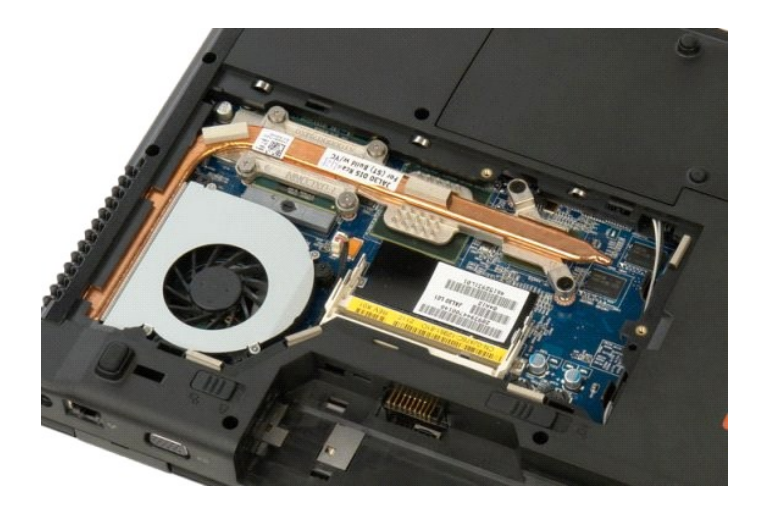

#### **Optisk stasjon Servicehåndbok for Dell™ Vostro™ 1520**

ADVARSEL: Før du arbeider inne i datamaskinen, må du lese sikkerhetsinformasjonen som fulgte med datamaskinen. Hvis du vil ha mer<br>informasjon om sikkerhet, går du til hjemmesiden for overholdelse av forskrifter (Regulatory

# **Ta ut den optiske stasjonen**

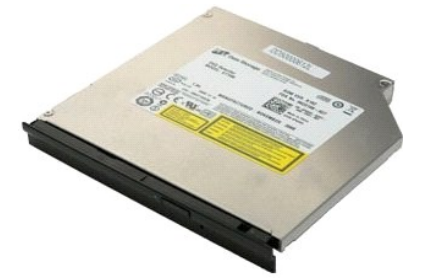

- 1. **Følg fremgangsmåten** i <u>Før du arbeider inne i datamaskinen</u>.<br>2. Ta <u>batteriet</u> ut av datamaskinen.<br>3. Fjern <u>prosessor- og minnetilgangspanelet</u> fra datamaskinen.
- 

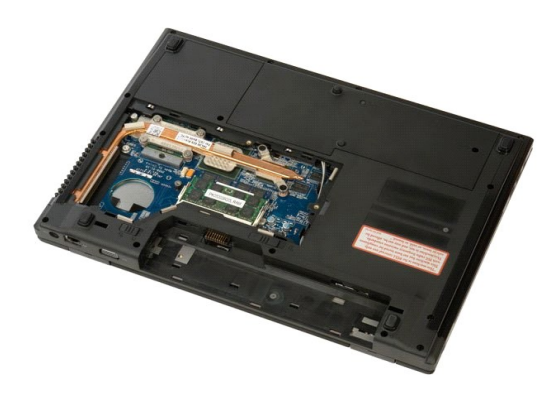

4. Fjern skruen som holder den optiske stasjonen på plass.

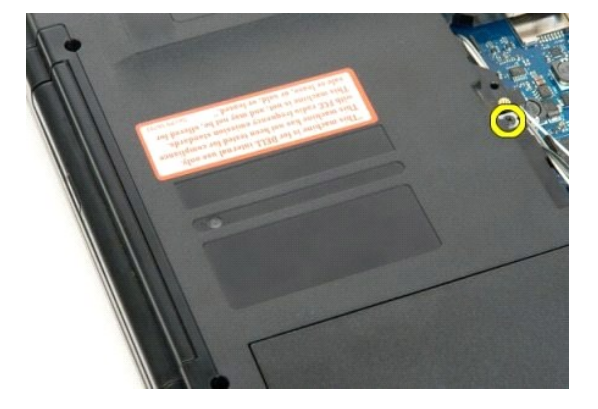

5. Sett en plastspiss inn i hakket, og skyv den optiske stasjonen litt ut av datamaskinen.

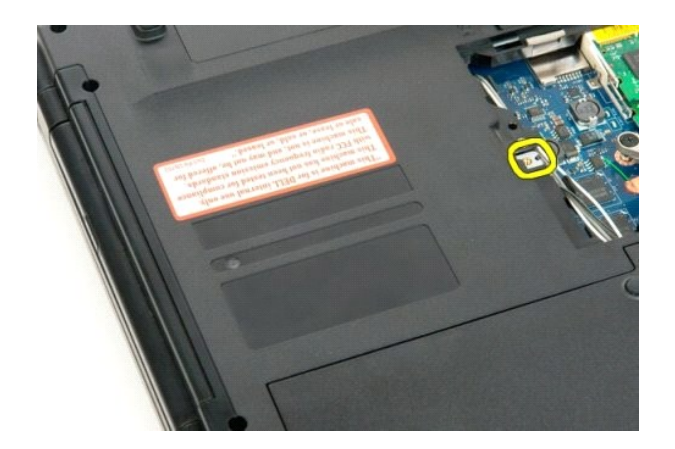

6. Ta ut den optiske stasjonen fra datamaskinen.

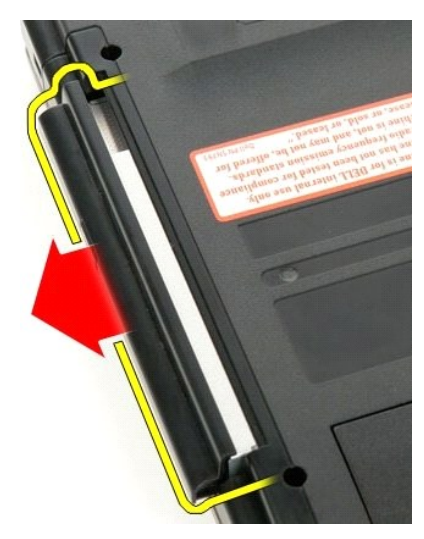

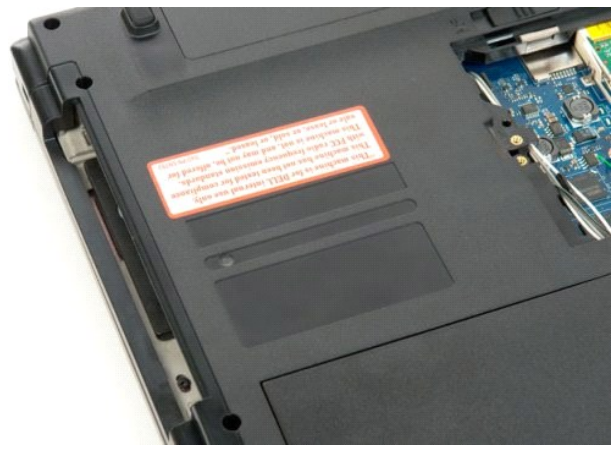

### **Håndstøtte**

**Servicehåndbok for Dell™ Vostro™ 1520**

ADVARSEL: Før du arbeider inne i datamaskinen, må du lese sikkerhetsinformasjonen som fulgte med datamaskinen. Hvis du vil ha mer<br>informasjon om sikkerhet, går du til hjemmesiden for overholdelse av forskrifter (Regulatory

# **Ta av håndstøtten**

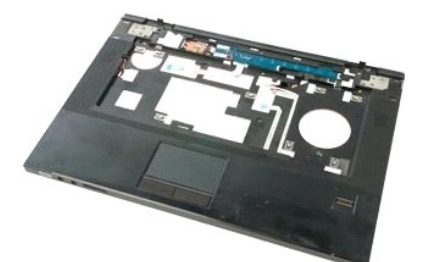

- 
- 
- 
- 
- 
- 1. Følg fremgangsmåten i <u>Før du arbeider inne i datamaskinen</u>.<br>2. Ta <u>barteriet</u> ut av datamaskinen.<br>3. Ta <u>harddisk- og minikortiligangspanelet</u> ut av datamaskinen.<br>4. Fjern <u>harddisken</u> fra datamaskinen.<br>5. Fjern <u>hardd</u>

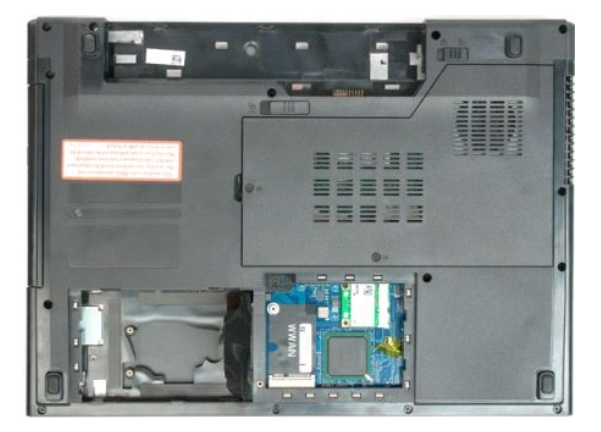

9. Fjern de tretten skruene som fester håndstøtten til bunnen av datamaskinen.

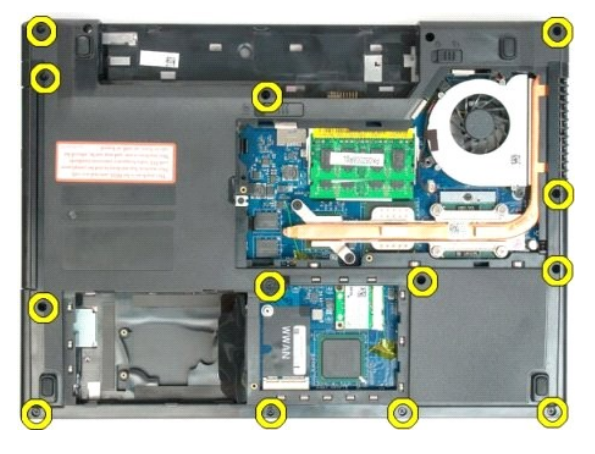

10. Snu datamaskinen og frigjør fingeravtrykkleserens datakabelklips.

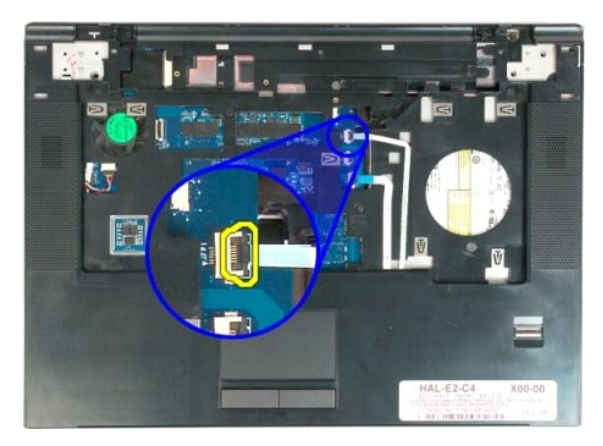

11. Fjern fingeravtrykkleserens datakabel fra klipsen.

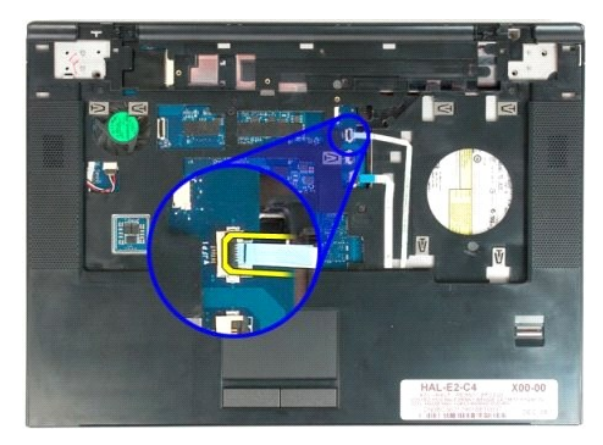

12. Frigjør klipsen på styreplatens datakabel.

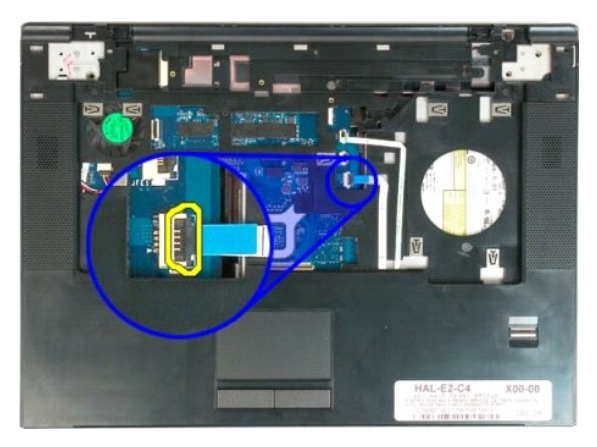

13. Fjern styreplatens datakabel fra klipsen.

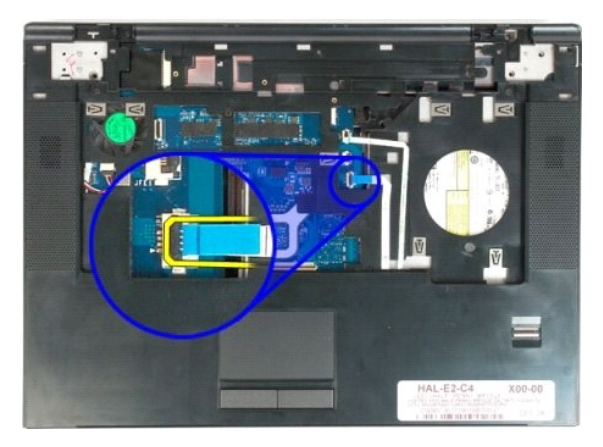

14. Fjern de fire skruene som fester håndstøtten til toppen av datamaskinen.

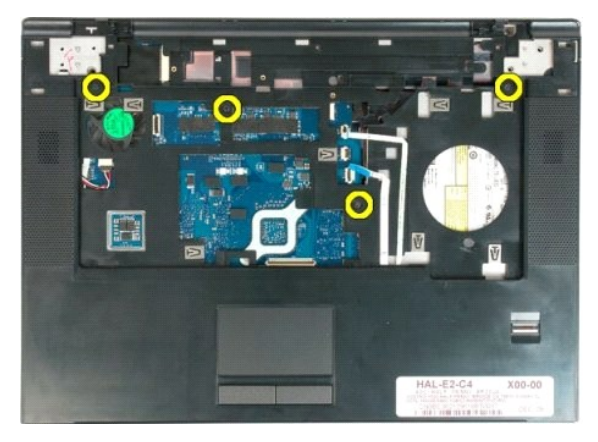

15. Koble høyttalerkabelen fra hovedkortet.

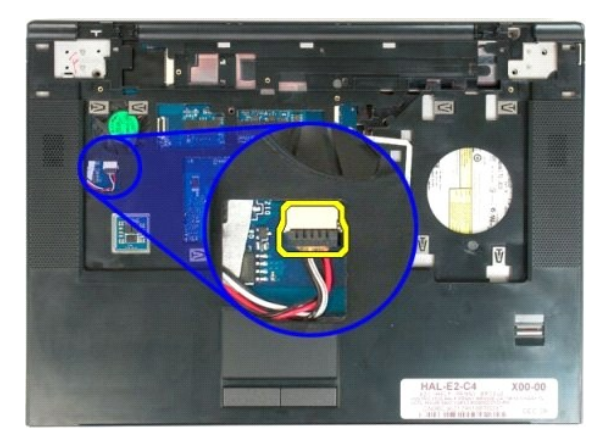

16. Fjern håndstøtten fra datamaskinen.

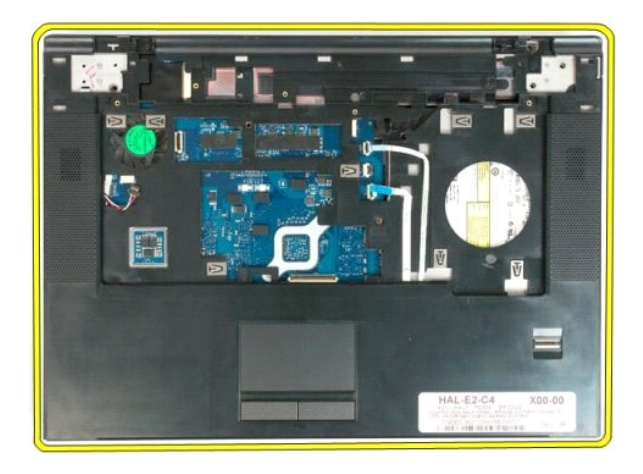

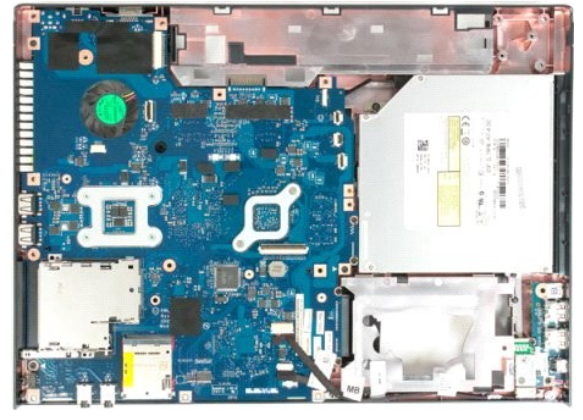

#### **Prosessor- og minnetilgangspanelet Servicehåndbok for Dell™ Vostro™ 1520**

ADVARSEL: Før du arbeider inne i datamaskinen, må du lese sikkerhetsinformasjonen som fulgte med datamaskinen. Hvis du vil ha mer<br>informasjon om sikkerhet, går du til hjemmesiden for overholdelse av forskrifter (Regulatory

# **Fjerne prosessor- og minnetilgangspanelet**

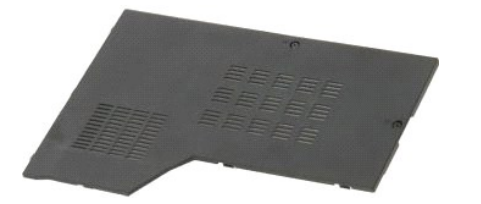

1. Følg fremgangsmåten i <u>Før du arbeider inne i datamaskinen</u>.<br>2. Ta <u>batteriet</u> ut av datamaskinen.

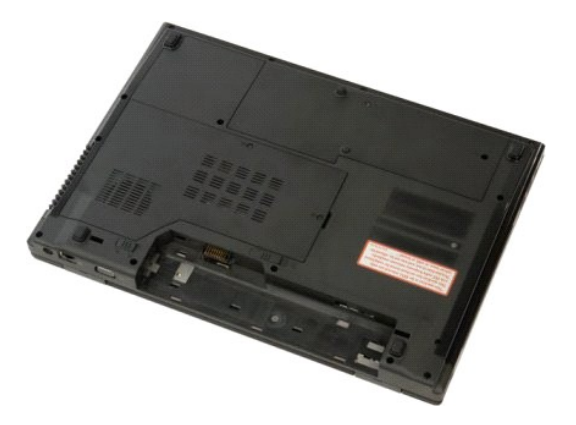

3. Løsne de to festeskruene på tilgangspanelet.

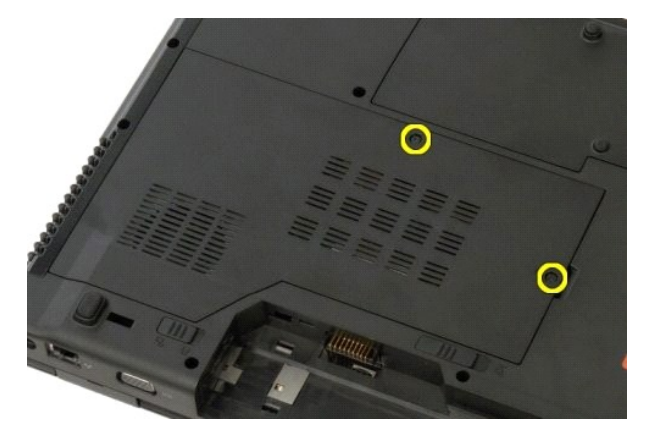

4. Løft høyre side av tilgangspanelet.

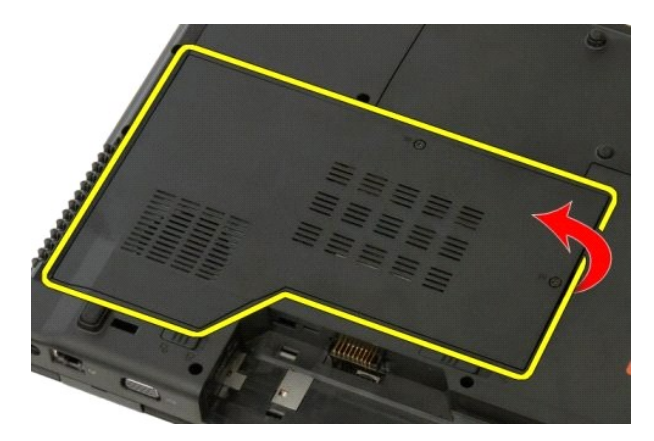

5. Fjern tilgangspanelet.

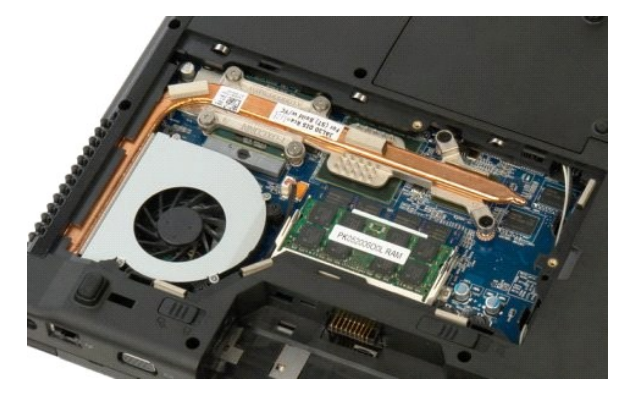

#### **Varmeavleder og prosessor Servicehåndbok for Dell™ Vostro™ 1520**

ADVARSEL: Før du arbeider inne i datamaskinen, må du lese sikkerhetsinformasjonen som fulgte med datamaskinen. Hvis du vil ha mer<br>informasjon om sikkerhet, går du til hjemmesiden for overholdelse av forskrifter (Regulatory

### **Ta ut varmeavlederen og prosessoren**

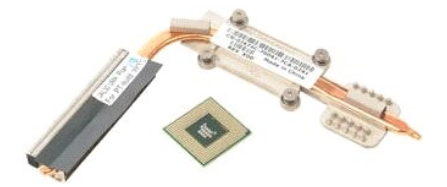

- 
- 1. Følg fremgangsmåten i <u>Før du arbeider inne i datamaskinen</u>.<br>2. Ta <u>batteriet</u> ut av datamaskinen.<br>3. Fjern <u>prosessor- og minnetilgangspanelet</u> fra datamaskinen.<br>4. Ta <u>viften</u> ut av datamaskinen.
- 

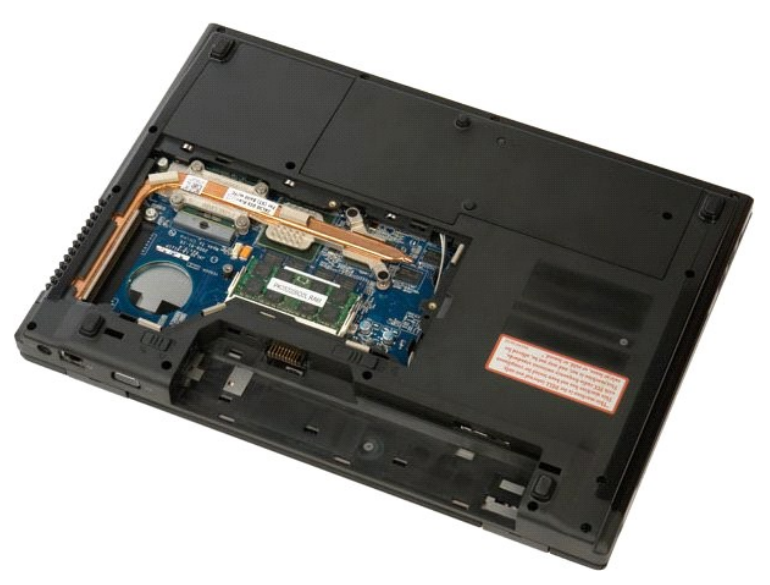

5. Løsne de seks festeskruene som fester varmeavlederen til hovedkortet.

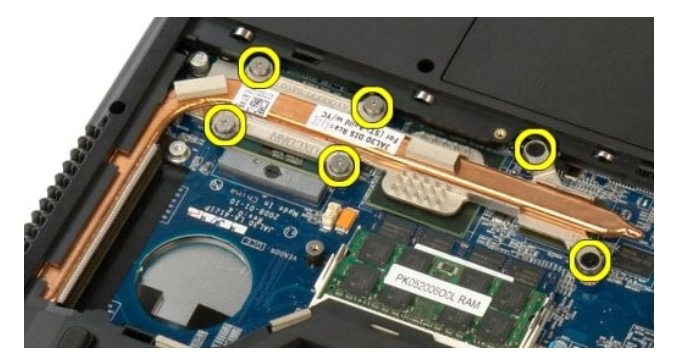

6. Løft kanten på varmeavlederen som er nærmest midten av hovedkortet.

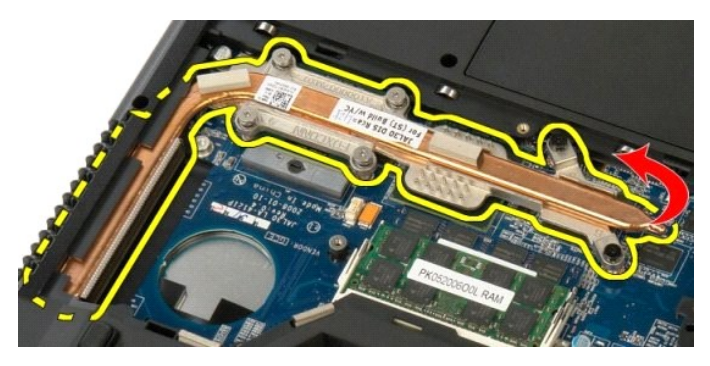

7. Skyv varmeavlederen mot midten av datamaskinen, løft opp varmeavlederen og fjern den fra datamaskinen.

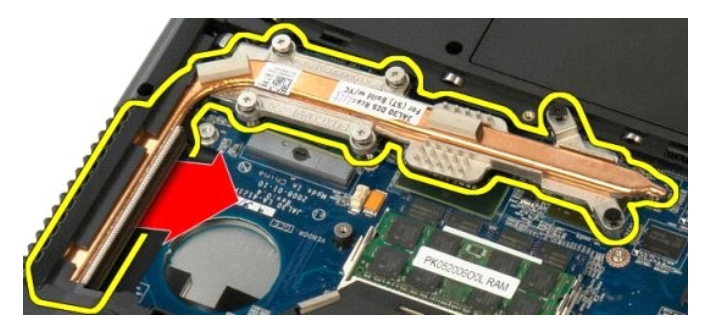

8. Roter prosessorkammen mot klokken.

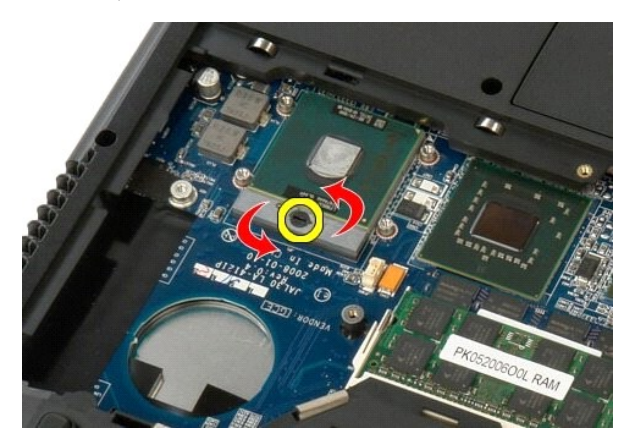

9. Løft prosessoren rett opp fra kontakten. Vær forsiktig så du ikke bøyer noen av prosessorpinnene.

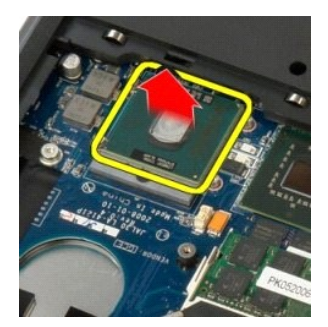

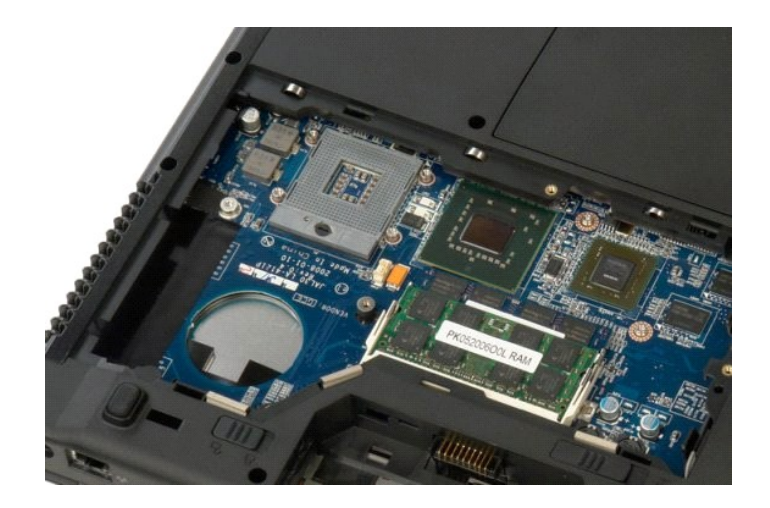

# **Høyttalerenhet**

**Servicehåndbok for Dell™ Vostro™ 1520**

ADVARSEL: Før du arbeider inne i datamaskinen, må du lese sikkerhetsinformasjonen som fulgte med datamaskinen. Hvis du vil ha mer<br>informasjon om sikkerhet, går du til hjemmesiden for overholdelse av forskrifter (Regulatory

### **Ta ut høyttalerenheten**

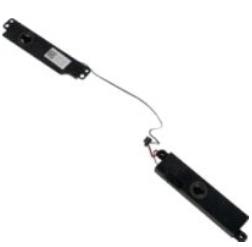

- 1. Følg fremgangsmåten i <u>Før du arbeider inne i datamaskinen</u>.<br>2. Ta <u>batteriet</u> ut av datamaskinen.<br>3. Fjern <u>harddisk- og minikorttilgangspanelet</u> fra datamaskinen.
- 
- 
- 
- 
- 
- 
- 4. Fjern <u>harddisken</u> fra datamaskinen.<br>5. Fjern den <u>optiske stasionen</u> fra datamaskinen.<br>6. Fjern <u>WLAN-kortet</u> fra datamaskinen.<br>7. Ta <u>dekslet</u> ut av datamaskinen.<br>8. Ta <u>tastaturet</u> ut av datamaskinen.<br>9. Fjern <u>isånd</u>

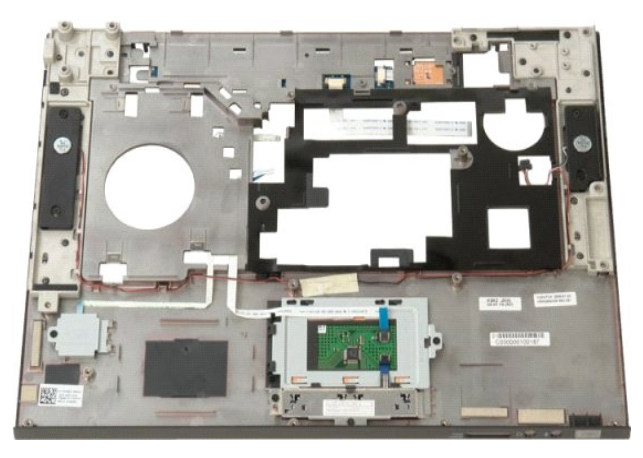

11. Fjern de fire skruene som fester høyttalerenheten til håndstøtten.

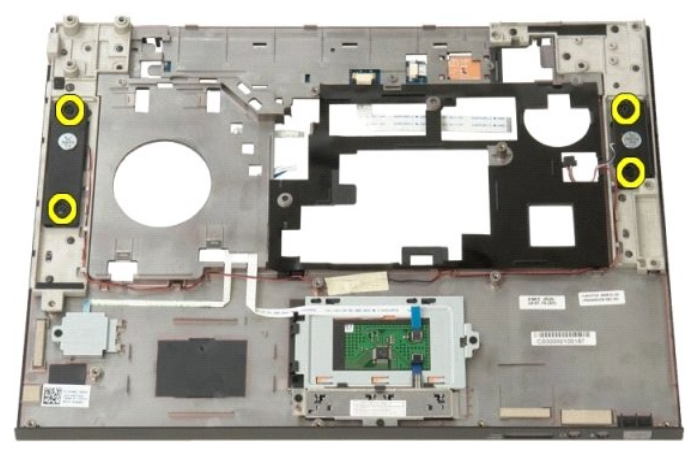

12. Løft ut høyttalerne fra sporene, og fjern høyttalerenheten fra datamaskinen.

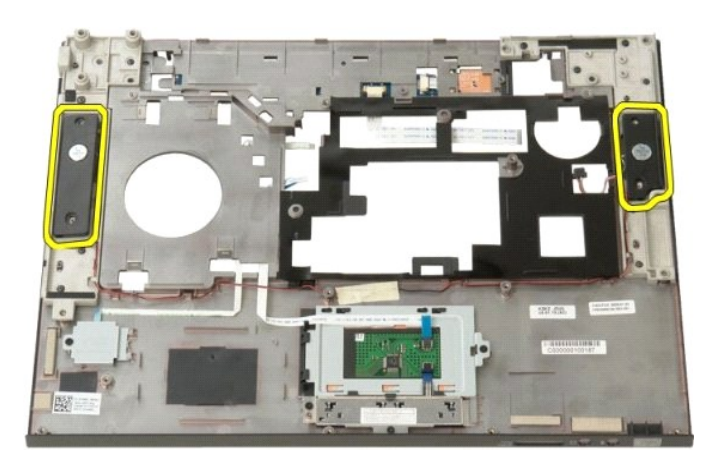

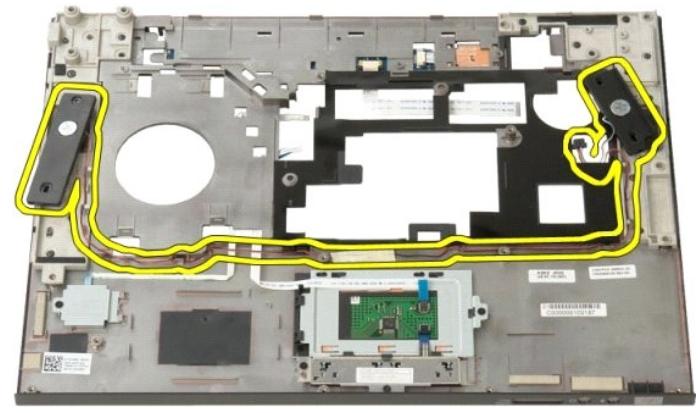

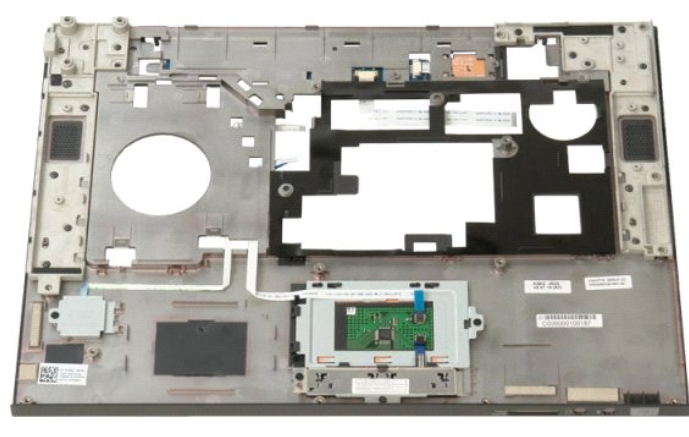

#### **Hovedkort Servicehåndbok for Dell™ Vostro™ 1520**

ADVARSEL: Les sikkerhetsinformasjonen som ble levert sammen med Tablet-PC-**en før du begynner å utføre arbeid inne i datamaskinen. Hvis du**<br>vil ha mer informasjon om sikkerhet, går du til hjemmesiden for overholdelse av fo

## **Ta ut hovedkortet**

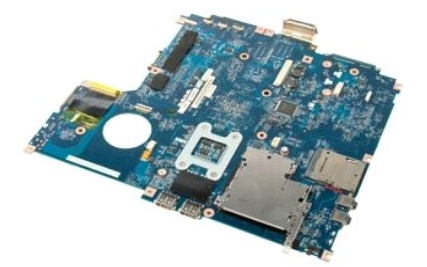

- 
- 
- 
- 
- 
- 
- 1. Følg fremgangsmåten i <u>Før du arbeider inne i datamaskinen</u>.<br>2. Ta ut eventuelle ExpressCards og SD-kort fra datamaskinen.<br>3. Ta <u>batteriet</u> ut av datamaskinen.<br>4. Fjern <u>prosessor- og minnetilgangspanelet</u> fra datamask
- 10. Fjern <u>harddisken</u> fra datamaskinen.<br>11. Fjern den <u>optiske stasjonen</u> fra datamaskinen.<br>12. Fjern <u>Bluetooth-modulen</u> fra datamaskinen.
- 
- 13. Fjern eventuelle <u>WLAN-</u> og <u>WWAN-</u> kort fra datamaskinen.<br>14. Ta <u>dekslet</u> ut av datamaskinen.
- 
- 
- 15. Ta <u>tastaturet</u> ut av datamaskinen.<br>16. Fjern <u>skjermenheten</u> fra datamaskinen.<br>17. Fjern <u>[håndstøtten](file:///C:/data/systems/vos1520/no/SM/td_palm.htm#td_palm)</u> fra datamaskinen.
- 

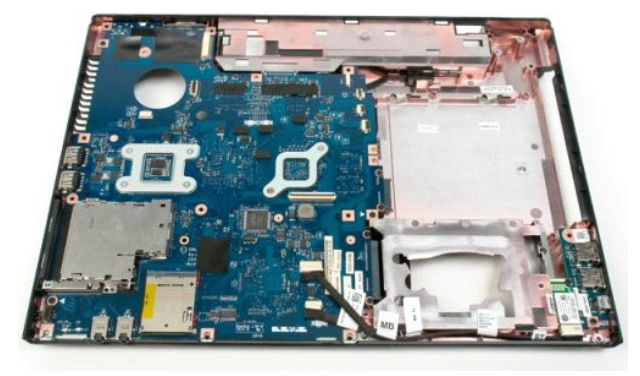

18. Koble den første datakabelen fra hovedkortet.

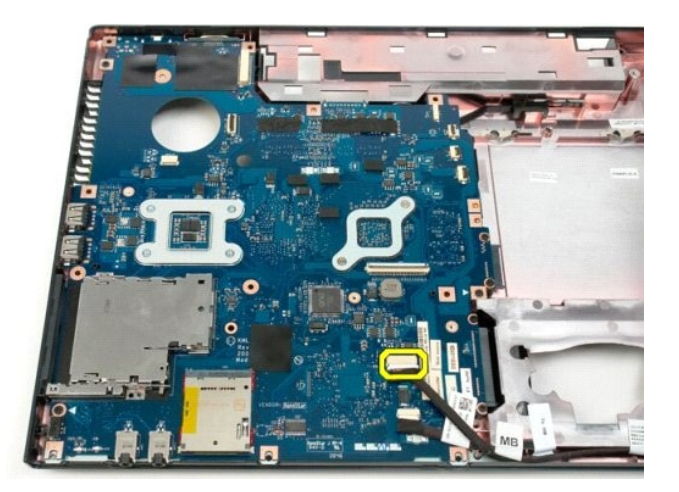

19. Koble den andre datakabelen fra hovedkortet.

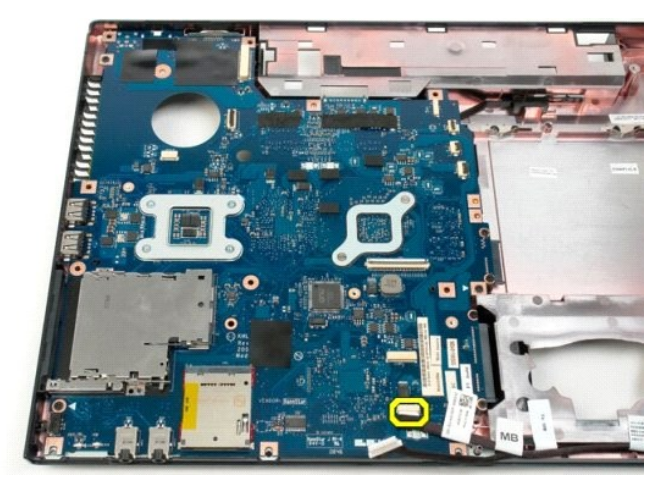

20. Fjern de tre skruene som fester hovedkortet til datakabinettet.

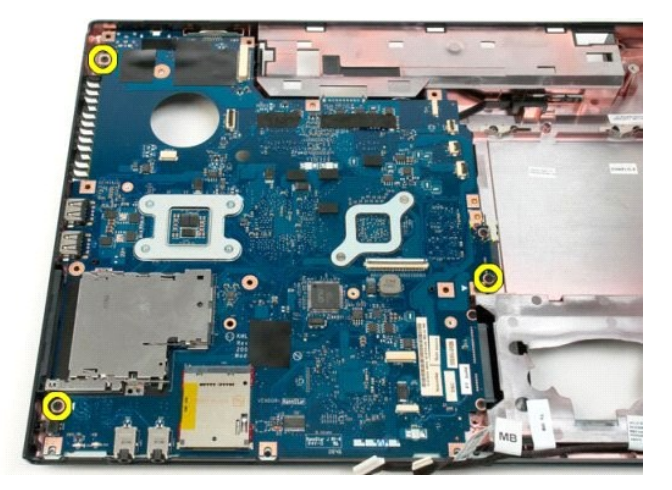

21. Ta ut hovedkortet fra kabinettet.

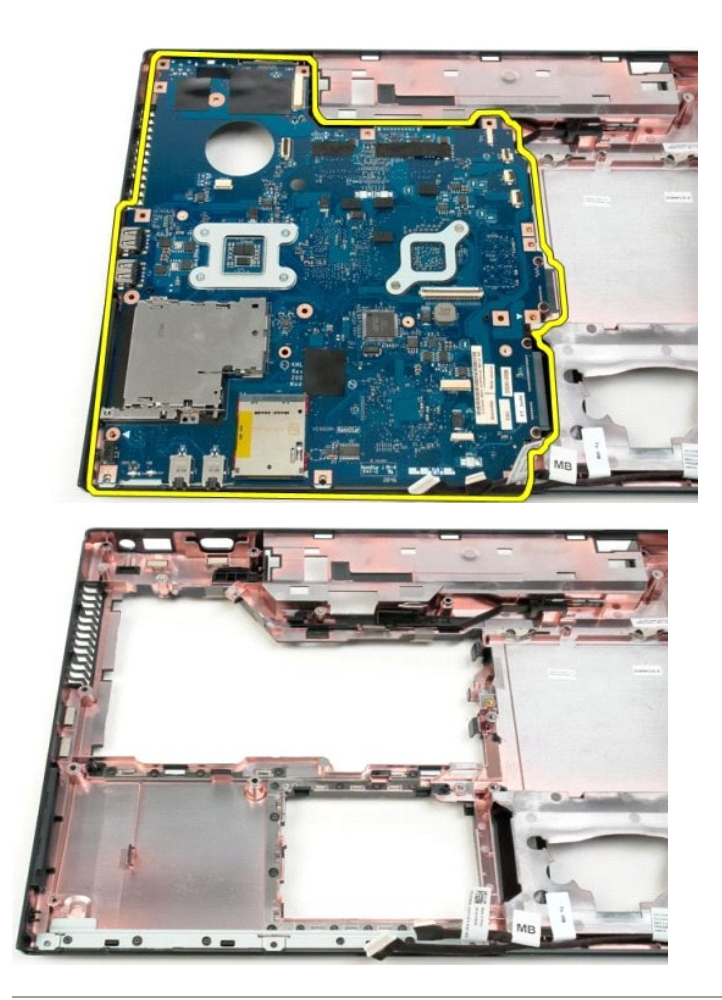

### **USB/IEEE 1394-kort Servicehåndbok for Dell™ Vostro™ 1520**

ADVARSEL: Før du arbeider inne i datamaskinen, må du lese sikkerhetsinformasjonen som fulgte med datamaskinen. Hvis du vil ha mer<br>informasjon om sikkerhet, går du til hjemmesiden for overholdelse av forskrifter (Regulatory

# **Ta ut USB/IEEE 1394-kortet**

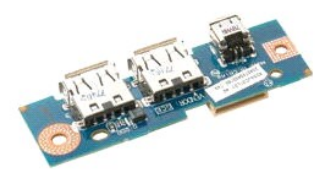

- 
- 1. Følg fremgangsmåten i <u>Før du arbeider inne i datamaskinen</u>.<br>2. Ta <u>batteriet</u> ut av datamaskinen.<br>3. Fjern <u>prosessor- og minnetilgangspanelet</u> fra datamaskinen.
- 
- 4. Fjern <u>viften</u> fra datamaskinen.<br>15. Ta harddisk- [og minikorttilgangspanelet](file:///C:/data/systems/vos1520/no/SM/td_hpan.htm#td_hpan) ut av datamaskinen.<br>16. Fjern <u>harddisken</u> fra datamaskinen.<br>17. Fjern den <u>optiske</u> stasjonen fra datamaskinen.<br>18. Ta <u>dekslet</u> ut av datama
- 
- 
- 
- 
- 

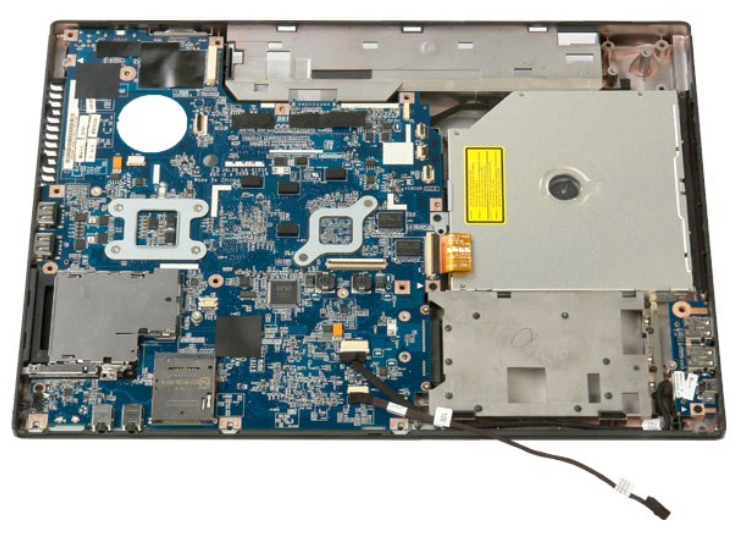

12. Fjern skruen som fester USB/1394-kontaktkortet til datamaskinkabinettet.

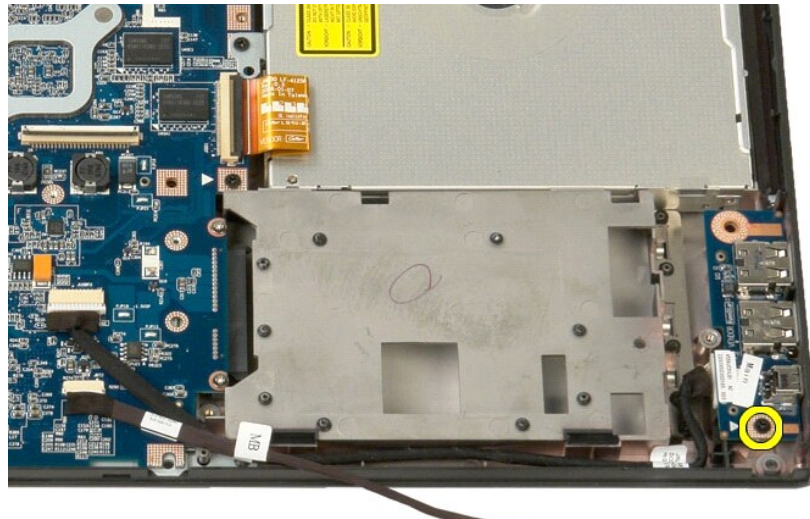

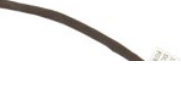

13. Løft USB/1394-kontaktkortet fra sporet.

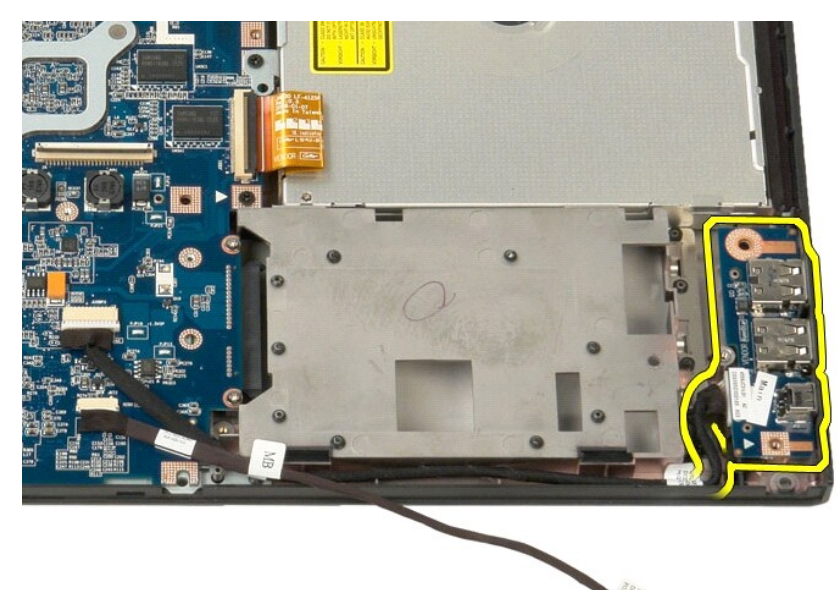

14. Koble datakabelen fra USB/1394-kontaktkortet.

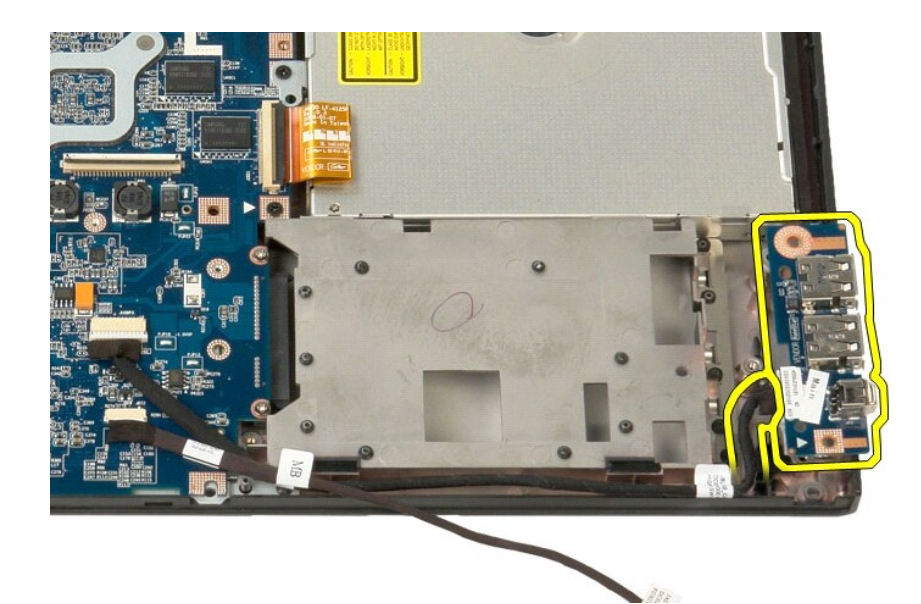

15. Løft den innvendige kanten på USB-kortet, og fjern kortet fra datamaskinen.

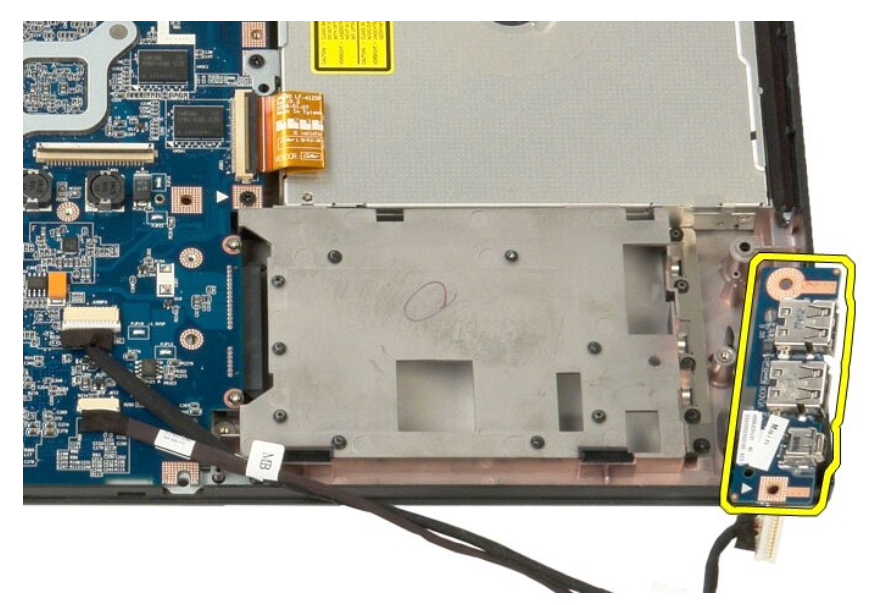

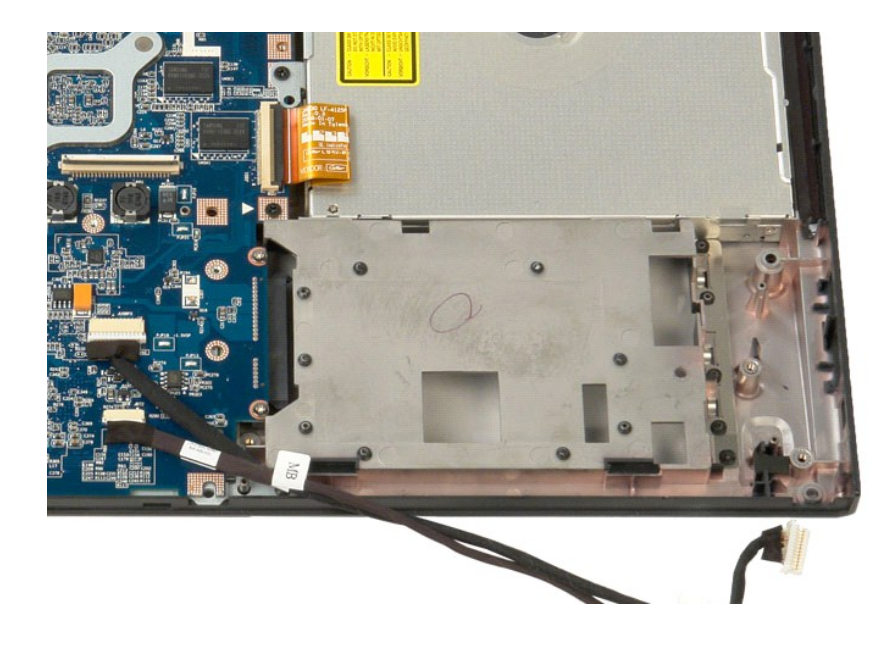

# **Kort for trådløst lokalt områdenettverk (WLAN)**

**Servicehåndbok for Dell™ Vostro™ 1520**

ADVARSEL: Før du arbeider inne i datamaskinen, må du lese sikkerhetsinformasjonen som fulgte med datamaskinen. Hvis du vil ha mer<br>informasjon om sikkerhet, går du til hjemmesiden for overholdelse av forskrifter (Regulatory

### **Ta ut WLAN-kortet**

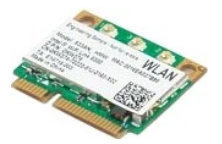

- 1. Følg fremgangsmåten i [Før du arbeider inne i datamaskinen](file:///C:/data/systems/vos1520/no/SM/work.htm#before).<br>2. Ta batteriet ut av datamaskinen.<br>3. Ta harddisk- og minikorttilgangspanelet ut av datamaskinen<br>4. Koble antennekablene fra WLAN-kortet.
- 
- 2. Ta <u>batteriet</u> ut av datamaskinen.<br>3. Ta <u>harddisk- [og minikorttilgangspanelet](file:///C:/data/systems/vos1520/no/SM/td_hpan.htm#td_hpan)</u> ut av datamaskinen.<br>4. Koble antennekablene fra WLAN-kortet.

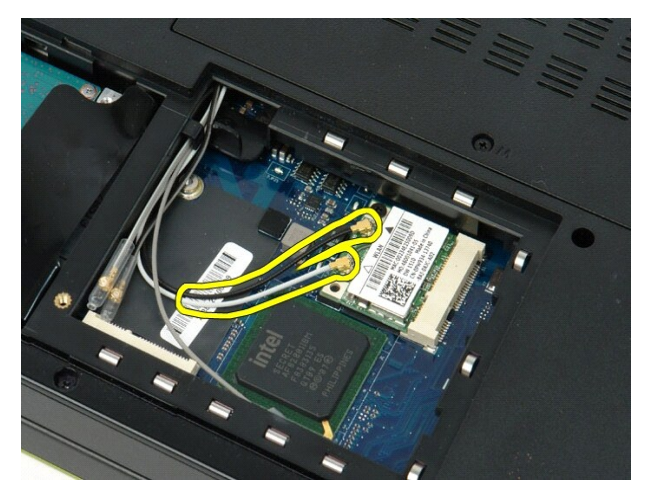

5. Fjern skruen som fester WLAN-kortet til hovedkortet.

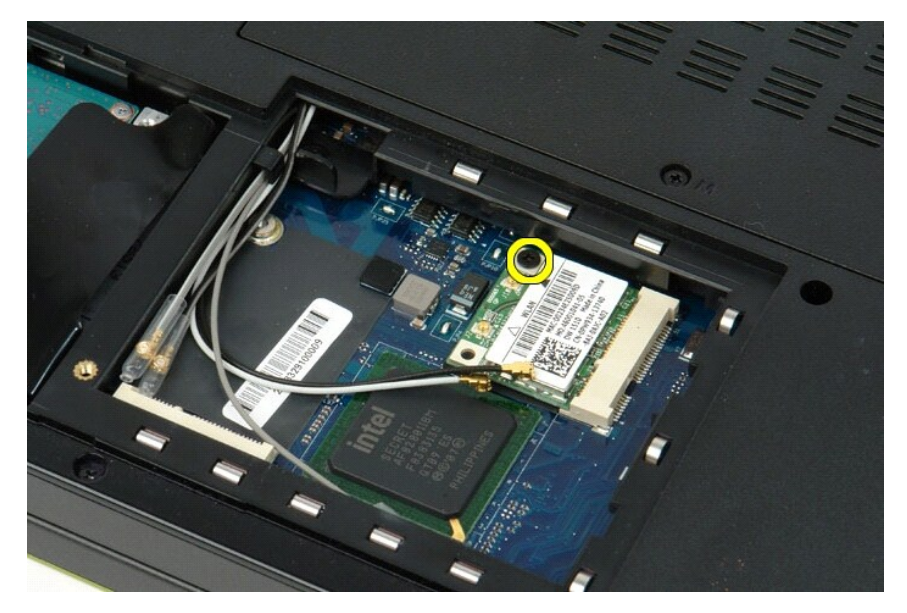

6. Fjern WLAN-kortet fra datamaskinen.

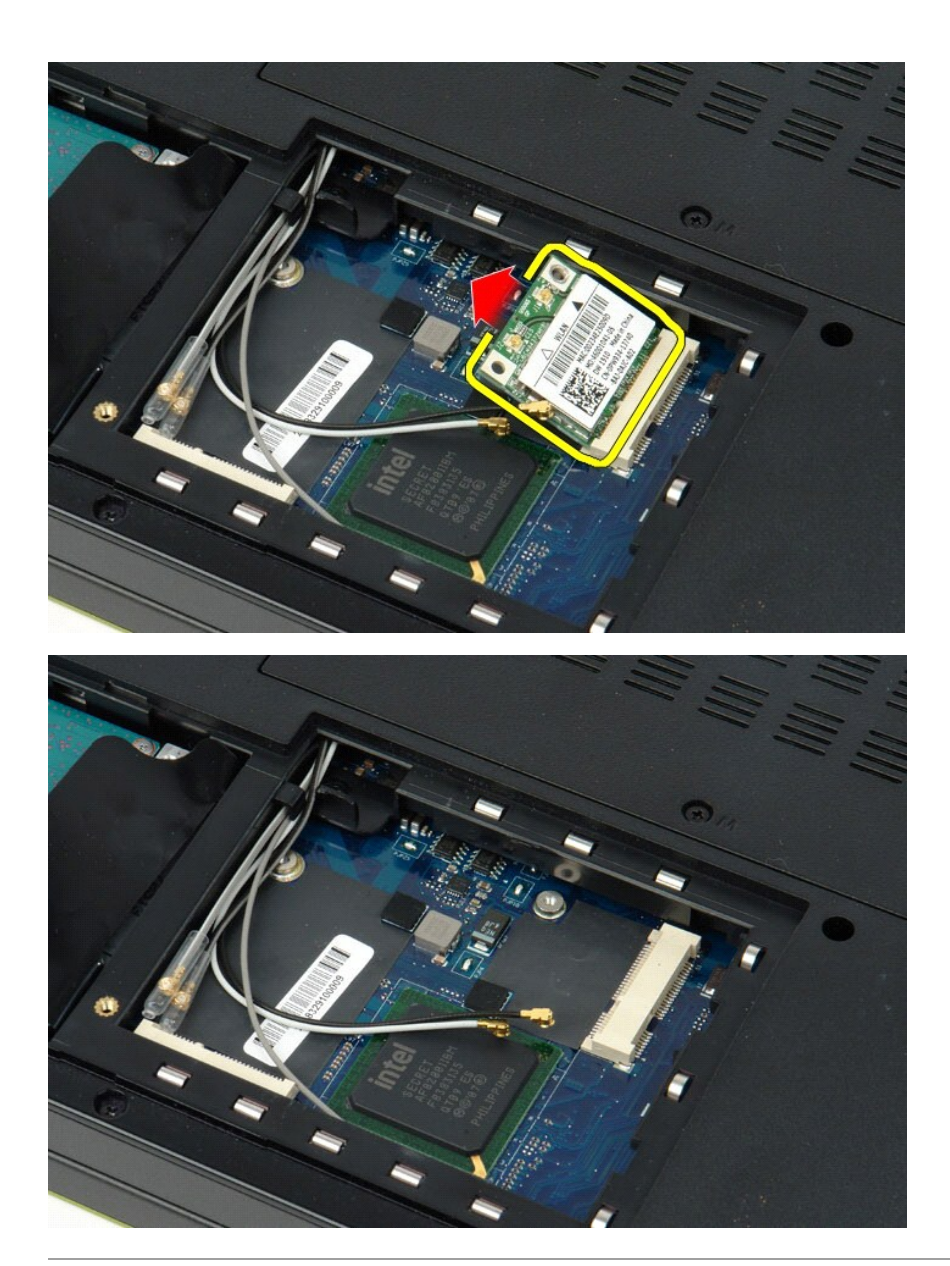

# **Internt kort med trådløs Bluetooth®-teknologi**

**Servicehåndbok for Dell™ Vostro™ 1520**

ADVARSEL: Før du arbeider inne i datamaskinen, må du lese sikkerhetsinformasjonen som fulgte med datamaskinen. Hvis du vil ha mer<br>informasjon om sikkerhet, går du til hjemmesiden for overholdelse av forskrifter (Regulatory

### **Fjerne det interne kortet med Bluetooth-teknologi**

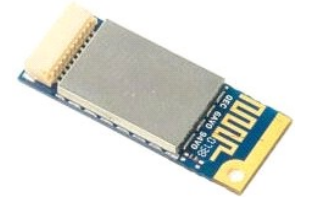

- 
- 1. Følg fremgangsmåten i <u>Før du arbeider inne i datamaskinen,</u><br>2. Ta <u>barteriet</u> ut av datamaskinen.<br>3. Ta <u>barddiske [og minikorttilgangspanelet](file:///C:/data/systems/vos1520/no/SM/td_hpan.htm#td_hpan)</u> ut av datamaskinen.<br>4. Fjern <u>harddisken</u> fra datamaskinen.<br>5. Fjern <u>WIAN-</u>
- 
- 
- 
- 
- 

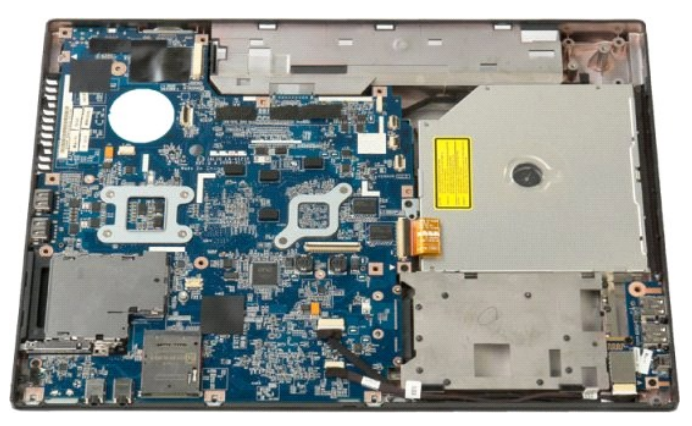

10. Fjern skruen som fester Bluetooth-modulen til hovedkortet.

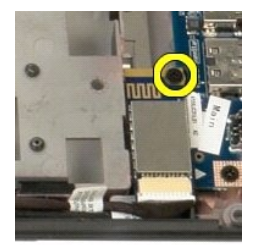

11. Løft kanten på Bluetooth-modulen nærmest fronten av datamaskinen, og løft modulen ut av sporet.

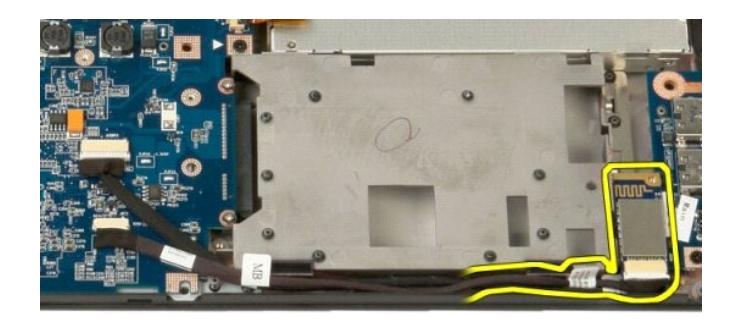

12. Koble datakabelen fra Bluetooth-modulen.

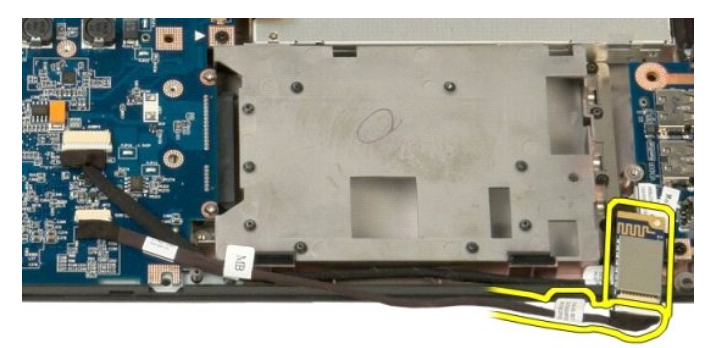

13. Fjern Bluetooth-modulen fra datamaskinen.

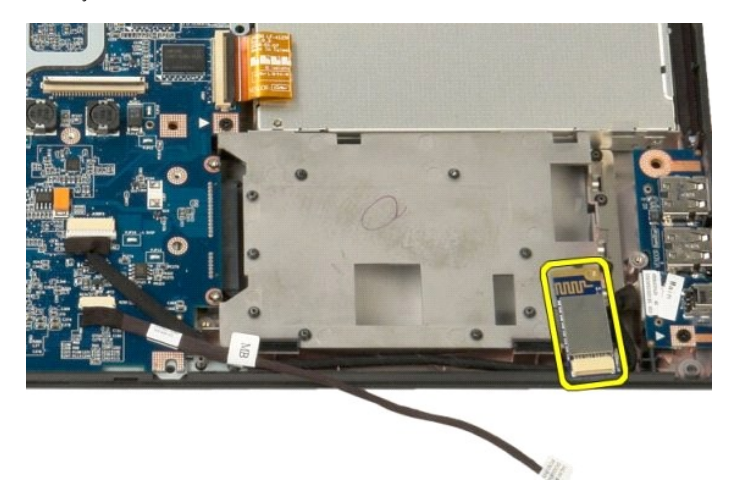

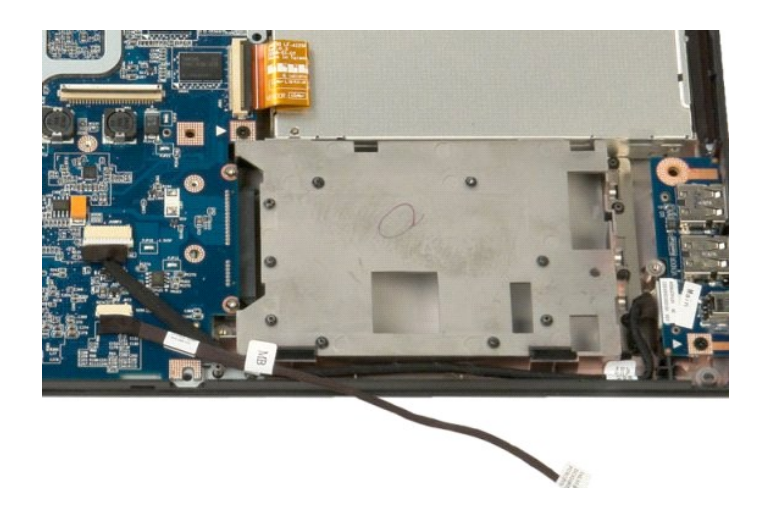
## **Kort for trådløst regionnett (WWAN)**

**Servicehåndbok for Dell™ Vostro™ 1520**

ADVARSEL: Før du arbeider inne i datamaskinen, må du lese sikkerhetsinformasjonen som fulgte med datamaskinen. Hvis du vil ha mer<br>informasjon om sikkerhet, går du til hjemmesiden for overholdelse av forskrifter (Regulatory

## **Ta ut WWAN-kortet**

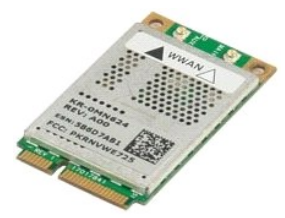

- 
- 
- 1. Følg fremgangsmåten i <u>Før du arbeider inne i datamaskinen</u>.<br>2. Ta <u>batteriet</u> ut av datamaskinen.<br>3. Ta <u>harddisk- [og minikorttilgangspanelet](file:///C:/data/systems/vos1520/no/SM/td_hpan.htm#td_hpan)</u> ut av datamaskinen.<br>4. Koble antennekablene fra WWAN-kortet.

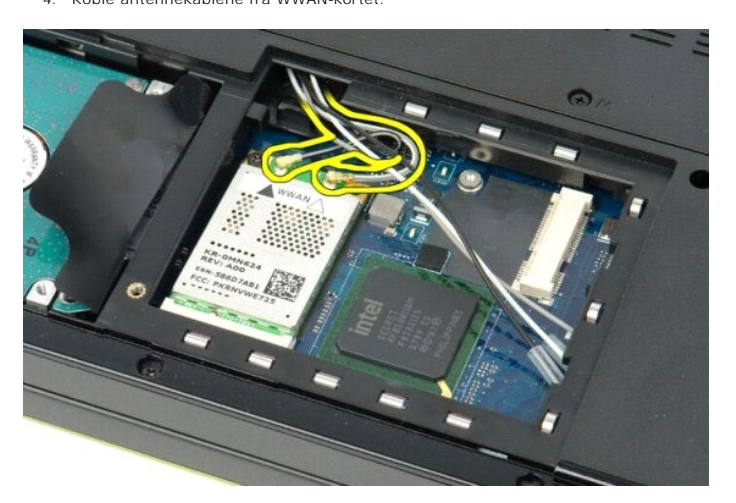

5. Fjern skruen som fester WWAN-kortet til hovedkortet.

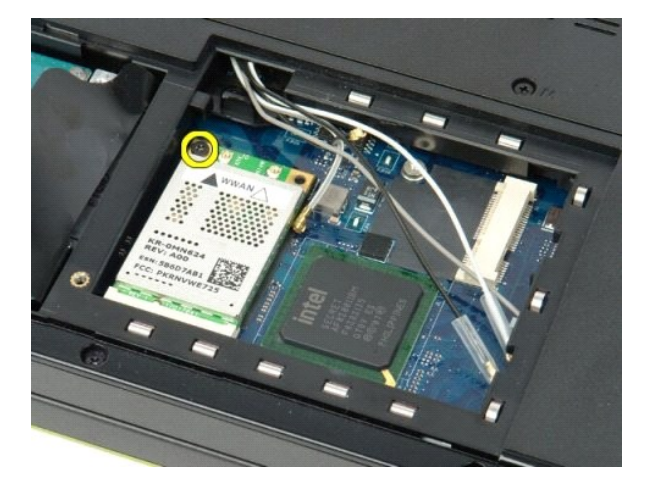

6. Fjern WWAN-kortet fra datamaskinen.

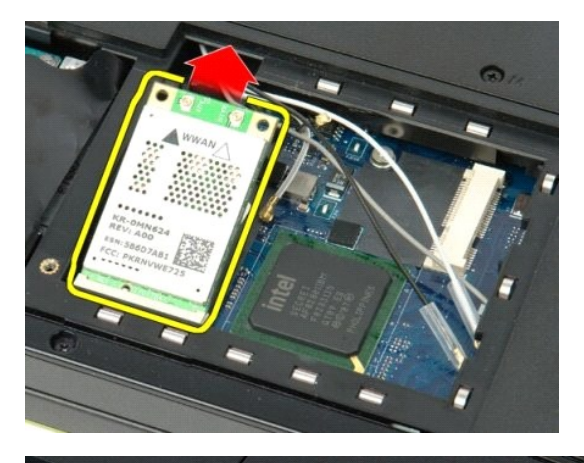

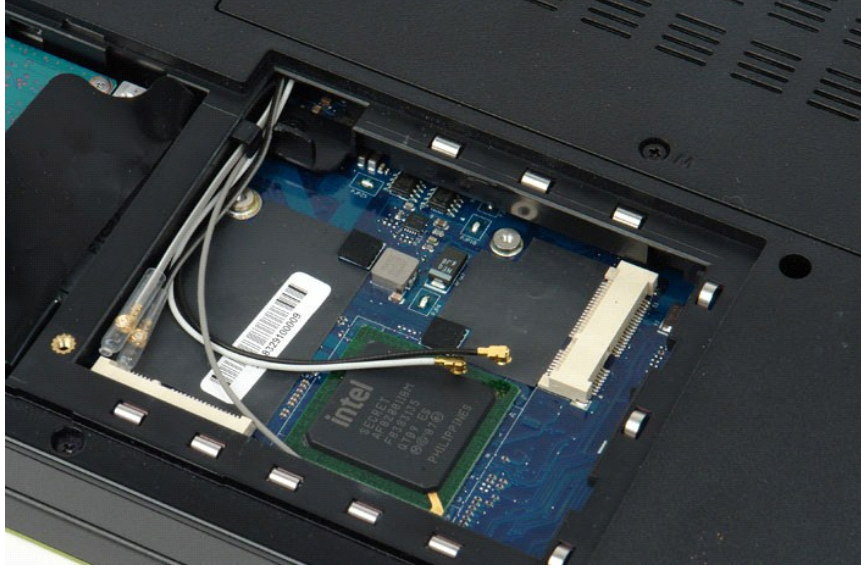

[Tilbake til innholdssiden](file:///C:/data/systems/vos1520/no/SM/index.htm)

#### [Tilbake til innholdssiden](file:///C:/data/systems/vos1520/no/SM/index.htm)

#### <span id="page-74-3"></span>**Arbeide inne i datamaskinen Servicehåndbok for Dell™ Vostro™ 1520**

- [Før du arbeider inne i datamaskinen](#page-74-0)
- **O** Anbefalte verktøy
- [Slå av datamaskinen](#page-74-2)
- [Etter at du har arbeidet inne i datamaskinen](#page-75-0)

#### <span id="page-74-0"></span>**Før du arbeider inne i datamaskinen**

Bruk følgende sikkerhetsretningslinjer for å beskytte datamaskinen mot mulig skade og øke din personlige sikkerhet. Om ikke annet blir angitt, forutsetter hver<br>fremgangsmåte følgende:

- l Du har utført trinnene i [Arbeide på datamaskinen.](#page-74-3)
- Du har lest sikkerhetsanvisningene som følger med datamaskinen.
- l En komponent kan skiftes ut eller hvis enheten kjøpes separat installeres ved å utføre trinnene for fjerning av komponenten i motsatt rekkefølge.
- **ADVARSEL: Før du arbeider inne i datamaskinen, må du lese sikkerhetsinformasjonen som fulgte med datamaskinen. Hvis du vil ha mer informasjon om sikkerhet, går du til hjemmesiden for overholdelse av forskrifter (Regulatory Compliance) på www.dell.com/regulatory\_compliance.**
- **FORHOLDSREGEL: Bare sertifisert servicepersonell skal utføre reparasjoner på datamaskinen. Skade forårsaket av servicearbeid som ikke er godkjent av Dell, dekkes ikke av garantien.**
- FORHOLDSREGEL: Unngå elektrostatisk utlading. Forbind deg selv til jord med en jordingsstropp rundt håndleddet eller ved å berøre en umalt<br>metallflate med jevne mellomrom, for eksempel en kontakt på baksiden av datamaskine
- FORHOLDSREGEL: Vær forsiktig når du håndterer komponenter og kort. Berør ikke komponentene eller kontaktene på et kort. Hold kortet langs<br>kantene eller monteringsbeslaget av metall. Hold komponenter, som f.eks. en prosesso
- **FORHOLDSREGEL: Når du kobler fra en kabel, trekker du i kontakten eller i strekkavlastningsløkken, og ikke i selve kabelen. Noen kabler har**  kontakter med låsefester. Hvis du skal koble fra en slik kabel, trykker du inn låsefestet før du kobler fra kabelen. Når koblingene trekkes fra<br>hverandre, skal de holdes på rett linje for å unngå at pinnene på koblingene b **koblingene vender riktig vei og er på linje.**

**MERK:** Fargen på datamaskinen din og enkelte komponenter kan se annerledes ut enn i dette dokumentet.

For å unngå å skade datamaskinen må du utføre trinnene nedenfor før du begynner å arbeide inne i datamaskinen.

- 1. Pass på at arbeidsunderlaget er plant og rent, slik at du unngår riper i dekslet.
- 
- 2. [Slå av datamaskinen](#page-74-2) (se <u>Slå av datamaskinen</u>).<br>3. Hvis datamaskinen er koblet til en forankringsenhet (forankret), for eksempel ekstratilbehøret Mediabasen eller Batterisporet, kobler du dette fra.

**FORHOLDSREGEL: Når du skal koble fra en nettverkskabel, kobler du først kabelen fra datamaskinen og deretter fra nettverksenheten.**

- 
- 4. Koble alle nettverkskabler fra datamaskinen. 5. Koble datamaskinen og alle tilkoblede enheter fra strømuttakene.
- 6. Lukk skjermen og snu datamaskinen opp-ned på et jevnt arbeidsunderlag.

**FORHOLDSREGEL: For å unngå skade på hovedkortet må du ta ut hovedbatteriet før du reparerer datamaskinen.**

- 7. Ta ut hovedbatteriet (se [Ta ut batteriet\)](file:///C:/data/systems/vos1520/no/SM/td_batt.htm#td_batt).
- 
- 8. Snu datamaskinen opp-ned. 9. Åpne skjermen.
- 10. Trykk på av/på-knappen for å jorde hovedkortet.
- **FORHOLDSREGEL: For å unngå elektrisk støt må du alltid trekke strømledningen til datamaskinen ut av strømuttaket før du åpner dekselet.**
- **FORHOLDSREGEL: Før du berører noe på innsiden av datamaskinen, må du jorde deg selv ved å berøre en umalt metallflate, som metallet på baksiden av datamaskinen. Mens du arbeider, bør du med jevne mellomrom berøre en umalt metallflate, for å avlede eventuell statisk elektrisitet som kan skade de interne komponentene.**
- 11. Ta alle installerte ExpressCards eller Smartkort ut av de aktuelle sporene.<br>12. Ta ut harddisken (se <u>Ta ut harddisken</u>).
- 

### <span id="page-74-1"></span>**Anbefalte verktøy**

Fremgangsmåtene i dette dokumentet kan kreve følgende verktøy:

- l En liten, vanlig skrutrekker l Stjerneskrutrekker nr. 0
- 
- Stjerneskrutrekker nr. 1
- Liten plastspiss l CD med BIOS-oppdateringsprogram
- 

# <span id="page-74-2"></span>**Slå av datamaskinen**

**FORHOLDSREGEL: Hvis du vil unngå tap av data, må du lagre og lukke alle åpne filer og avslutte alle åpne programmer før du slår av maskinen.**

1. Slå av operativsystemet: l **I Windows Vista:**

Klikk på **Start** , og klikk deretter på pilen nederst til høyre på **Start**-menyen som vist nedenfor, og deretter på **Avslutning**.

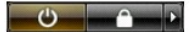

l **I Windows XP:** 

Klikk på . **Start** → **Slå av datamaskinen** → **Slå av**.

Datamaskinen slås av etter at den har avsluttet prosessen med å slå av operativsystemet.

2. Kontroller at både datamaskinen og alle tilkoblede enheter er slått av. Hvis datamaskinen og tilkoblet utstyr ikke ble slått av automatisk da du slo av<br>operativsystemet, må du trykke og holde inne strømknappen i ca. 4 s

#### <span id="page-75-0"></span>**Etter at du har arbeidet inne i datamaskinen**

Når du er ferdig med å sette alt tilbake, må du passe på at du kobler til eventuelle eksterne enheter, kort og kabler osv. før du slår på datamaskinen.

**FORHOLDSREGEL: For å unngå skade på datamaskinen må du kun bruke batteriet som er laget for denne bestemte Dell-datamaskinen. Bruk ikke batterier som er laget for andre Dell-datamaskiner.** 

1. Koble til eksternt utstyr, for eksempel portreplikator, batteriskive eller mediebase, og sett på plass eventuelle kort, som ExpressCard.<br>2. Koble eventuelle telefon- eller nettverkskabler til datamaskinen.

#### **FORHOLDSREGEL: Hvis du skal koble til en nettverkskabel, kobler du først kabelen til nettverksenheten og deretter til datamaskinen.**

- 3. Skift ut **batteri**.
- 4. Koble datamaskinen og alle tilkoblede enheter til stikkontaktene. 5. Slå på datamaskinen.

[Tilbake til innholdssiden](file:///C:/data/systems/vos1520/no/SM/index.htm)